Q3 - New Product Feature Releases and **Enhancements** 

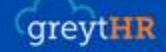

# Q3 - New Feature Releases and Enhancements

Our application, greytHR, is constantly improving to provide the best experience to our users. With each product update, we ensure our resources are updated with the latest information to help the user understand and start using the new releases. Here is a compiled list of all the product updates and related resources that our team has implemented in Q3 so far:

# **1. Enhancement: Resignation Workflow Policy Settings-- Enhanced Flexibility! (Dec)**

With this update, resignation workflow is enhanced and helps the users to customize the **Resignation Workflow Policy** by setting up further rules[.](https://product-updates.greythr.com/en/resignation-workflow-policy-settings__enhanced-flexibility?role=s_IqHAtiII4192%3Bs_TOlqrEYg4284%3Bs_HqkVcvaV4065%3Bfreemium%3Bs_ptCHrLkg11507%3Bindia) *[Read more](https://product-updates.greythr.com/en/resignation-workflow-policy-settings__enhanced-flexibility?role=s_IqHAtiII4192%3Bs_TOlqrEYg4284%3Bs_HqkVcvaV4065%3Bfreemium%3Bs_ptCHrLkg11507%3Bindia)*.

**Who can experience the feature**: All customers excluding Freemium customers.

#### **Help Doc:**

- Knowledge Base for admins [-](https://admin-help.greythr.com/admin/answers/144507083) <https://admin-help.greythr.com/admin/answers/144507083>
- FAQs for admins [-](https://support.greythr.com/hc/en-us/sections/10721939248269-Workflow-) [https://support.greythr.com/hc/en-us/sections/10721939248269-](https://support.greythr.com/hc/en-us/sections/10721939248269-Workflow-) [Workflow-](https://support.greythr.com/hc/en-us/sections/10721939248269-Workflow-)

# **2. New: Check out the new Document Center in greytHR ESS Mobile app (Dec)**

With this update, greytHR has enhanced the **Document Center** feature in the ESS mobile app. This provides easy access to download documents for the users.

**Who can experience the feature**: All India and Middle East users.

#### **Help Doc:**

● Knowledge Base [-](https://ess-help.greythr.com/employee-mobile-app/answers/144384684) [https://ess-help.greythr.com/employee-mobile](https://ess-help.greythr.com/employee-mobile-app/answers/144384684)[app/answers/144384684](https://ess-help.greythr.com/employee-mobile-app/answers/144384684)

### **3. Enhancement: Let us process POI with the new enhancements! (Dec)**

With this update, greytHR announces an upgrade of POI. The latest release makes it easier and more efficient for your employees to submit POI and you to validate the same[.](https://product-updates.greythr.com/en/let-us-process-poi-with-the-new-enhancements?role=super%3Bs_EFtBbpyp4026%3Bs_IqHAtiII4192%3Bs_HqkVcvaV4065%3Bs_zyMdQfSj8465%3Bs_ptCHrLkg11507%3Bindia%3Bpsp) *[Read more](https://product-updates.greythr.com/en/let-us-process-poi-with-the-new-enhancements?role=super%3Bs_EFtBbpyp4026%3Bs_IqHAtiII4192%3Bs_HqkVcvaV4065%3Bs_zyMdQfSj8465%3Bs_ptCHrLkg11507%3Bindia%3Bpsp)*.

**Who can experience the feature**: All users.

#### **Help Doc:**

- Knowledge Base for admins [-](https://admin-help.greythr.com/admin/answers/94474317/) <https://admin-help.greythr.com/admin/answers/94474317/>
- Knowledge Base for employees [-](https://ess-help.greythr.com/employee-portal/answers/40457150/) [https://ess-help.greythr.com/employee](https://ess-help.greythr.com/employee-portal/answers/40457150/)[portal/answers/40457150/](https://ess-help.greythr.com/employee-portal/answers/40457150/)
- Video for admins [-](https://greytip-2.wistia.com/medias/9gz4dyiyou) <https://greytip-2.wistia.com/medias/9gz4dyiyou>
- Video for employees [-](https://greytip-2.wistia.com/medias/c1dfzfe9rn) <https://greytip-2.wistia.com/medias/c1dfzfe9rn>
- FAQs for admin [-](https://support.greythr.com/hc/en-us/sections/360010832431-Proof-of-Investment-POI-) [https://support.greythr.com/hc/en-us/sections/360010832431-Proof-of-](https://support.greythr.com/hc/en-us/sections/360010832431-Proof-of-Investment-POI-)[Investment-POI-](https://support.greythr.com/hc/en-us/sections/360010832431-Proof-of-Investment-POI-)
- FAQs for employees [-](https://support.greythr.com/hc/en-us/sections/4415364844045-Proof-of-Investments-POI-for-New-ESS) [https://support.greythr.com/hc/en-us/sections/4415364844045-](https://support.greythr.com/hc/en-us/sections/4415364844045-Proof-of-Investments-POI-for-New-ESS) [Proof-of-Investments-POI-for-New-ESS](https://support.greythr.com/hc/en-us/sections/4415364844045-Proof-of-Investments-POI-for-New-ESS)

### **4. Statutory news: Tamil Nadu government announces LWF Slab changes! (Dec)**

With this new update, the government of Tamil Nadu announces a new amendment under Tamil Nadu Labour Welfare Fund Act, 1972. As per the notification, the **revised rates** of Tamil Nadu LWF are as follows:

- **Employee Contribution**: Rs. 20
- **Employer Contribution**: Rs. 40

#### *[Read more](https://product-updates.greythr.com/en/tamil-nadu-government-announces-lwf-slab-changes?role=s_EFtBbpyp4026%3Bs_IqHAtiII4192%3Bs_HqkVcvaV4065%3Bs_ptCHrLkg11507%3Bindia%3Btrial)*.

**Who can experience the update**: Only users from India.

**Help Doc:**

● [Labour Welfare Amendment Circular](https://drive.google.com/viewerng/thumb?ds=AEYuYPUL6ehNhF63GBIx31F-Ilt72IYgvfPIYOHG16JHhq6KMmdM-XK93gbmSMSh5x34_Nb3HwQjODRoUKt75qpmnvQSUmuN8O4y-7JdMueag3LWLGJTWAvLW1Yrbwr5vyTCPqCb6RZgNUp-Bl4pWDHpwnWMKmCuThZWEW8cSsGg7wLS4qAlcL8AZDCWN-lA2ZFs8LRWo0bnzAOrRbvG8rDBfEl2lK4-22TbffB1a51W7bvoqjfB_6LjS8wsZFZI4EZ5jL-Nkbhdlmni8LH7qq4VlcGvGWymZeDP7j2EIx5i777AorK87qx9_TgR1EsCSLSvvSUKh084VPluXWtEmzXz-Xoy9vom54lqNvIjfd7i466wF1HNmQvGp1b_EvnQlCXB0hhazzg33zWTFCcNwSeOhjNVEPvcGHJbXa0QzLcwRI0KryODw8FXA4fL-bq1OHcPTOPBTMtXWLUW6SbEYSwSyFWNvjyRapRMSHnHt3Ra1P8DLMlrQaU_XmepsYj7DQfoUTANADhZfwZhqy-RLjI70CAgQ7Yq9iY6zXKCoeciOX-NmgGfZ96AiGa3PDNS-Cv3Vqk8S9hZHrP5BlgmgMyhZA6JvDqf-gXexnWfBaSr6hIlnQp2qFjYoUEHDiShdJi2UtqzqbmlNchkEtGgB2a6VHNGJkm2juDGwjUhapPC5VYY936vUL2XBa1Z5g--8Fm5PR6UXBc6fsZ7FhlsvqoPvRfxDhIPsH0Gxj9nOqV8YypwvnoXWfm85o5Yi39QpBWtp09RMl9lHUgaNsQpkKX09S8mOLvcpWRAHCxku3Lwp-jFU0BixiZoF9XtKS3b9wICxK3hA1ogY7yj288T6RFC0YGwDByt7serasFNvaGTblV9jjb_QIca2shBOjTntNPsD68jwB9RaCvXXns-556GQg6xmqImA7w1ZLtHLWnlDBGXstFh6bWUG9Bydq29qcrbvL6HlfO2kGwrHy6pkS6aRpDpYXG5fGi4InrM0BwS2SExjhmUBE22LUVtqG5wcKfKocndvuyo4NAD2jqJCgEERvvYW74pY0t90bRNq79z6O07hLWKEg82fBI8hoabE3S8Y8eOZr_OEPqql3gpO3kyyEvJAV235oq83AqoPzw3Nncq-goQ6YOiyVYPruXUf1bWVULfNA0j7BOa0KPOl8CkKRGAlee2f56sLFV7IQoUTANroFZZ3K_HDbNUQAmmB4yeHjYvElGCKWzlHHoIj9JMp9zL-puTtQx8t9OXA8wC6ovmZkWCxNmrTRg1qV2MwFmoWQ1bSflTP5b_U4Kuj9NE31hSQcvFnSCVK2JACQ2FsbJvkY1orgNdXQG9lOIAASgMXkjISZWm_ytOCeo5ykFTEUPdsCmKw9czRADwqTWxadhCW1KeCthoi97Ca2laeXSyVyw1H8wnOYq7CY9r6a8md4IFsNX_ACj5MaiY7IneOq6hQmS1r81GJWTL-PDyOZusDAd2waWZJkEmS0Qe4BeGhm5EaBCyh20em_lnqp1EtmMX8KPcKaq-l5T6KX393518CoTrPd3xr5GtimPVQAL3kXYbNUuw1PCUVrjaD6ZbqK121Ty8-HO31oT1X27_RQz2RcR8pzpCUBJ9zwQBa8wJsQlqQQcSkX_HxaVCDLF_dN1KxHdA2_SMhAlgNvtNrUIFHMak3eLDUg6ihgf61yBMo2xKooEoZagoNkUn0CZClkedY9FPP17jIAoRyqNPemhb7mtqNqW8cMuHIKTqbNZpFJFHh90vs8nu6cjn9sghEPyYpQvyd6yBq7obbNyE1OSKTWQtHilVYHYPLpE7BQSikZndt2y1SvP1meaquZ15aUjGO_PmX1aGReRY60mKRIuIETLER60C274I-rtG4m_ns-OU0Izt-yMrrzupxQOZYX01OMeWCo5HQJdTqE0M4L82y0WTJMRtUzI35NMsi8wwmuJp9492PR4bzU4ZZPqkVZVqGrZk2g8%3D&ck=dynamite&authuser=0&w=5)

### **5. New Feature: Managers can now apply for loan on behalf of team members! (Dec)**

With the new feature, admin users can configure the application to enable the manager to apply for a loan on their team member's behalf[.](https://product-updates.greythr.com/en/managers-can-now-apply-for-loan-on-behalf-of-team-members?role=super%3Bs_EFtBbpyp4026%3Bs_IqHAtiII4192%3Bs_HqkVcvaV4065%3Bs_zyMdQfSj8465%3Bs_ptCHrLkg11507%3Bindia%3Bpsp) *[Read more](https://product-updates.greythr.com/en/managers-can-now-apply-for-loan-on-behalf-of-team-members?role=super%3Bs_EFtBbpyp4026%3Bs_IqHAtiII4192%3Bs_HqkVcvaV4065%3Bs_zyMdQfSj8465%3Bs_ptCHrLkg11507%3Bindia%3Bpsp)*.

#### **Who can experience the feature**: All users

#### **Help Doc:**

- Knowledge Base for managers & employees [-](https://ess-help.greythr.com/employee-portal/answers/40964741/) [https://ess-help.greythr.com/employee](https://ess-help.greythr.com/employee-portal/answers/40964741/)[portal/answers/40964741/](https://ess-help.greythr.com/employee-portal/answers/40964741/)
- FAQs [-](https://support.greythr.com/hc/en-us/articles/11280588230541) <https://support.greythr.com/hc/en-us/articles/11280588230541>

### **6. New Feature: Solve your queries with Bella Chatbot (Dec)**

With the Bella Chatbot, admin users can quickly resolve customer queries. Once the customers type their query, the Bella Chatbot displays relevant articles, videos, and FAQs. In addition, we have released **Bella ESS**, our chatbot for employees. *[Read more](https://product-updates.greythr.com/en/chatbot-bella-is-here-to-solve-your-queries-quickly?role=s_IqHAtiII4192%3Bs_TOlqrEYg4284%3Bs_HqkVcvaV4065%3Bfreemium%3Bs_ptCHrLkg11507%3Bindia)*.

#### **Who can experience the feature**:

- Bella Admin All customers, excluding Freemium customers
- Bella ESS Released to specific customers (Beta)

#### **Help Doc:**

- Knowledge Base for admins [-](https://admin-help.greythr.com/admin/answers/123842312) <https://admin-help.greythr.com/admin/answers/123842312>
- Knowledge Base for employees [-](https://ess-help.greythr.com/employee-portal/answers/64061848) [https://ess-help.greythr.com/employee](https://ess-help.greythr.com/employee-portal/answers/64061848)[portal/answers/64061848](https://ess-help.greythr.com/employee-portal/answers/64061848)
- Video [-](https://greytip-2.wistia.com/medias/19l98imprj) <https://greytip-2.wistia.com/medias/19l98imprj>
- FAQs for admin [-](https://support.greythr.com/hc/en-us/sections/360011770952-greytHR-Bella) [https://support.greythr.com/hc/en-us/sections/360011770952-greytHR-](https://support.greythr.com/hc/en-us/sections/360011770952-greytHR-Bella)[Bella](https://support.greythr.com/hc/en-us/sections/360011770952-greytHR-Bella)
- FAQs for employees [-](https://support.greythr.com/hc/en-us/sections/360012265971-New-Employee-Self-Service-ESS-Employee) [https://support.greythr.com/hc/en-us/sections/360012265971-](https://support.greythr.com/hc/en-us/sections/360012265971-New-Employee-Self-Service-ESS-Employee) [New-Employee-Self-Service-ESS-Employee](https://support.greythr.com/hc/en-us/sections/360012265971-New-Employee-Self-Service-ESS-Employee)

### **7. New Category in Query Builder (QB) Reports (Nov)**

With the launch of new Query Builder (QB) categories, users in the Middle East can now extract employees' information, such as the longest valid passport, cards, and visas easily. On the other hand, our Indian users can extract employees' longest valid passports and visas easily[.](https://product-updates.greythr.com/en/introducing-new-query-builder-report-option-3?role=super%3Bs_EFtBbpyp4026%3Bs_IqHAtiII4192%3Bs_HqkVcvaV4065%3Bs_zyMdQfSj8465%3Bs_ptCHrLkg11507%3Bindia%3Bpsp) *[Read more.](https://product-updates.greythr.com/en/introducing-new-query-builder-report-option-3?role=super%3Bs_EFtBbpyp4026%3Bs_IqHAtiII4192%3Bs_HqkVcvaV4065%3Bs_zyMdQfSj8465%3Bs_ptCHrLkg11507%3Bindia%3Bpsp)*

**Who can experience the feature**: Customers in the Middle East and India

#### **Help Doc:**

- Knowledge Base [-](https://admin-help.greythr.com/admin/answers/95308085) <https://admin-help.greythr.com/admin/answers/95308085>
- Video [-](https://greytip-2.wistia.com/medias/7fkm7frm1u) <https://greytip-2.wistia.com/medias/7fkm7frm1u>
- FAQs [-](https://support.greythr.com/hc/en-us/sections/360001731371-greytHR-Reports-) <https://support.greythr.com/hc/en-us/sections/360001731371-greytHR-Reports->

### **8. New Feature: Organization Chart for employees (Nov)**

With the new organization chart for employees, your employees can view their organization's hierarchy in a flow chart format and get a better understanding of their role within the structure[.](https://product-updates.greythr.com/en/know-your-coworkers-with-the-new-org-chart?role=s_HqkVcvaV4065%3Bs_ptCHrLkg11507) *[Read more.](https://product-updates.greythr.com/en/know-your-coworkers-with-the-new-org-chart?role=s_HqkVcvaV4065%3Bs_ptCHrLkg11507)*

**Who can experience the feature**: All India customers, excluding Freemium customers

#### **Help Docs:**

- Knowledge base [-](https://ess-help.greythr.com/employee-portal/answers/40814340) <https://ess-help.greythr.com/employee-portal/answers/40814340>
- Video [-](https://greytip-2.wistia.com/medias/glva4i0tli) <https://greytip-2.wistia.com/medias/glva4i0tli>
- FAQs [-](https://support.greythr.com/hc/en-us/sections/360003835711-Employee-Information) [https://support.greythr.com/hc/en-us/sections/360003835711-Employee-](https://support.greythr.com/hc/en-us/sections/360003835711-Employee-Information)**[Information](https://support.greythr.com/hc/en-us/sections/360003835711-Employee-Information)**

# **9. New Feature: HSBC PayNow (Oct)**

With the PayNow feature, users can ensure the safety of their employees' sensitive salary information. The feature saves time in downloading the information manually/uploading payment instruction files to different banks. HSBC bank has recently joined hands with us under the same feature. The integration is a simple and efficient way to pay employees' salaries without hassle.

**Who can experience the feature**: Customers who use CIB for salary dispersion

#### **Help Docs:**

- Knowledge Base **[-](https://admin-help.greythr.com/admin/answers/143578005)** <https://admin-help.greythr.com/admin/answers/143578005>
- FAQs **-**[https://support.greythr.com/hc/en-us/sections/10721182926349-Integrations-with](https://support.greythr.com/hc/en-us/sections/10721182926349-Integrations-with-greytHR)[greytHR](https://support.greythr.com/hc/en-us/sections/10721182926349-Integrations-with-greytHR)

# **10. Feature Enhancement: Assign employee-specific workflow reviewer (Nov)**

The new enhancement assists users in completing an application's review cycle on time and more efficiently when multiple reviewers are involved. Users can now accomplish the following tasks easily:

- Set reviewers employee-wise or for a group of employees.
- Remove unnecessary workflow reviewer types.
- Monitor changes via log for various categories.

#### *[Read more](https://product-updates.greythr.com/en/free-webinar-enjoy-more-flexibility-in-assigning-workflow-reviewers?role=s_HqkVcvaV4065%3Bs_ptCHrLkg11507)*.

**Who can experience the feature**: All users

#### **Help Docs:**

- Knowledge base [-](https://admin-help.greythr.com/admin/answers/143458798) <https://admin-help.greythr.com/admin/answers/143458798>
- Video [-](https://greytip-2.wistia.com/medias/e8xyn50azf) <https://greytip-2.wistia.com/medias/e8xyn50azf>
- FAQs [-](https://support.greythr.com/hc/en-us/sections/10721939248269-Workflow-) <https://support.greythr.com/hc/en-us/sections/10721939248269-Workflow->

# **11. New Feature: Online collection of Voluntary Provident Fund (VPF) declaration (Nov)**

With the Automation of VPF declaration feature, admins can automate and simplify the collection of VPF declarations and consideration for payroll computation. Now admins enjoy better control in VPF management according to compliance policies. *[Read more](https://product-updates.greythr.com/en/manual-vpf-collection-is-out_of_date-now-its-online-and-hassle_free?role=s_HqkVcvaV4065%3Bs_ptCHrLkg11507)*.

#### **Who can experience the feature**: All users

#### **Help Docs:**

- Knowledge base [-](https://admin-help.greythr.com/admin/answers/121879494/) <https://admin-help.greythr.com/admin/answers/121879494/>
- FAQs for employees [-](https://support.greythr.com/hc/en-us/sections/360012265971-New-Employee-Self-Service-ESS-Employee) [https://support.greythr.com/hc/en-us/sections/360012265971-](https://support.greythr.com/hc/en-us/sections/360012265971-New-Employee-Self-Service-ESS-Employee) [New-Employee-Self-Service-ESS-Employee](https://support.greythr.com/hc/en-us/sections/360012265971-New-Employee-Self-Service-ESS-Employee)
- FAQs for admins [-](https://support.greythr.com/hc/en-us/sections/360001857132-Provident-Fund-PF-) [https://support.greythr.com/hc/en-us/sections/360001857132-](https://support.greythr.com/hc/en-us/sections/360001857132-Provident-Fund-PF-) [Provident-Fund-PF-](https://support.greythr.com/hc/en-us/sections/360001857132-Provident-Fund-PF-)

### **12. New Feature: Automation of Probation Period (Nov)**

The Automation of Probation Period feature enables the user to customize and automate the probation period based on a single category or a combination of categories. With the update, employees can implement the probation period smoothly according to their company's policies. Users will also find it easy to manage and edit the probation period with a one-time single setting as per their requirements[.](https://product-updates.greythr.com/en/save-time-with-automated-probation-period?role=s_EFtBbpyp4026%3Bs_IqHAtiII4192%3Bs_HqkVcvaV4065%3Bindia%3Bs_ptCHrLkg11507%3Bretail) *[Read more](https://product-updates.greythr.com/en/save-time-with-automated-probation-period?role=s_EFtBbpyp4026%3Bs_IqHAtiII4192%3Bs_HqkVcvaV4065%3Bindia%3Bs_ptCHrLkg11507%3Bretail)*.

**Who can experience the feature**: Users in India and the Middle East

#### **Help Docs:**

- Knowledge base [-](https://admin-help.greythr.com/admin/answers/143037793) <https://admin-help.greythr.com/admin/answers/143037793>
- Videos [-](https://greytip-2.wistia.com/medias/s7tykv90w6) <https://greytip-2.wistia.com/medias/s7tykv90w6>
- FAQs [-](https://support.greythr.com/hc/en-us/sections/360003835711-Employee-Information) [https://support.greythr.com/hc/en-us/sections/360003835711-Employee-](https://support.greythr.com/hc/en-us/sections/360003835711-Employee-Information)[Information](https://support.greythr.com/hc/en-us/sections/360003835711-Employee-Information)

# **13. Feature Enhancement: Check box for copying address in Employee Onboarding (Nov)**

We have introduced a new checkbox in the Address section of Employee Onboarding. The enhancement, though minor, saves a lot of time. Users can now copy **Permanent Address** to **Present Address** by enabling the checkbox. This eliminates the need for an employee to repeatedly fill in the Present Address in case the Permanent and Present Addresses are common. *[Read more](https://product-updates.greythr.com/en/employees-can-now-fill-the-onboarding-form-faster?role=s_EFtBbpyp4026%3Bs_IqHAtiII4192%3Bs_HqkVcvaV4065%3Bindia%3Bs_ptCHrLkg11507%3Bretail)*.

**Who can experience the feature**: Users in India and the Middle East

#### **Help Docs:**

- Knowledge base [-](https://admin-help.greythr.com/admin/answers/121763733/) <https://admin-help.greythr.com/admin/answers/121763733/>
- Video [-](https://greytip-2.wistia.com/medias/w6gcwf85lx) <https://greytip-2.wistia.com/medias/w6gcwf85lx>
- FAQs [-](https://support.greythr.com/hc/en-us/sections/360012265971-New-Employee-Self-Service-ESS-Employee) [https://support.greythr.com/hc/en-us/sections/360012265971-New-Employee-](https://support.greythr.com/hc/en-us/sections/360012265971-New-Employee-Self-Service-ESS-Employee)[Self-Service-ESS-Employee](https://support.greythr.com/hc/en-us/sections/360012265971-New-Employee-Self-Service-ESS-Employee)

### **14. New Feature Release: Organization Chart with exciting UI Design (Oct)**

The new Organization Chart is introduced with an enhanced UI that offers an easy and intuitive user experience. This feature lets users view and understand the entire organization's reporting structure, provides better visibility of the organization's hierarchy for the management and lets them download the organization chart in different formats. *[Read more](https://product-updates.greythr.com/en/introducing-the-new-organization-chart-with-exciting-ui-design?role=s_HqkVcvaV4065%3Bs_ptCHrLkg11507)*.

#### **Who can experience the feature**: All users

**Help Docs:**

- Knowledge base [-](https://admin-help.greythr.com/admin/answers/123038604) <https://admin-help.greythr.com/admin/answers/123038604>
- Video [-](https://greytip-2.wistia.com/medias/glva4i0tli) <https://greytip-2.wistia.com/medias/glva4i0tli>
- FAQs [-](https://support.greythr.com/hc/en-us/sections/360012265971-New-Employee-Self-Service-ESS-Employee) [https://support.greythr.com/hc/en-us/sections/360012265971-New-Employee-](https://support.greythr.com/hc/en-us/sections/360012265971-New-Employee-Self-Service-ESS-Employee)[Self-Service-ESS-Employee](https://support.greythr.com/hc/en-us/sections/360012265971-New-Employee-Self-Service-ESS-Employee)

## **15. Feature Enhancement: Comp-off hours configuration based on Shift type and Day type (Oct)**

With the new setting, we have simplified the computation of comp-off hours based on Shift and Day types. Users' computations will now be more precise with the latest enhancement[.](https://product-updates.greythr.com/en/comp_off-hours-computation-is-more-precise-now-2?role=s_HqkVcvaV4065%3Bs_ptCHrLkg11507) *[Read](https://product-updates.greythr.com/en/comp_off-hours-computation-is-more-precise-now-2?role=s_HqkVcvaV4065%3Bs_ptCHrLkg11507)  [more](https://product-updates.greythr.com/en/comp_off-hours-computation-is-more-precise-now-2?role=s_HqkVcvaV4065%3Bs_ptCHrLkg11507)*.

**Who can experience the feature**: All customers, excluding Freemium customers

#### **Help Docs:**

- Knowledge base [-](https://admin-help.greythr.com/admin/answers/123863518) <https://admin-help.greythr.com/admin/answers/123863518>
- Video [-](https://greytip-2.wistia.com/medias/xn64nektwj) <https://greytip-2.wistia.com/medias/xn64nektwj>
- FAQs for employees[-](https://support.greythr.com/hc/en-us/sections/360012265971-New-Employee-Self-Service-ESS-Employee) [https://support.greythr.com/hc/en-us/sections/360012265971-](https://support.greythr.com/hc/en-us/sections/360012265971-New-Employee-Self-Service-ESS-Employee) [New-Employee-Self-Service-ESS-Employee](https://support.greythr.com/hc/en-us/sections/360012265971-New-Employee-Self-Service-ESS-Employee)
- FAQs for admins [-](https://support.greythr.com/hc/en-us/sections/360010132071-Overtime) [https://support.greythr.com/hc/en-us/sections/360010132071-](https://support.greythr.com/hc/en-us/sections/360010132071-Overtime) **[Overtime](https://support.greythr.com/hc/en-us/sections/360010132071-Overtime)**

# **16. Feature Enhancement: Collect Family Nominations details using Employee Onboarding (Oct)**

The new update lets users collect employee nomination details using the Employee Onboarding feature without manual forms or email communication. Admins can collect data by simply initiating onboarding for new and existing employees[.](https://product-updates.greythr.com/en/collect-employees-family-nomination-details-seamlessly?role=s_EFtBbpyp4026%3Bs_IqHAtiII4192%3Bs_HqkVcvaV4065%3Bindia%3Bs_ptCHrLkg11507%3Bretail) *[Read more](https://product-updates.greythr.com/en/collect-employees-family-nomination-details-seamlessly?role=s_EFtBbpyp4026%3Bs_IqHAtiII4192%3Bs_HqkVcvaV4065%3Bindia%3Bs_ptCHrLkg11507%3Bretail)*.

**Who can experience the feature**: Only India

#### **Help Docs:**

- Knowledge Base for admins [-](https://admin-help.greythr.com/admin/answers/121763733) <https://admin-help.greythr.com/admin/answers/121763733>
- Knowledge Base for employees [-](https://ess-help.greythr.com/employee-portal/answers/128419111) [https://ess-help.greythr.com/employee](https://ess-help.greythr.com/employee-portal/answers/128419111)[portal/answers/128419111](https://ess-help.greythr.com/employee-portal/answers/128419111)
- Admin video <https://greytip-2.wistia.com/medias/qq696lvfq4>
- ESS video [-](https://greytip-2.wistia.com/medias/w6gcwf85lx) <https://greytip-2.wistia.com/medias/w6gcwf85lx>
- FAQs for admin *[-](https://support.greythr.com/hc/en-us/sections/360012815871-Employee-Onboarding-)* [https://support.greythr.com/hc/en-us/sections/360012815871-](https://support.greythr.com/hc/en-us/sections/360012815871-Employee-Onboarding-) [Employee-Onboarding-](https://support.greythr.com/hc/en-us/sections/360012815871-Employee-Onboarding-)

● FAQs for employees [-](https://support.greythr.com/hc/en-us/sections/360012265971-New-Employee-Self-Service-ESS-Employee) [https://support.greythr.com/hc/en-us/sections/360012265971-](https://support.greythr.com/hc/en-us/sections/360012265971-New-Employee-Self-Service-ESS-Employee) [New-Employee-Self-Service-ESS-Employee](https://support.greythr.com/hc/en-us/sections/360012265971-New-Employee-Self-Service-ESS-Employee)

### **17. Added Note on Bulk Document Upload page (Oct)**

To view the enhancement, from your greytHR admin login, navigate to **Employee** > **Admin** > **Bulk Document Upload**.

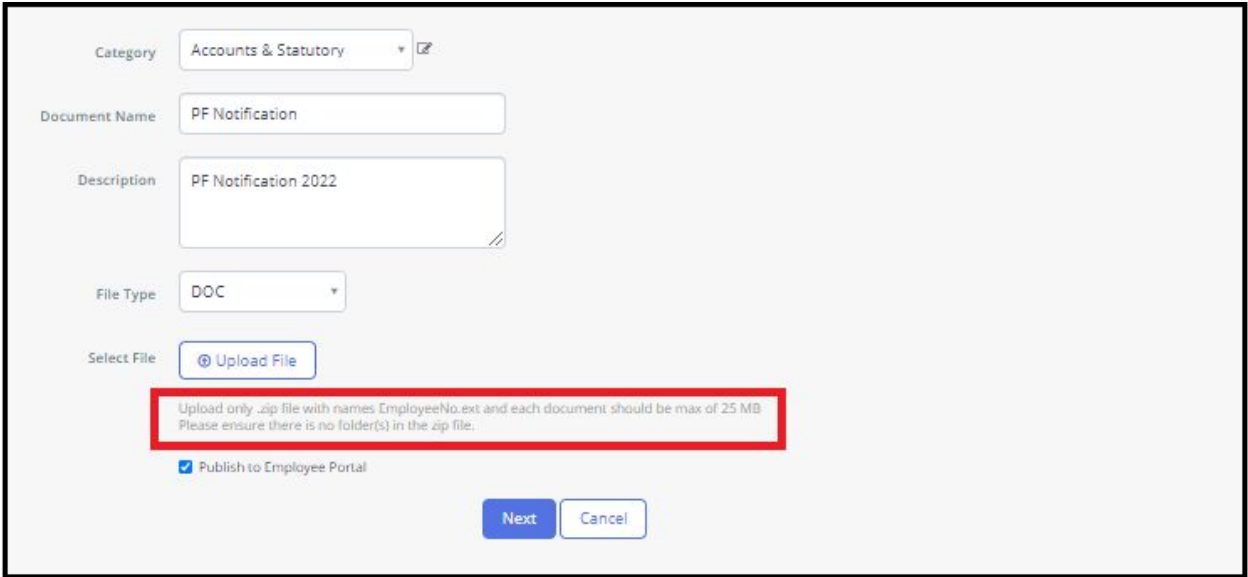

#### **Help Docs:**

- Knowledge Base [-](https://admin-help.greythr.com/admin/answers/122865479/) <https://admin-help.greythr.com/admin/answers/122865479/>
- FAQs for admin *[-](https://support.greythr.com/hc/en-us/sections/360002261511-Short-Videos)* [https://support.greythr.com/hc/en-us/sections/360002261511-Short-](https://support.greythr.com/hc/en-us/sections/360002261511-Short-Videos)[Videos](https://support.greythr.com/hc/en-us/sections/360002261511-Short-Videos)
- Video [-](https://greytip-2.wistia.com/medias/zmmoy99vhy) <https://greytip-2.wistia.com/medias/zmmoy99vhy>

### **18. Added Relationship column in Employee Emergency Address excel importer (Oct)**

To view the enhancement, from your greytHR admin login, navigate to **Employee** > **Admin** > **Excel Import**.

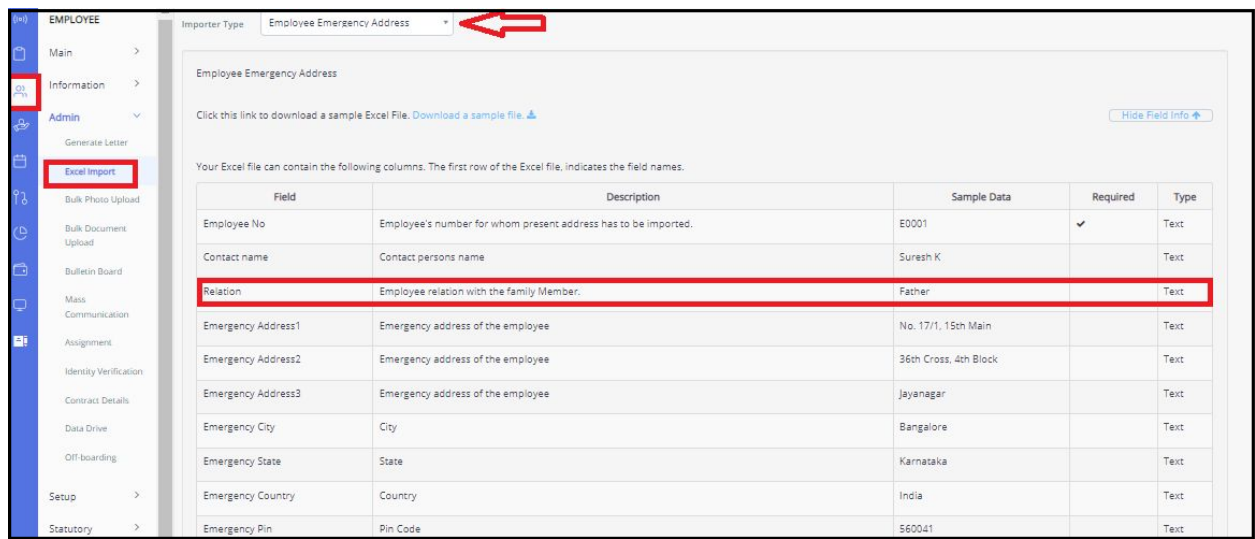

- Knowledge Base [-](https://admin-help.greythr.com/admin/answers/122778917/) <https://admin-help.greythr.com/admin/answers/122778917/>
- Video [-](https://greytip-2.wistia.com/medias/s6vqbym8ey) <https://greytip-2.wistia.com/medias/s6vqbym8ey>
- FAQs [-](https://support.greythr.com/hc/en-us/sections/360010308312-Excel-Import) <https://support.greythr.com/hc/en-us/sections/360010308312-Excel-Import>

### **19. Auto population of location-related fields on the selection of Cost Center (Oct)**

To view the enhancement, from your greytHR admin login, in the **Search Actions** textbox, select "**Add Employee**" and add details in **BASIC INFORMATION** and then **EMPLOYEE POSITION**.

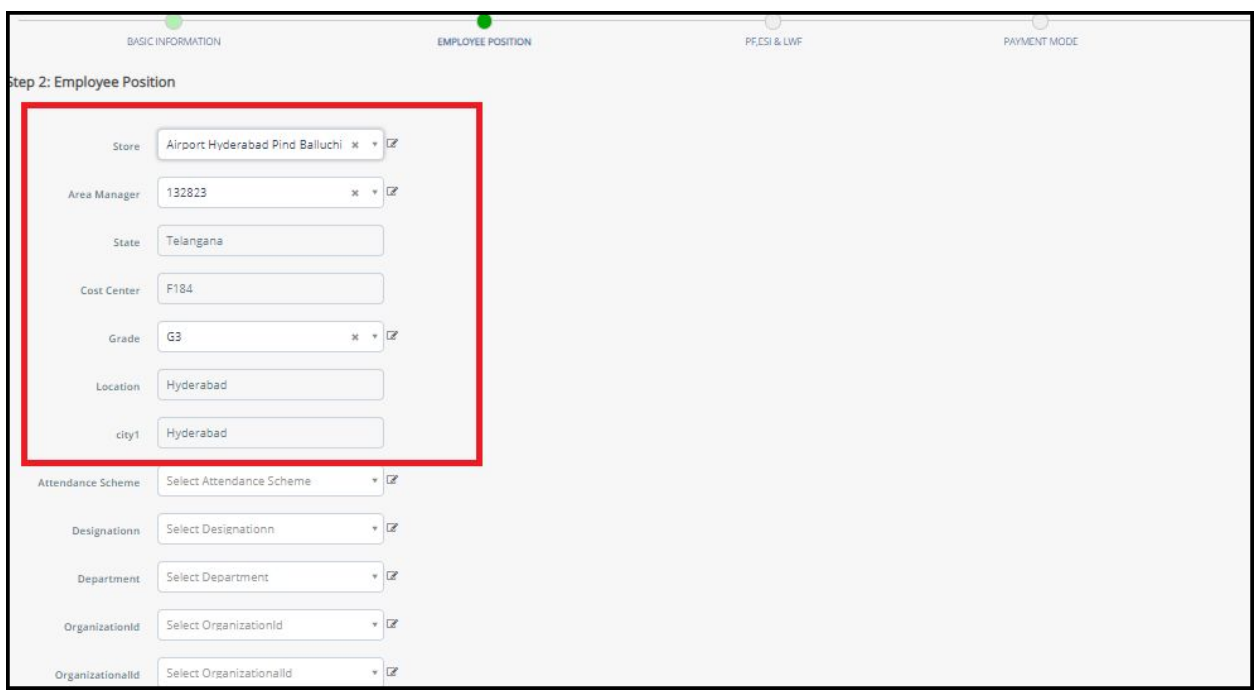

- Knowledge Base [-](https://admin-help.greythr.com/admin/answers/140831167/) <https://admin-help.greythr.com/admin/answers/140831167/>
- Video [-](https://greytip-2.wistia.com/medias/o8o2632z7h) <https://greytip-2.wistia.com/medias/o8o2632z7h>
- FAQs [-](https://support.greythr.com/hc/en-us/sections/360012815871-Employee-Onboarding-) [https://support.greythr.com/hc/en-us/sections/360012815871-Employee-](https://support.greythr.com/hc/en-us/sections/360012815871-Employee-Onboarding-)[Onboarding-](https://support.greythr.com/hc/en-us/sections/360012815871-Employee-Onboarding-)

### **20. Create a new submenu on Workflow Reviewers Types page (Oct)**

To view the enhancement, from your greytHR admin login, navigate to **Workflow** > **Setup** > **Workflow Reviewers Types**.

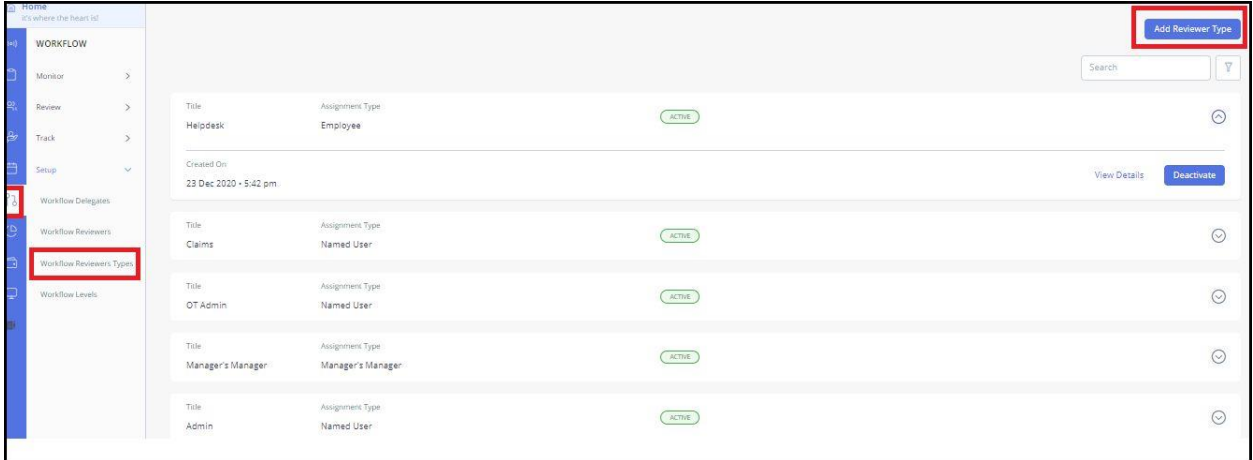

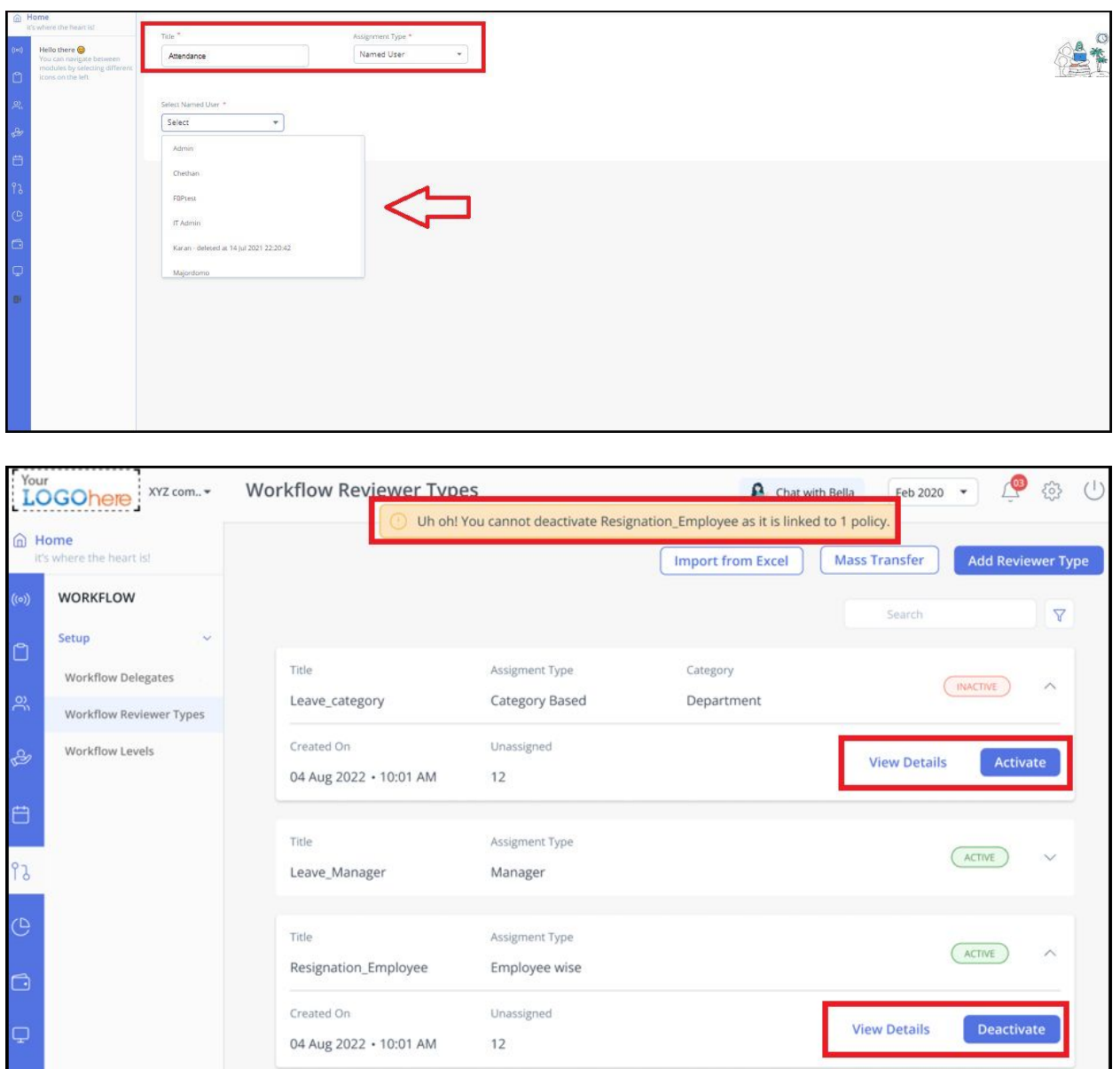

- Knowledge Base [-](https://admin-help.greythr.com/admin/answers/143458798/) <https://admin-help.greythr.com/admin/answers/143458798/>
- Video [-](https://greytip-2.wistia.com/medias/e8xyn50azf) <https://greytip-2.wistia.com/medias/e8xyn50azf>
- FAQs [-](https://support.greythr.com/hc/en-us/sections/10721939248269-Workflow-) <https://support.greythr.com/hc/en-us/sections/10721939248269-Workflow->

# **21. Add 'All' filter for Category based and Category based admin assignment types on Workflow Reviewer Types page (Oct)**

To view the enhancement, from your greytHR admin login, navigate to **Workflow** > **Setup** > **Workflow Reviewers Types**.

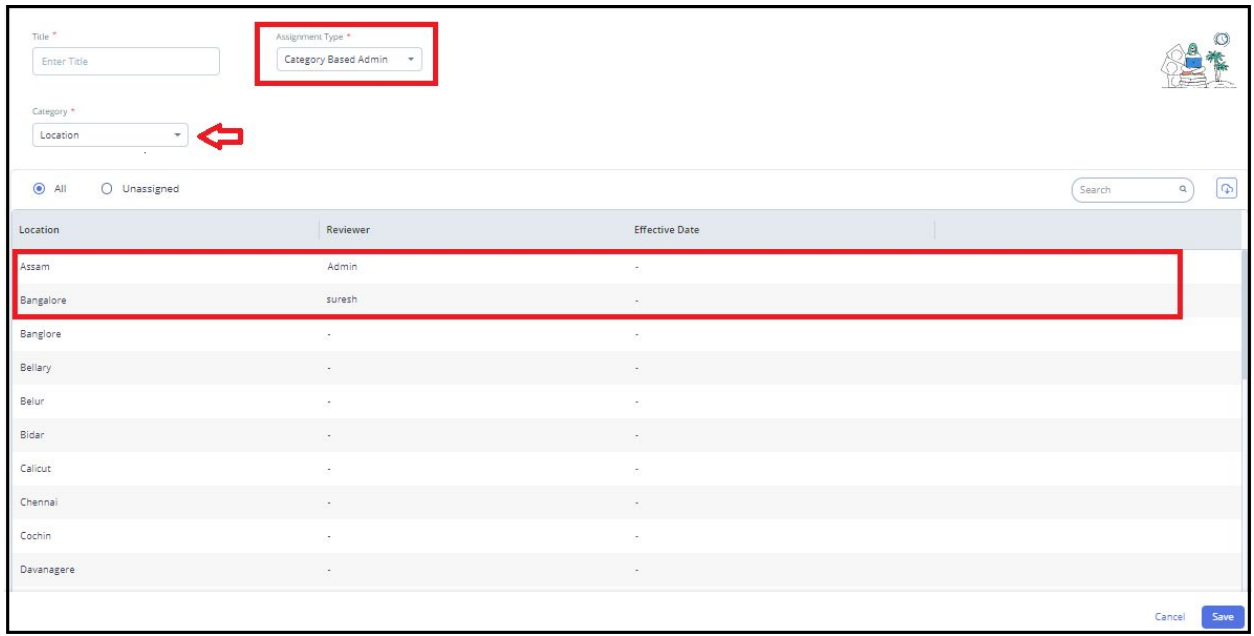

#### **Help Docs:**

- Knowledge Base [-](https://admin-help.greythr.com/admin/answers/143458798/) <https://admin-help.greythr.com/admin/answers/143458798/>
- Video [-](https://greytip-2.wistia.com/medias/e8xyn50azf) <https://greytip-2.wistia.com/medias/e8xyn50azf>
- FAQs [-](https://support.greythr.com/hc/en-us/sections/10721939248269-Workflow-) <https://support.greythr.com/hc/en-us/sections/10721939248269-Workflow->

### **22. Multi-select dropdown component changes on Workflow Reviewers page (Oct)**

To view the enhancement, from your greytHR admin login, navigate to **Workflow** > **Setup** > **Workflow Reviewers**.

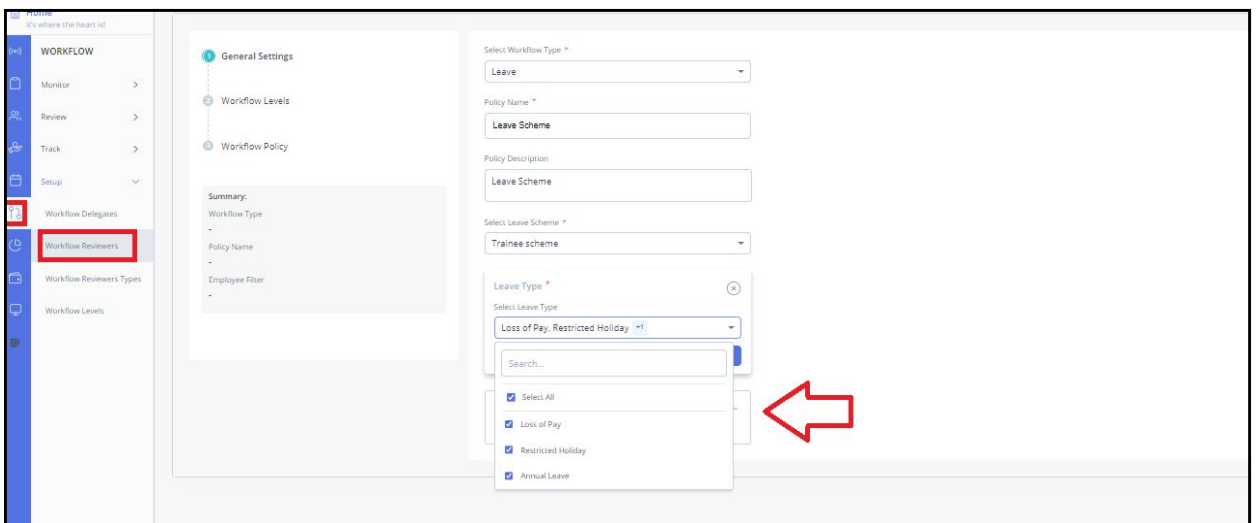

- Knowledge Base [-](https://admin-help.greythr.com/admin/answers/143458798/) <https://admin-help.greythr.com/admin/answers/143458798/>
- FAQs [-](https://support.greythr.com/hc/en-us/sections/10721939248269-Workflow-) <https://support.greythr.com/hc/en-us/sections/10721939248269-Workflow->

#### **23. Enhancement of attendance set-up guide for mobile auto sign-in (Oct)**

To view the enhancement, from your greytHR admin login, navigate to **Settings** icon > **System Settings** > **Attendance** > **Setup Guide**.

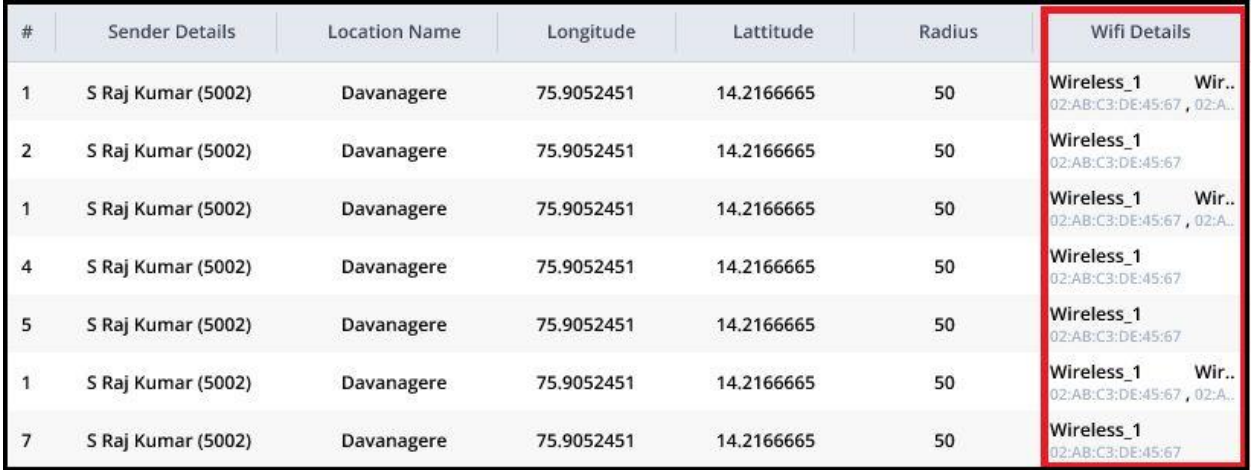

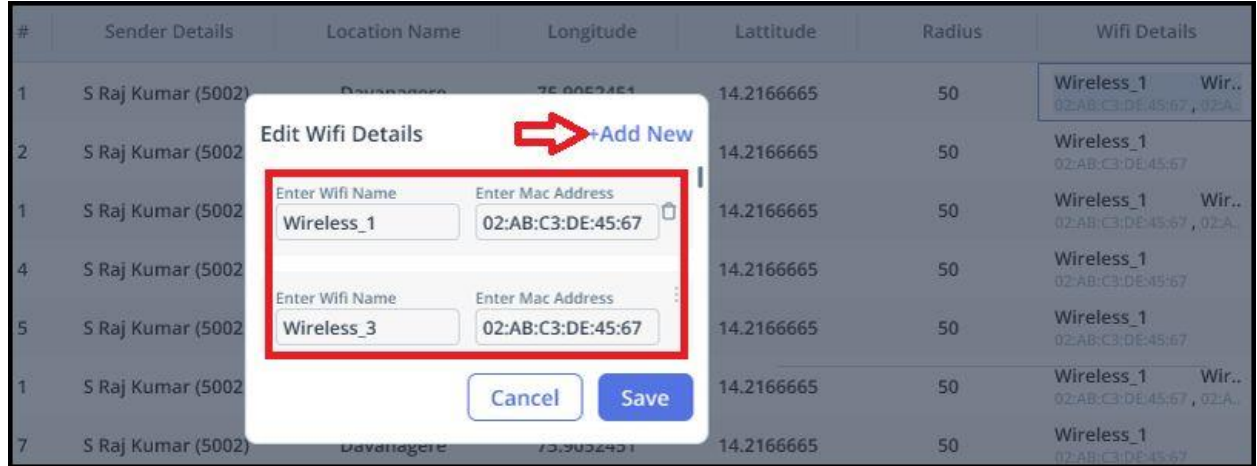

- Knowledge Base for admins [-](https://admin-help.greythr.com/admin/answers/141129656/) [https://admin](https://admin-help.greythr.com/admin/answers/141129656/)[help.greythr.com/admin/answers/141129656/](https://admin-help.greythr.com/admin/answers/141129656/)
- FAQs [-](https://support.greythr.com/hc/en-us/sections/360013536211-greytHR-Mobile-Application) [https://support.greythr.com/hc/en-us/sections/360013536211-greytHR-Mobile-](https://support.greythr.com/hc/en-us/sections/360013536211-greytHR-Mobile-Application)**[Application](https://support.greythr.com/hc/en-us/sections/360013536211-greytHR-Mobile-Application)**

# **24. Disable leave salary (custom field) option for employees (Oct)**

To view the update, navigate to **SYSTEM SETTINGS** > **Leave** > **Leave Rules**[.](https://product-updates.greythr.com/en/configure-employee-leave-backup-and-salary-advance-setup?role=s_EFtBbpyp4026%3Bs_IqHAtiII4192%3Bs_HqkVcvaV4065%3Bindia%3Bs_ptCHrLkg11507%3Bretail) *[Read more](https://product-updates.greythr.com/en/configure-employee-leave-backup-and-salary-advance-setup?role=s_EFtBbpyp4026%3Bs_IqHAtiII4192%3Bs_HqkVcvaV4065%3Bindia%3Bs_ptCHrLkg11507%3Bretail)*.

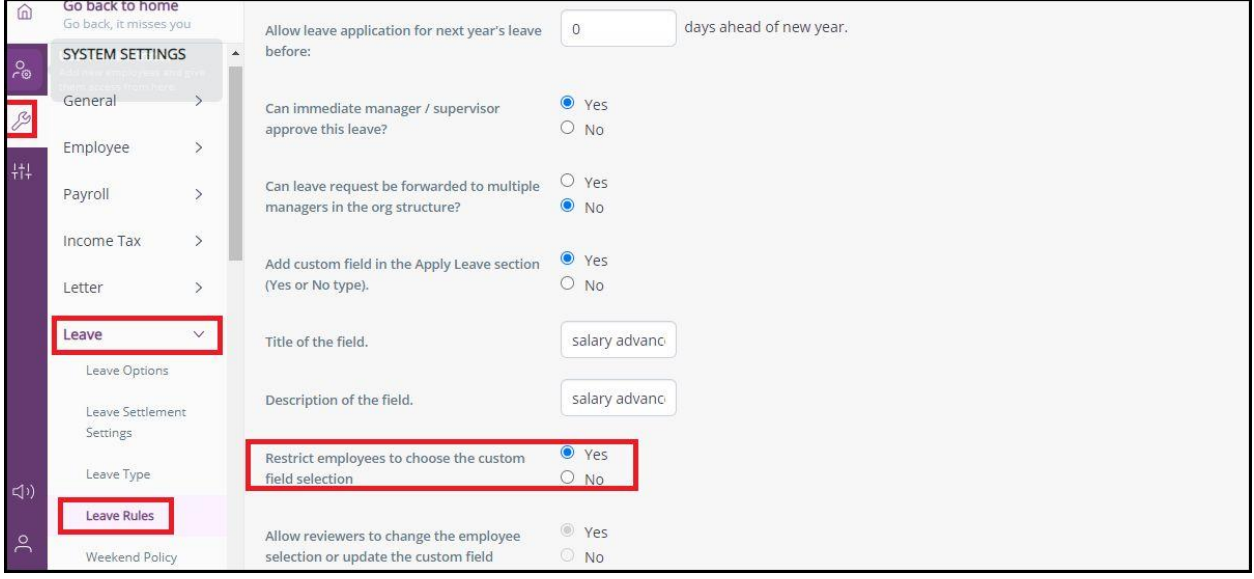

**Help Docs:**

- Knowledge Base for admins [-](https://admin-help.greythr.com/admin/answers/141462299/) [https://admin](https://admin-help.greythr.com/admin/answers/141462299/)[help.greythr.com/admin/answers/141462299/](https://admin-help.greythr.com/admin/answers/141462299/)
- FAQs [-](https://support.greythr.com/hc/en-us/sections/360001472712-Leave-Management) [https://support.greythr.com/hc/en-us/sections/360001472712-Leave-](https://support.greythr.com/hc/en-us/sections/360001472712-Leave-Management)**[Management](https://support.greythr.com/hc/en-us/sections/360001472712-Leave-Management)**

### **25. Display of time in place of "Took forever for ALL employees" message if the payroll process takes more than 1 hour (Oct)**

To view the update from your greytHR admin login, navigate to **PAYROLL** > **Payroll Process**.

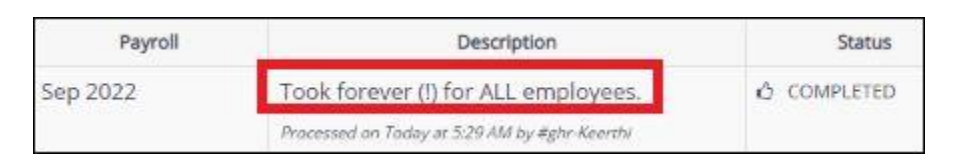

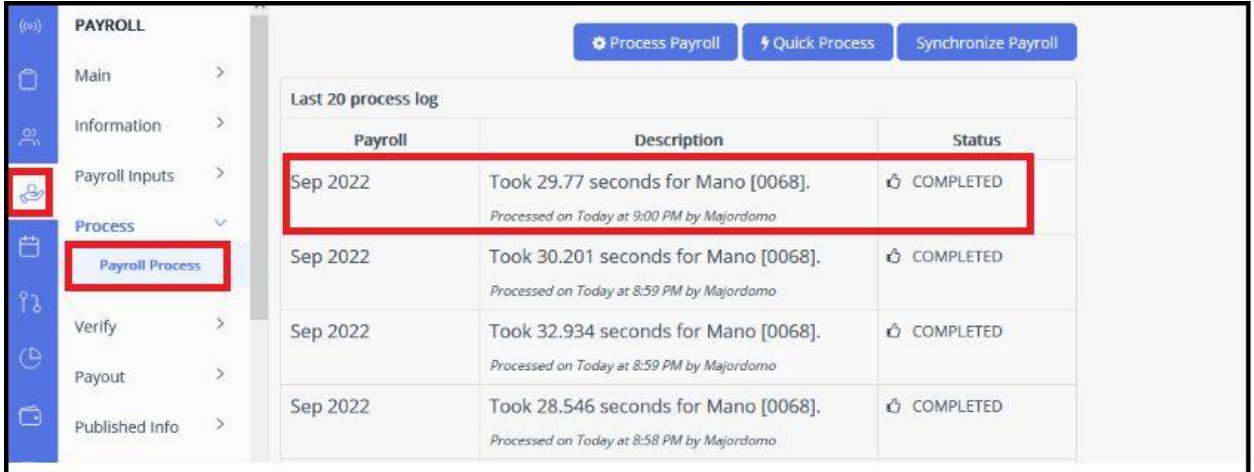

**Help Docs:**

- Knowledge Base for admins [-](https://admin-help.greythr.com/admin/answers/94174307) <https://admin-help.greythr.com/admin/answers/94174307>
- FAQs [-](https://support.greythr.com/hc/en-us/sections/360002608952-Employee-Salary-) <https://support.greythr.com/hc/en-us/sections/360002608952-Employee-Salary->

### **26. New page for POI report in form 12BB (Oct)**

To view the update, navigate to **Reports** > **Reports Gallery**.

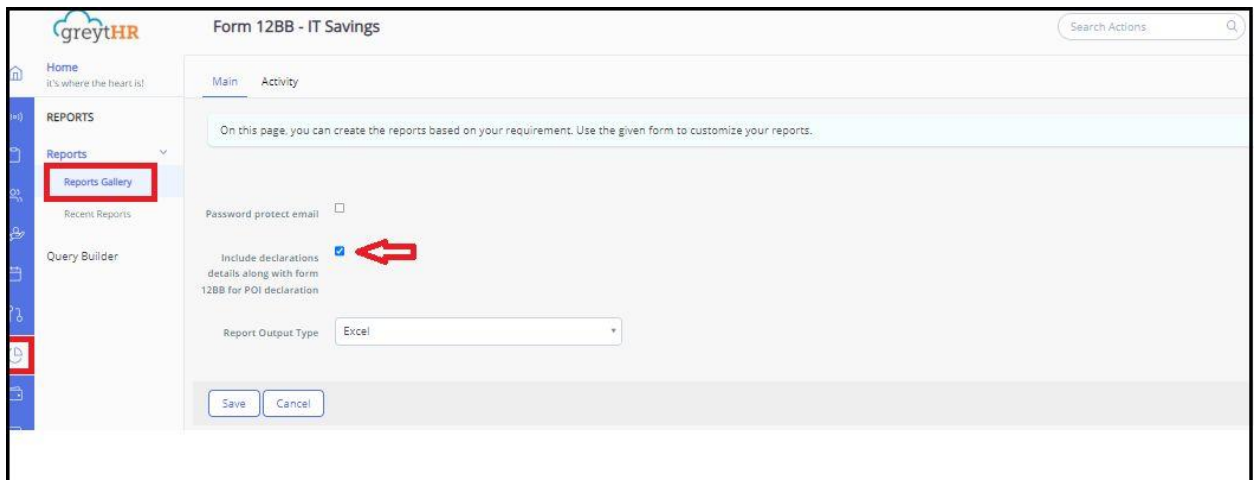

- Knowledge Base for admins [-](https://admin-help.greythr.com/admin/answers/122957718/) [https://admin](https://admin-help.greythr.com/admin/answers/122957718/)[help.greythr.com/admin/answers/122957718/](https://admin-help.greythr.com/admin/answers/122957718/)
- FAQs [-](https://support.greythr.com/hc/en-us/sections/360001731371-greytHR-Reports-) <https://support.greythr.com/hc/en-us/sections/360001731371-greytHR-Reports->

## **27. Download policy document for selected loan type (Oct)**

To view the update, from the ESS login, navigate to **Salary** > **Loans and Advances > Apply Loan**.

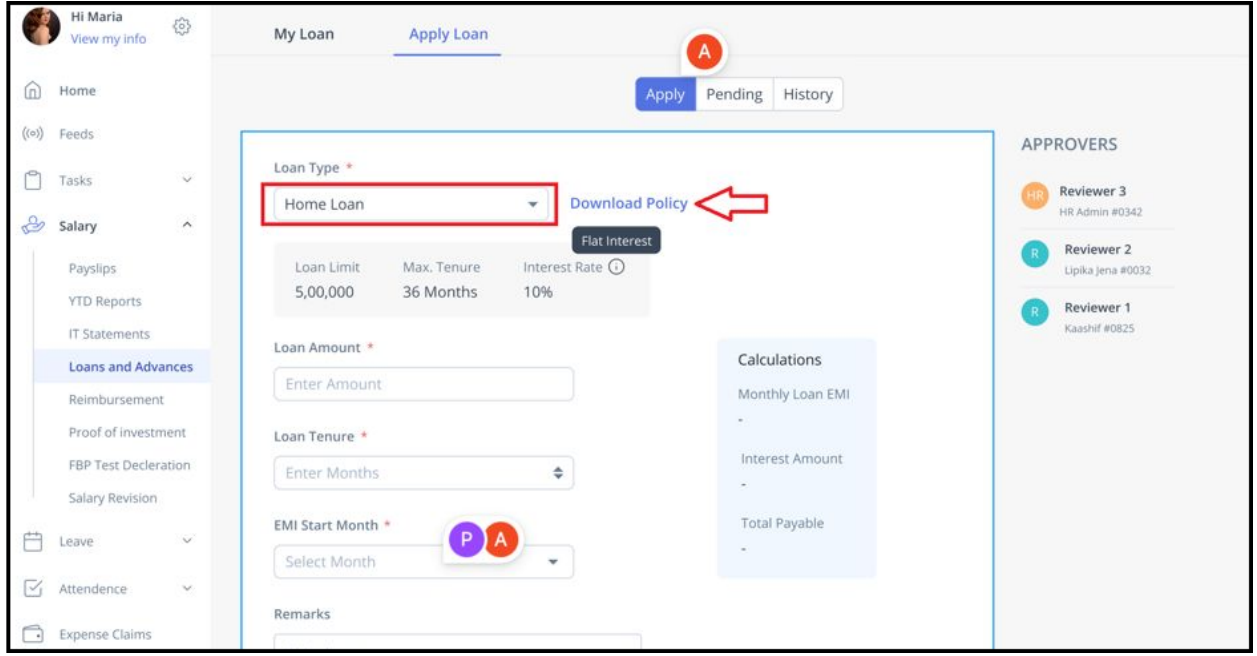

- Knowledge Base for admins [-](https://admin-help.greythr.com/admin/answers/121660296/) [https://admin](https://admin-help.greythr.com/admin/answers/121660296/)[help.greythr.com/admin/answers/121660296/](https://admin-help.greythr.com/admin/answers/121660296/)
- Knowledge Base for employees [-](https://ess-help.greythr.com/employee-portal/answers/40964741/) [https://ess-help.greythr.com/employee](https://ess-help.greythr.com/employee-portal/answers/40964741/)[portal/answers/40964741/](https://ess-help.greythr.com/employee-portal/answers/40964741/)
- Video [-](https://greytip-2.wistia.com/medias/xl8fp3anyt) <https://greytip-2.wistia.com/medias/xl8fp3anyt>
- FAQs for employees [-](https://support.greythr.com/hc/en-us/sections/360012265971-New-Employee-Self-Service-ESS-Employee) [https://support.greythr.com/hc/en-us/sections/360012265971-](https://support.greythr.com/hc/en-us/sections/360012265971-New-Employee-Self-Service-ESS-Employee) [New-Employee-Self-Service-ESS-Employee](https://support.greythr.com/hc/en-us/sections/360012265971-New-Employee-Self-Service-ESS-Employee)

# **28. Added mandatory fields - date of availing house loan and date of acquisition for housing loan (Oct)**

To view the enhancement, navigate to **SYSTEM SETTINGS** > **Miscellaneous** > **Advanced Options**.

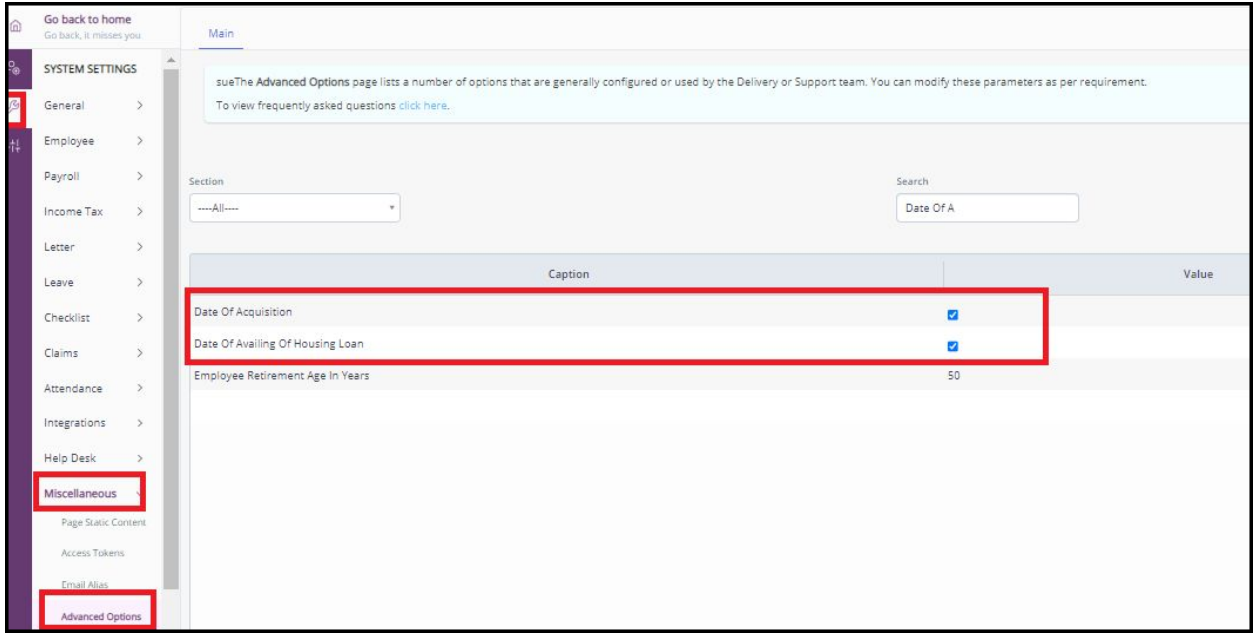

#### **Help Doc:**

- Knowledge Base for admins [-](https://admin-help.greythr.com/admin/answers/123866761/) [https://admin](https://admin-help.greythr.com/admin/answers/123866761/)[help.greythr.com/admin/answers/123866761/](https://admin-help.greythr.com/admin/answers/123866761/)
- FAQs [-](https://support.greythr.com/hc/en-us/search?utf8=%E2%9C%93&query=Advanced+option) [https://support.greythr.com/hc/en](https://support.greythr.com/hc/en-us/search?utf8=%E2%9C%93&query=Advanced+option)[us/search?utf8=%E2%9C%93&query=Advanced+option](https://support.greythr.com/hc/en-us/search?utf8=%E2%9C%93&query=Advanced+option)

### **29. Implemented Leave Balance enhancement in Bella (Oct)**

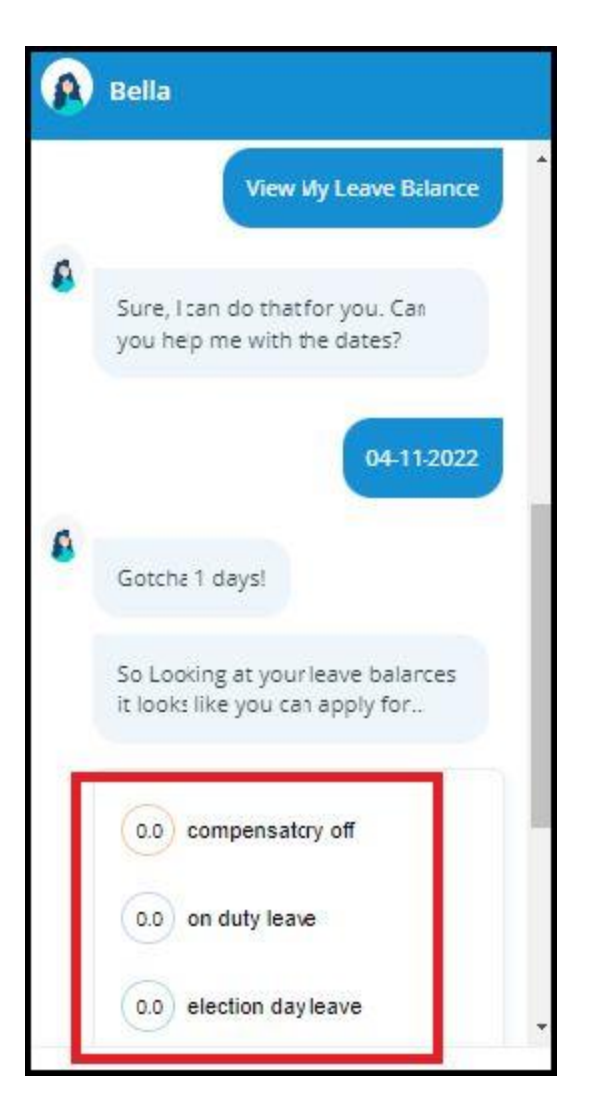

- Knowledge base [-](https://admin-help.greythr.com/admin/answers/123842312/) <https://admin-help.greythr.com/admin/answers/123842312/>
- Video [-](https://greytip-2.wistia.com/medias/19l98imprj) <https://greytip-2.wistia.com/medias/19l98imprj>

### **30. Joint owner details in section (24) POI (Nov)**

To view the enhancement, navigate to **Salary** > **Proof of Investment** > **Income/loss from House Property** option.

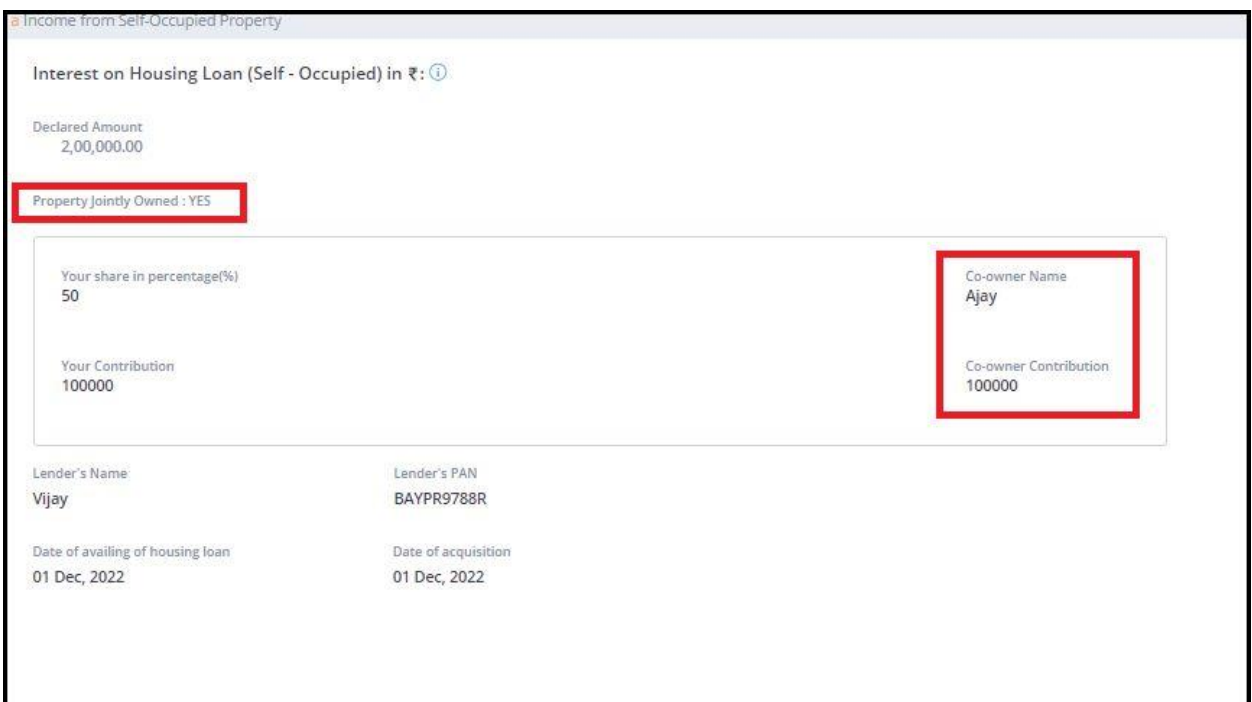

- Knowledge Base for admin [-](https://admin-help.greythr.com/admin/answers/94474317/) <https://admin-help.greythr.com/admin/answers/94474317/>
- Knowledge Base for employees [-](https://ess-help.greythr.com/employee-portal/answers/40457150/) [https://ess-help.greythr.com/employee](https://ess-help.greythr.com/employee-portal/answers/40457150/)[portal/answers/40457150/](https://ess-help.greythr.com/employee-portal/answers/40457150/)
- FAQs for admins [-](https://support.greythr.com/hc/en-us/sections/360010832431-Proof-of-Investment-POI-) [https://support.greythr.com/hc/en-us/sections/360010832431-Proof](https://support.greythr.com/hc/en-us/sections/360010832431-Proof-of-Investment-POI-)[of-Investment-POI-](https://support.greythr.com/hc/en-us/sections/360010832431-Proof-of-Investment-POI-)
- FAQs for employees [-](https://support.greythr.com/hc/en-us/sections/4415364844045-Proof-of-Investments-POI-for-New-ESS) [https://support.greythr.com/hc/en-us/sections/4415364844045-](https://support.greythr.com/hc/en-us/sections/4415364844045-Proof-of-Investments-POI-for-New-ESS) [Proof-of-Investments-POI-for-New-ESS](https://support.greythr.com/hc/en-us/sections/4415364844045-Proof-of-Investments-POI-for-New-ESS)

### **31. Additional fields in POI report to display own contribution and co-owner contribution (Nov)**

To view the enhancement, navigate to **Reports** > **Reports Gallery**.

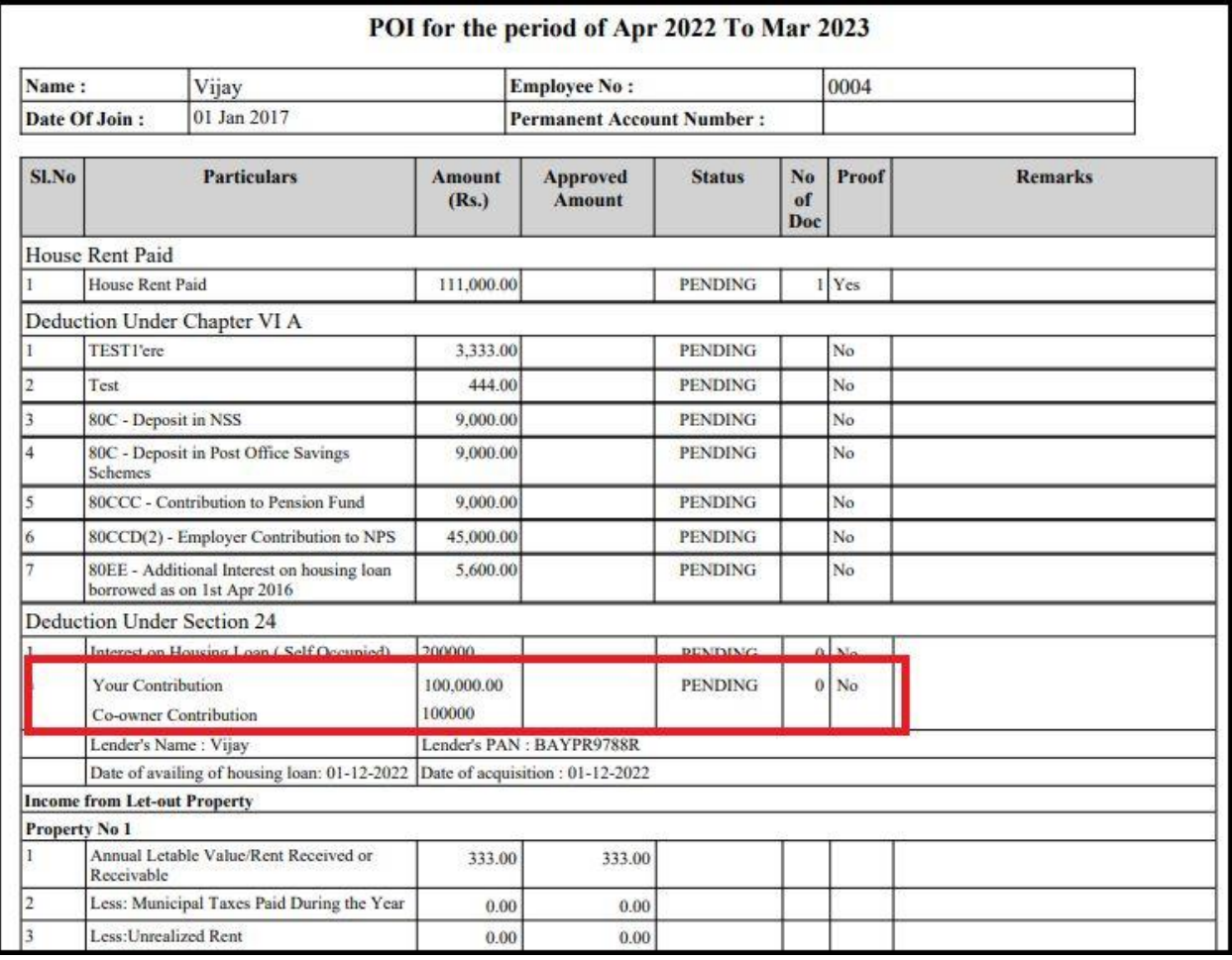

- Knowledge Base for admins [-](https://admin-help.greythr.com/admin/answers/122957718/) [https://admin](https://admin-help.greythr.com/admin/answers/122957718/)[help.greythr.com/admin/answers/122957718/](https://admin-help.greythr.com/admin/answers/122957718/)
- FAQs [-](https://support.greythr.com/hc/en-us/sections/360001731371-greytHR-Reports-) <https://support.greythr.com/hc/en-us/sections/360001731371-greytHR-Reports->

# **32. Export the bank transfer files on the Bank Transfer page (Nov)**

To view the enhancement, navigate to **Payroll** > **Payout** > **Bank Transfer**.

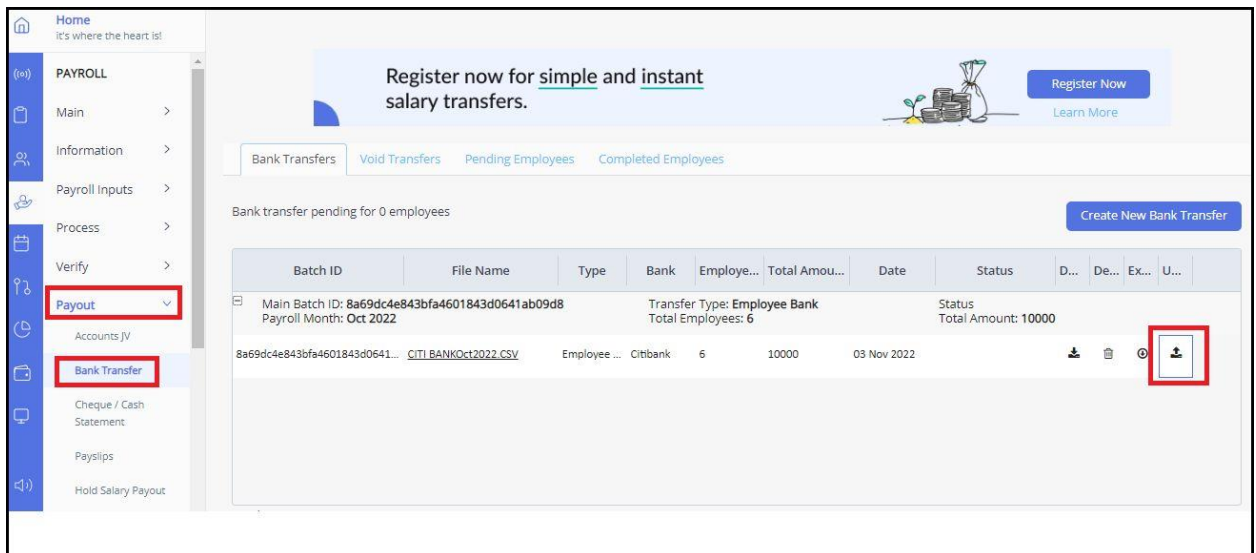

● Knowledge Base for admins [-](https://admin-help.greythr.com/admin/answers/122326864/) [https://admin](https://admin-help.greythr.com/admin/answers/122326864/)[help.greythr.com/admin/answers/122326864/](https://admin-help.greythr.com/admin/answers/122326864/)

### **33. Added new fields for loan workflow on Query Builder page (Nov)**

To view the enhancement, navigate to **Reports** > **Query Builder**.

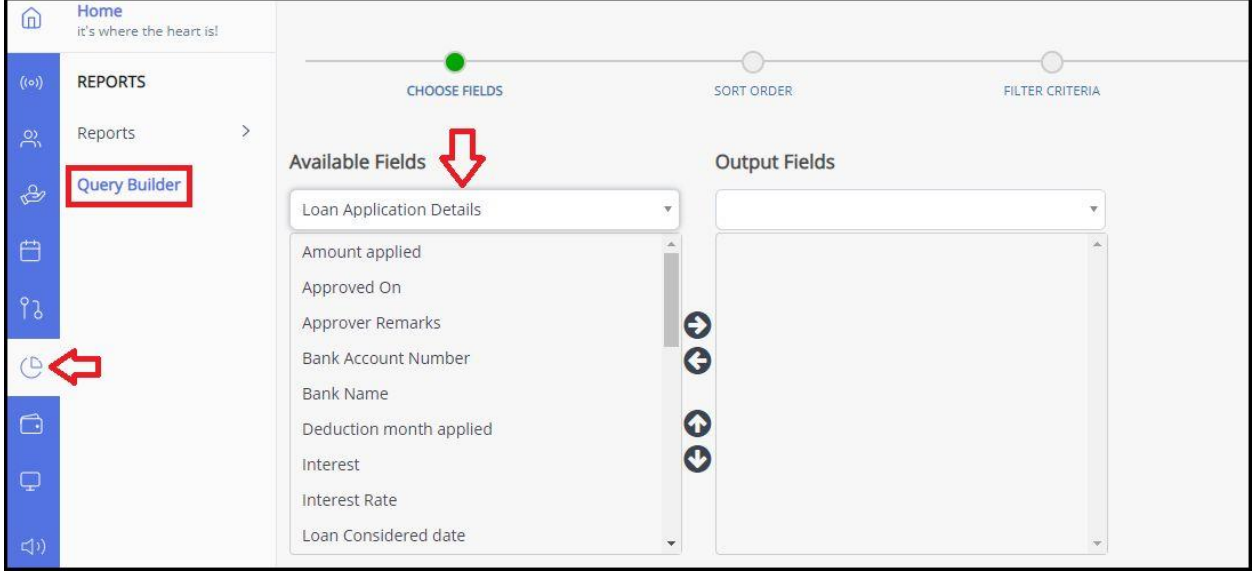

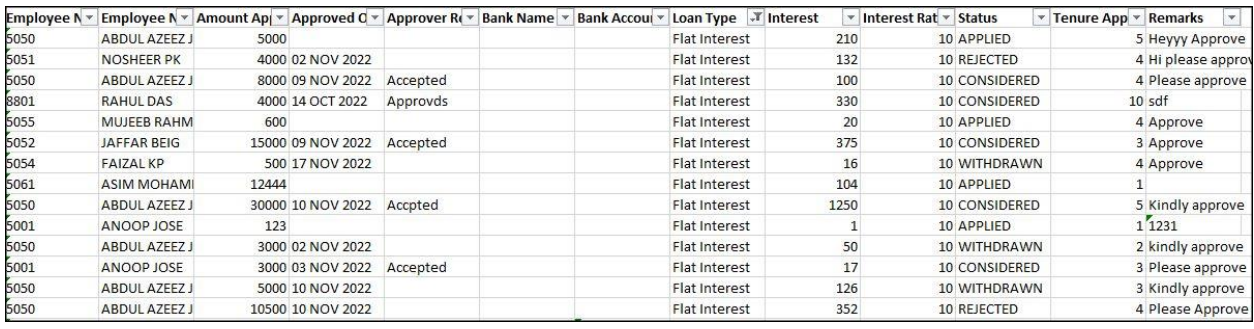

- Knowledge Base for admins [-](https://admin-help.greythr.com/admin/answers/95308085/) <https://admin-help.greythr.com/admin/answers/95308085/>
- FAQs [-](https://support.greythr.com/hc/en-us/search?utf8=%E2%9C%93&query=Query+builder) [https://support.greythr.com/hc/en](https://support.greythr.com/hc/en-us/search?utf8=%E2%9C%93&query=Query+builder)[us/search?utf8=%E2%9C%93&query=Query+builder](https://support.greythr.com/hc/en-us/search?utf8=%E2%9C%93&query=Query+builder)

### **34. Added revised salary breakup details on Salary Revision page (Nov)**

To view the enhancement, navigate to **Payroll** > **Payroll Inputs** > **Salary Revisions**.

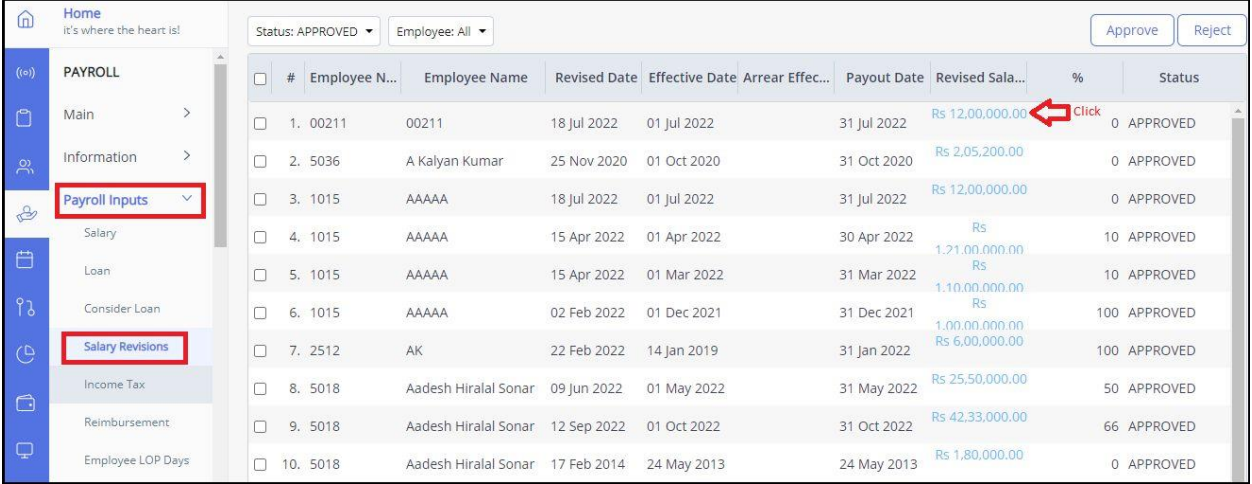

#### **Help doc:**

- Knowledge Base for admins [-](https://admin-help.greythr.com/admin/answers/121650468/) [https://admin](https://admin-help.greythr.com/admin/answers/121650468/)[help.greythr.com/admin/answers/121650468/](https://admin-help.greythr.com/admin/answers/121650468/)
- FAQs [-](https://support.greythr.com/hc/en-us/sections/360002608952-Employee-Salary-) <https://support.greythr.com/hc/en-us/sections/360002608952-Employee-Salary->

# **35. Added arrear effective date details on Salary Revisions page (Nov)**

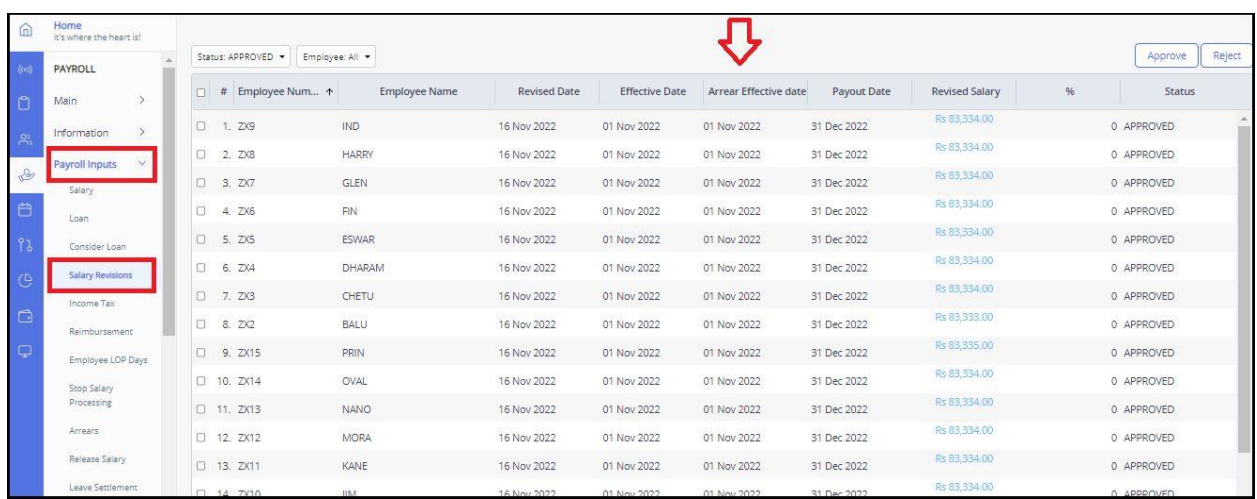

To view the enhancement, navigate to **Payroll** > **Payroll Inputs** > **Salary Revisions**.

#### **Help doc:**

- Knowledge Base for admins [-](https://admin-help.greythr.com/admin/answers/121650468/) [https://admin](https://admin-help.greythr.com/admin/answers/121650468/)[help.greythr.com/admin/answers/121650468/](https://admin-help.greythr.com/admin/answers/121650468/)
- FAQs [-](https://support.greythr.com/hc/en-us/sections/360002608952-Employee-Salary-) <https://support.greythr.com/hc/en-us/sections/360002608952-Employee-Salary->

### **36. Added effective date on Salary Revision History page (Nov)**

To view the enhancement, navigate to **Payroll** > **Information** > **Salary Revision History**.

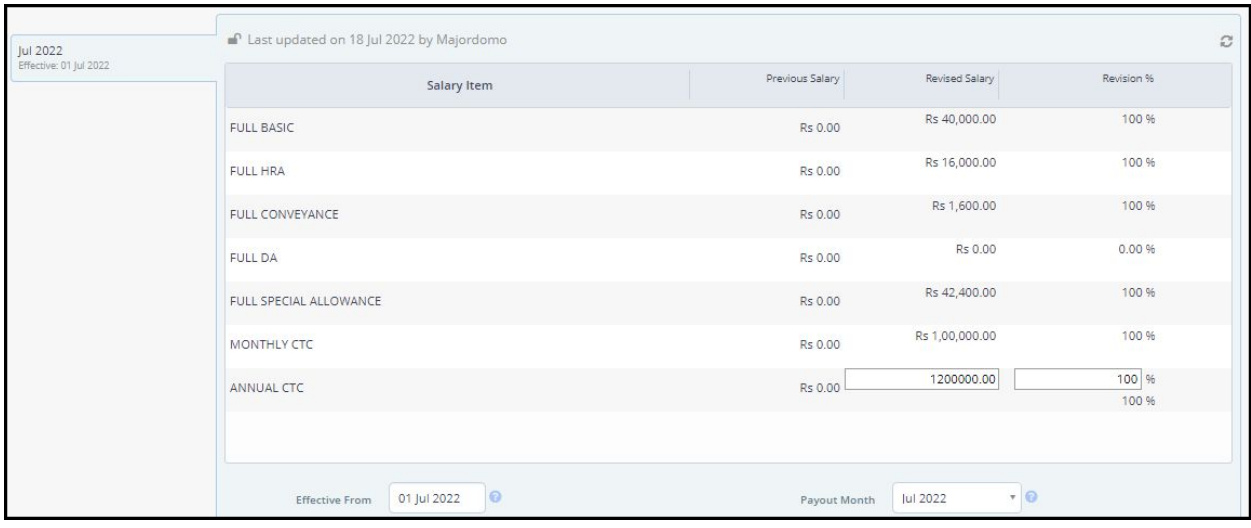

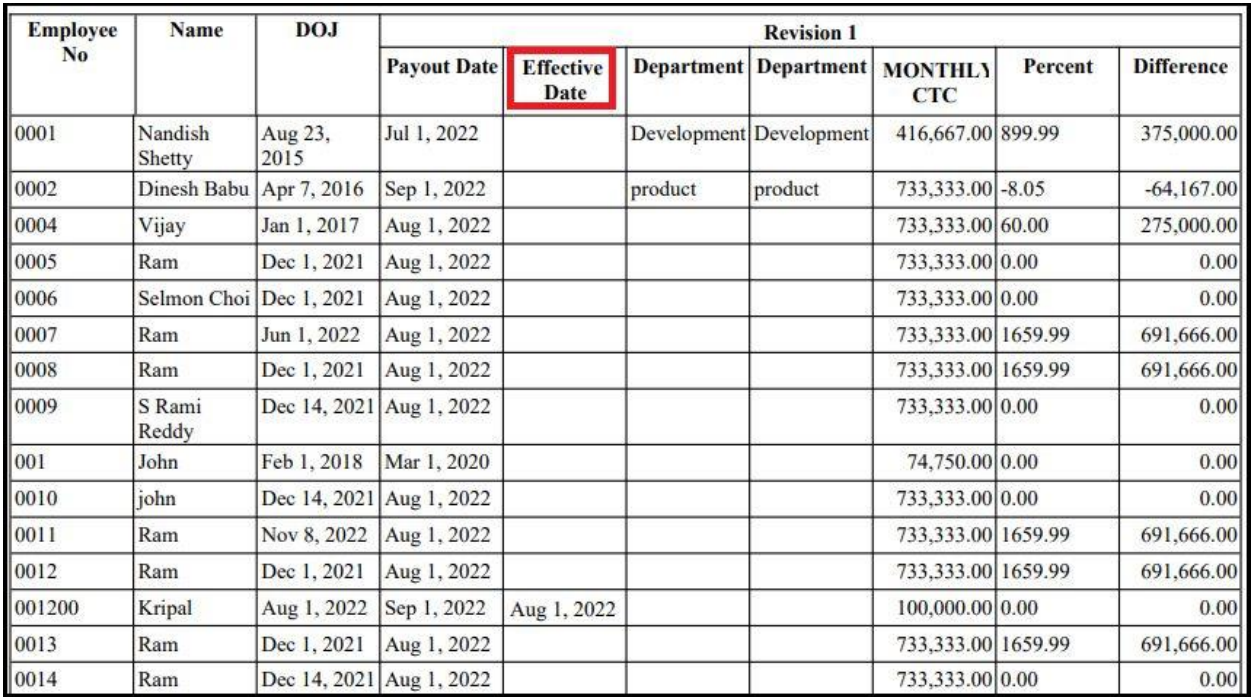

- Knowledge Base for admins [-](https://admin-help.greythr.com/admin/answers/121660994/) [https://admin](https://admin-help.greythr.com/admin/answers/121660994/)[help.greythr.com/admin/answers/121660994/](https://admin-help.greythr.com/admin/answers/121660994/)
- FAQs [-](https://support.greythr.com/hc/en-us/sections/360002608952-Employee-Salary-) <https://support.greythr.com/hc/en-us/sections/360002608952-Employee-Salary->

# **37. Configured the option to view current month Income Tax deduction in Income Tax Statement report (Nov)**

To view the enhancement, navigate to the **Settings** icon > **System Settings** > **Miscellaneous**  > **Advanced Options**.

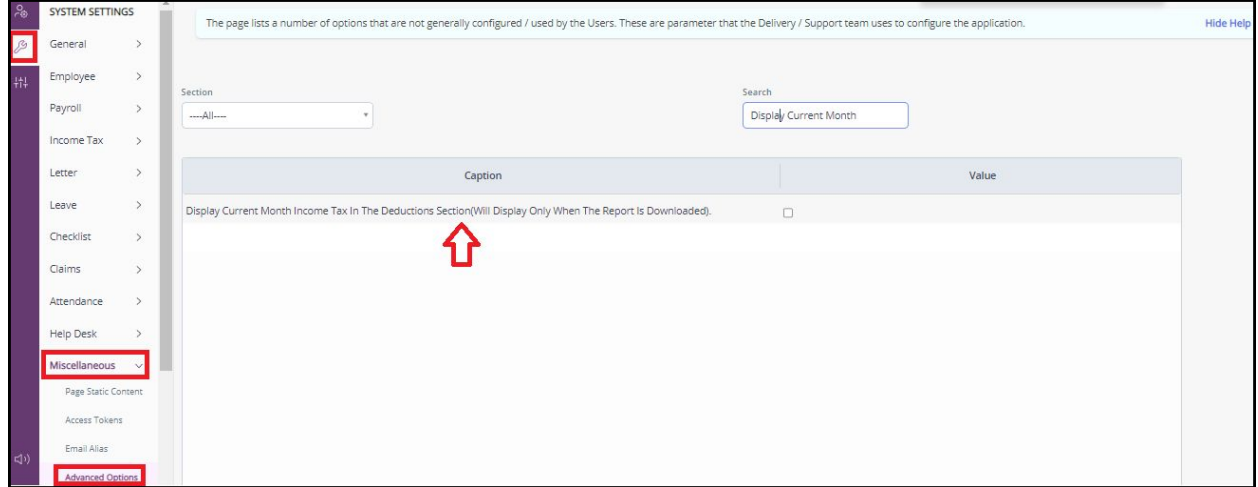

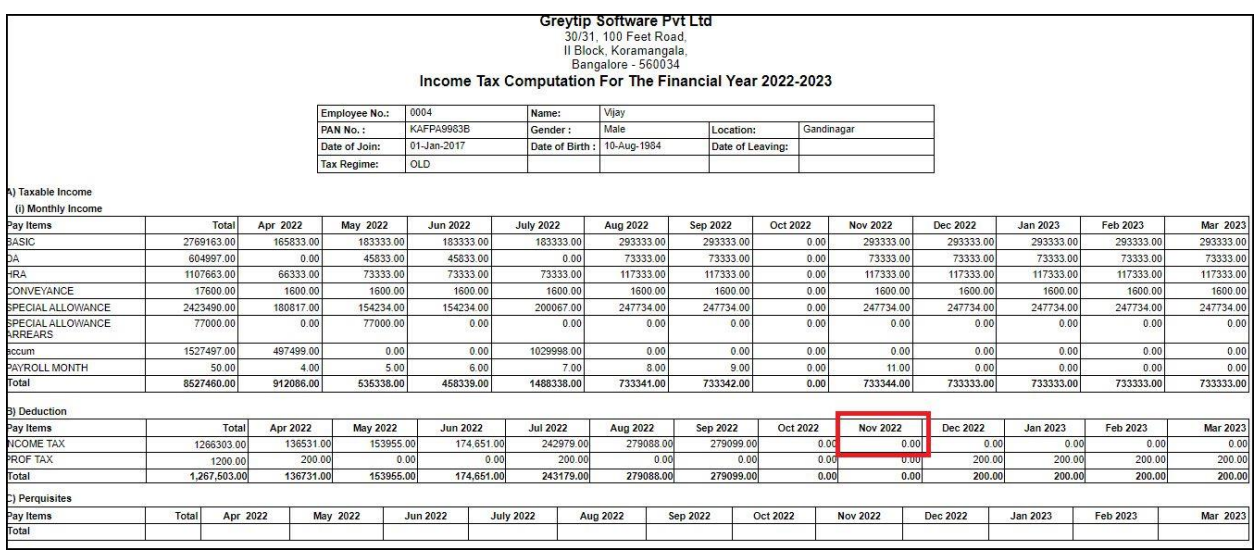

- Knowledge Base for admins [-](https://admin-help.greythr.com/admin/answers/122162792) <https://admin-help.greythr.com/admin/answers/122162792>
- FAQs [-](https://support.greythr.com/hc/en-us/sections/360002400972-Income-Tax) <https://support.greythr.com/hc/en-us/sections/360002400972-Income-Tax>
- Video [-](https://greytip-2.wistia.com/medias/8tbu6gt3k1) <https://greytip-2.wistia.com/medias/8tbu6gt3k1>

#### **38. Updated the Reports Gallery page with the following reports (Nov):**

- **Payroll: Form R 15 REGISTER OF LEAVE WITH WAGES Part II - Tamil Nadu**
- **Payroll: Form R 15 REGISTER OF LEAVE WITH WAGES Part 1 - Tamil Nadu**

To view the enhancement, navigate to **Reports** > **Reports Gallery**.

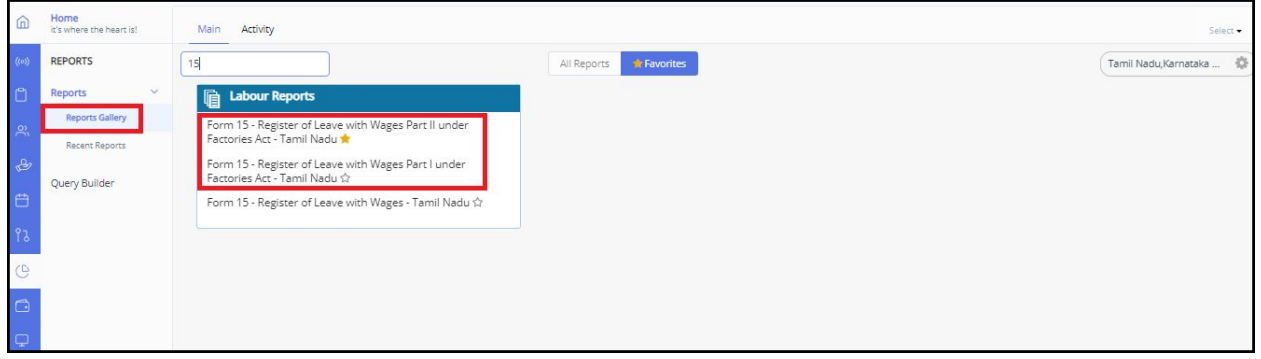

#### REGISTER OF LEAVE WITH WAGES (Part-I)

Name and Address of the Factory:

Name and Address of the Occupier:

Name of the Manager / In-charge:

Registration No:

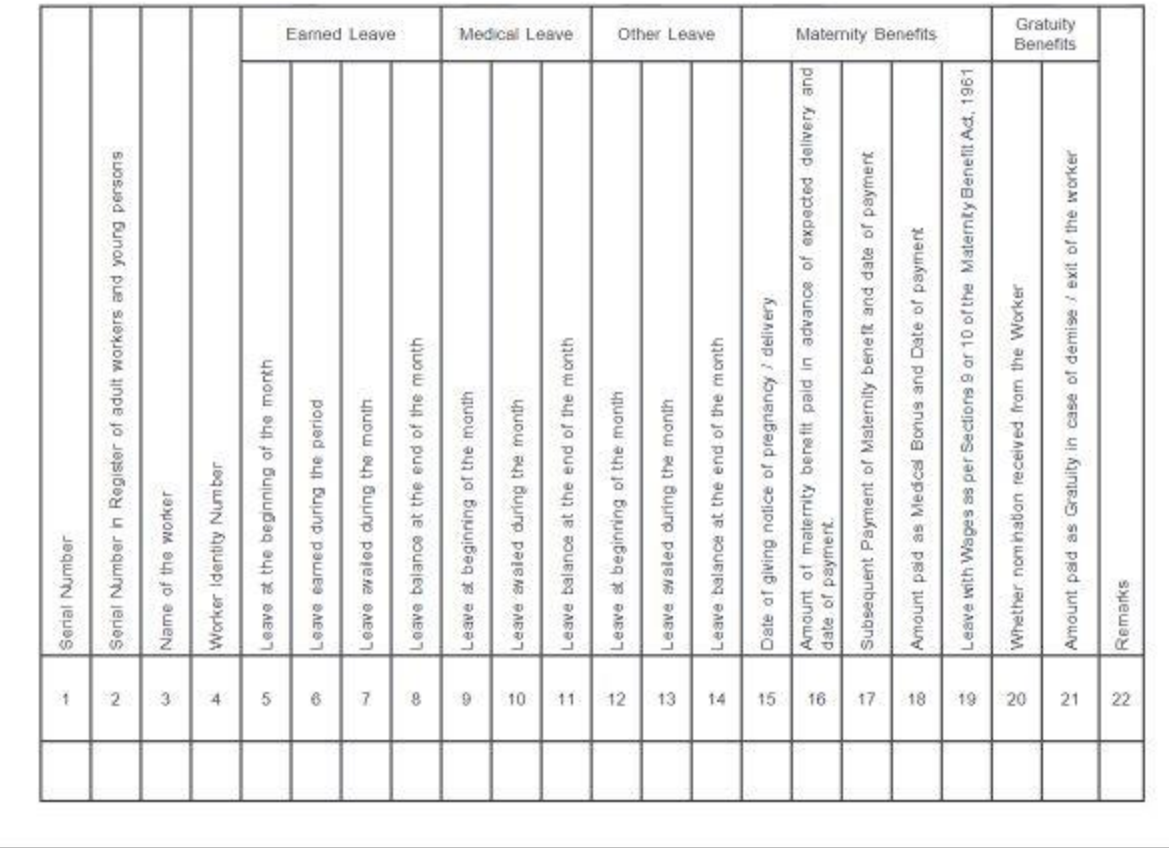

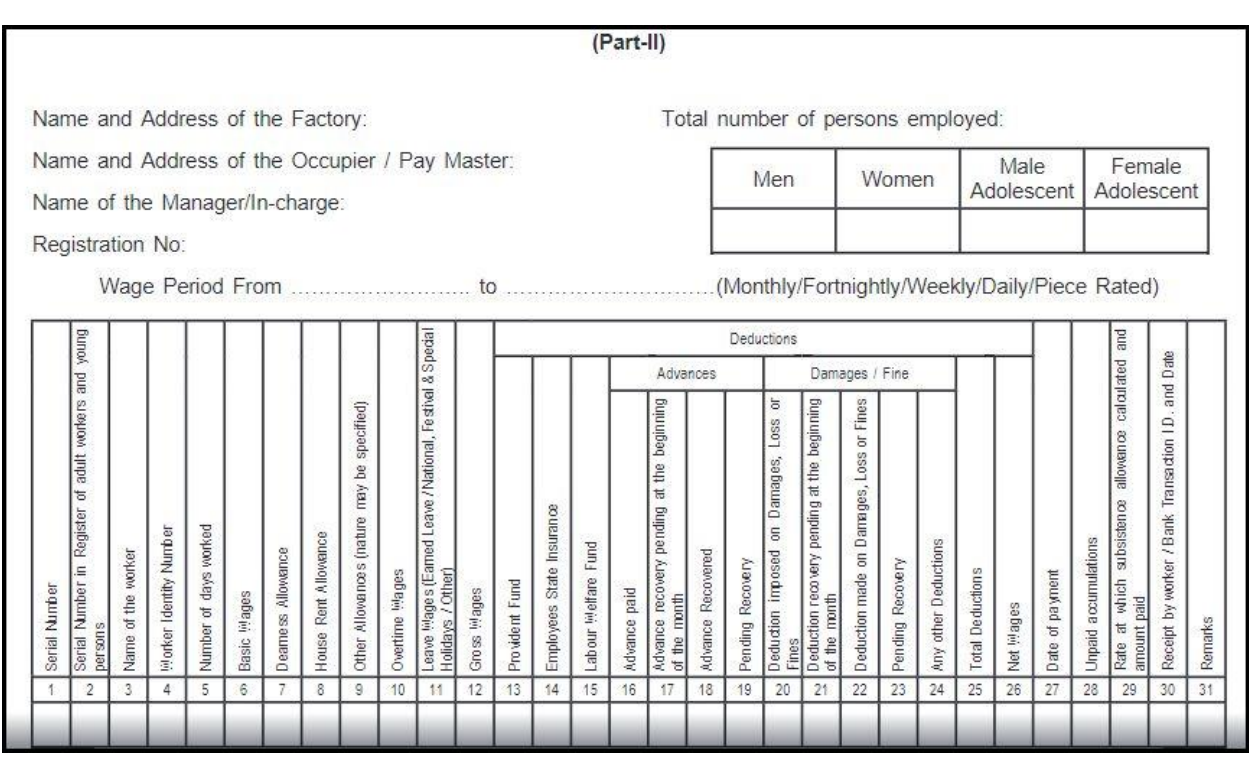

- Knowledge Base for admins [-](https://admin-help.greythr.com/admin/answers/122957718/) [https://admin](https://admin-help.greythr.com/admin/answers/122957718/)[help.greythr.com/admin/answers/122957718/](https://admin-help.greythr.com/admin/answers/122957718/)
- FAQs [-](https://support.greythr.com/hc/en-us/sections/360001731371-greytHR-Reports-) <https://support.greythr.com/hc/en-us/sections/360001731371-greytHR-Reports->

# **39. Updated the Reports Gallery page with the Form 12 REGISTER OF ADULT WORKERS AND YOUNG PERSONS: Tamil Nadu report (Nov)**

To view the enhancement, navigate to **Reports** > **Reports Gallery**.

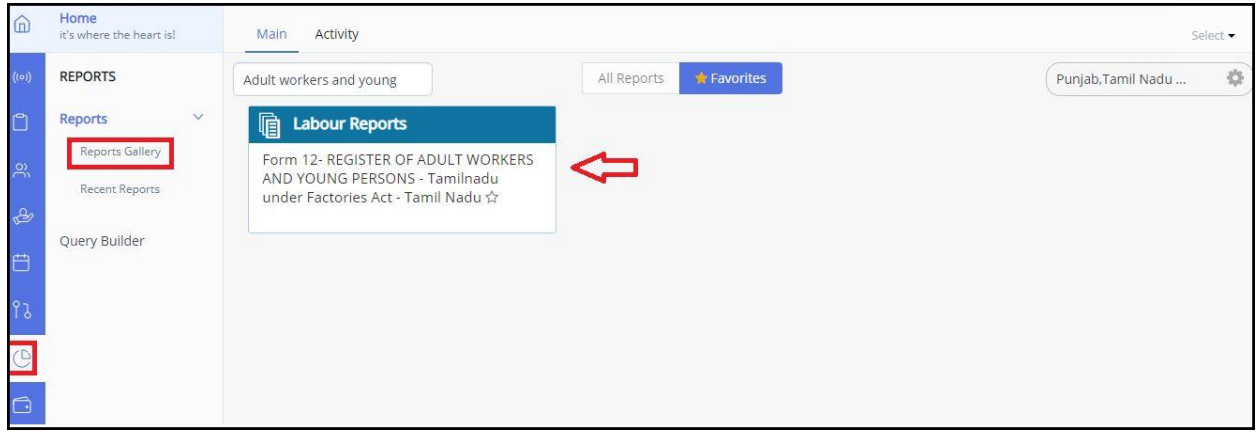

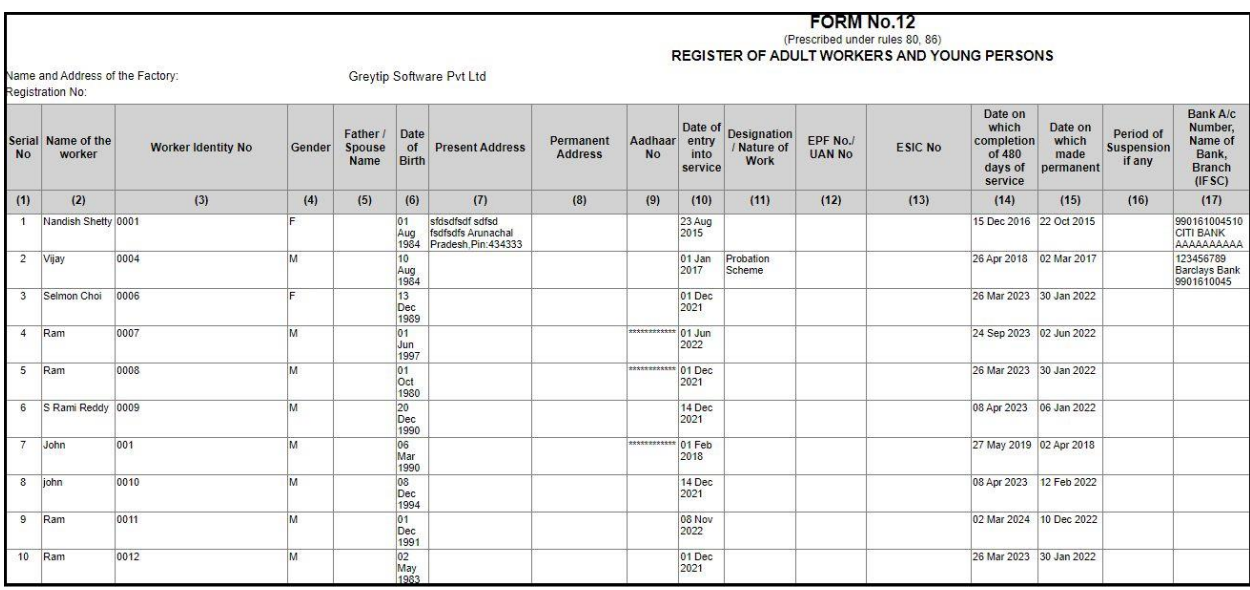

- Knowledge Base for admins [-](https://admin-help.greythr.com/admin/answers/122957718/) [https://admin](https://admin-help.greythr.com/admin/answers/122957718/)[help.greythr.com/admin/answers/122957718/](https://admin-help.greythr.com/admin/answers/122957718/)
- FAQs [-](https://support.greythr.com/hc/en-us/search?utf8=%E2%9C%93&query=Generate+reports) [https://support.greythr.com/hc/en](https://support.greythr.com/hc/en-us/search?utf8=%E2%9C%93&query=Generate+reports)[us/search?utf8=%E2%9C%93&query=Generate+reports](https://support.greythr.com/hc/en-us/search?utf8=%E2%9C%93&query=Generate+reports)

### **40. Configured the option to consider loan deduction starting from the loan applied month (Nov)**

To view the enhancement, navigate to **Salary** > **Loans and Advances**.

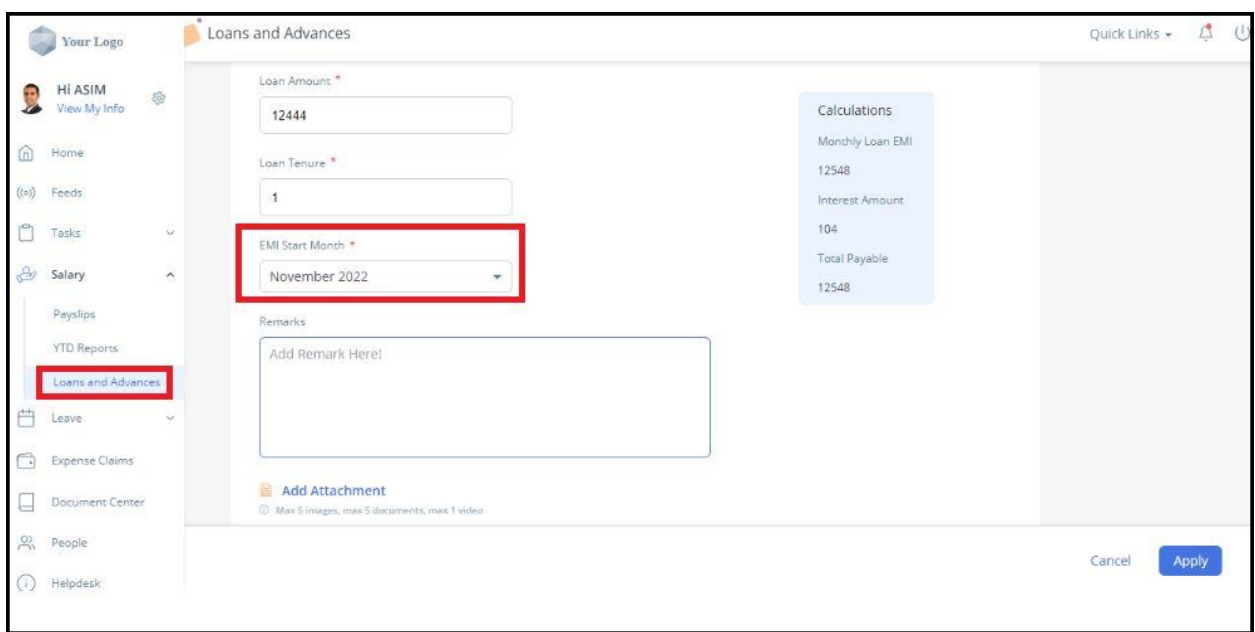

- Knowledge Base for admins [-](https://ess-help.greythr.com/employee-portal/answers/40964741/) [https://ess-help.greythr.com/employee](https://ess-help.greythr.com/employee-portal/answers/40964741/)[portal/answers/40964741/](https://ess-help.greythr.com/employee-portal/answers/40964741/)
- FAQs for employee [-](https://support.greythr.com/hc/en-us/sections/360012265971-New-Employee-Self-Service-ESS-Employee) [https://support.greythr.com/hc/en-us/sections/360012265971-New-](https://support.greythr.com/hc/en-us/sections/360012265971-New-Employee-Self-Service-ESS-Employee)[Employee-Self-Service-ESS-Employee](https://support.greythr.com/hc/en-us/sections/360012265971-New-Employee-Self-Service-ESS-Employee)
- FAQs for manager [-](https://support.greythr.com/hc/en-us/sections/360012294691-New-Employee-Self-Service-ESS-Manager) [https://support.greythr.com/hc/en-us/sections/360012294691-New-](https://support.greythr.com/hc/en-us/sections/360012294691-New-Employee-Self-Service-ESS-Manager)[Employee-Self-Service-ESS-Manager](https://support.greythr.com/hc/en-us/sections/360012294691-New-Employee-Self-Service-ESS-Manager)

# **41. Added the description for mandatory family details checkbox and tooltip for POI settings on POI Overview page (Nov)**

To view the enhancement, navigate to **Payroll** > **Admin** > **POI Overview**.

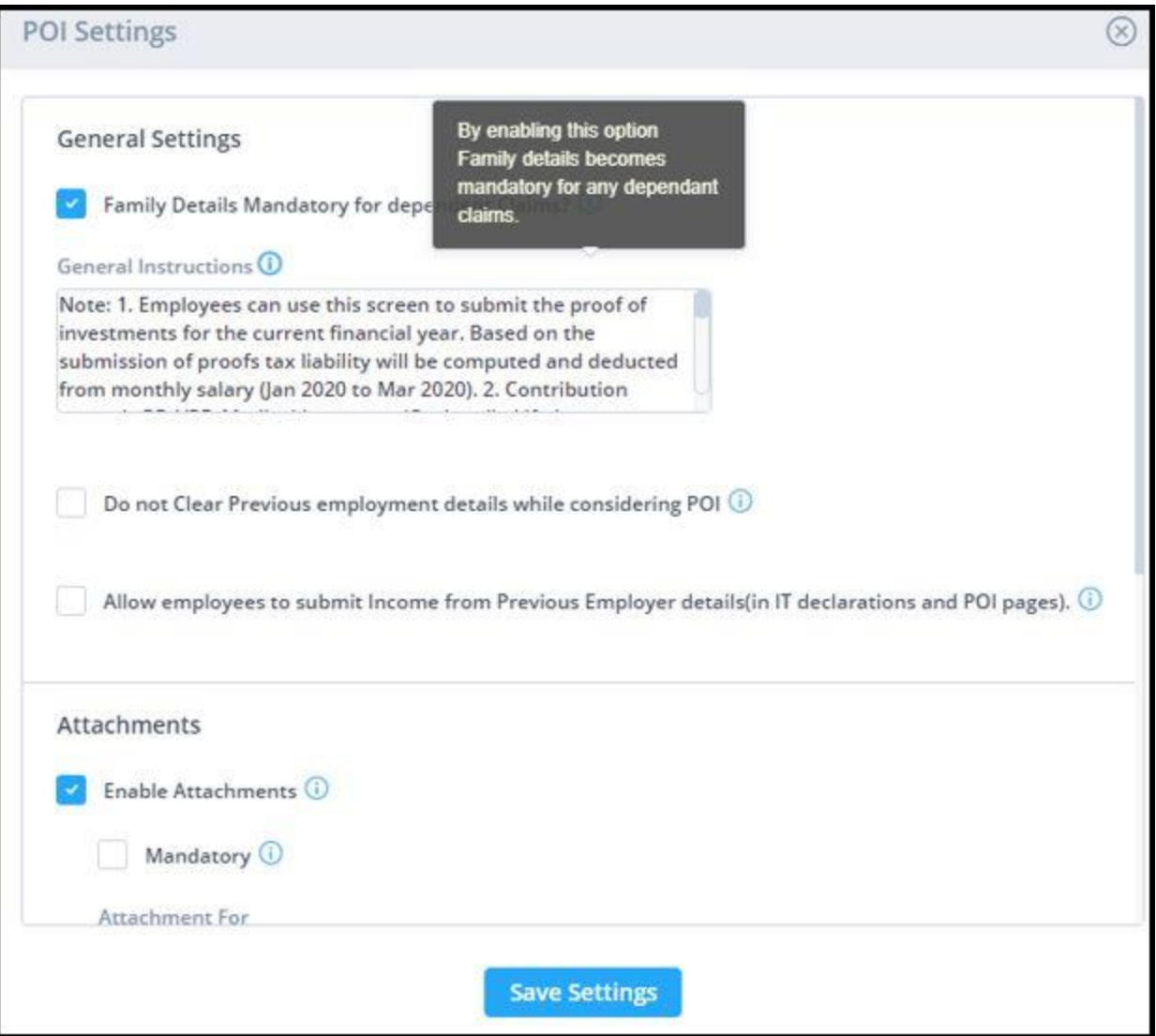

- Knowledge Base for admins [-](https://admin-help.greythr.com/admin/answers/94474317/) <https://admin-help.greythr.com/admin/answers/94474317/>
- FAQs [-](https://support.greythr.com/hc/en-us/sections/360010832431-Proof-of-Investment-POI-) [https://support.greythr.com/hc/en-us/sections/360010832431-Proof-of-](https://support.greythr.com/hc/en-us/sections/360010832431-Proof-of-Investment-POI-)[Investment-POI-](https://support.greythr.com/hc/en-us/sections/360010832431-Proof-of-Investment-POI-)

### **42. Added SIF file column in payroll statement for ME customers (Nov)**

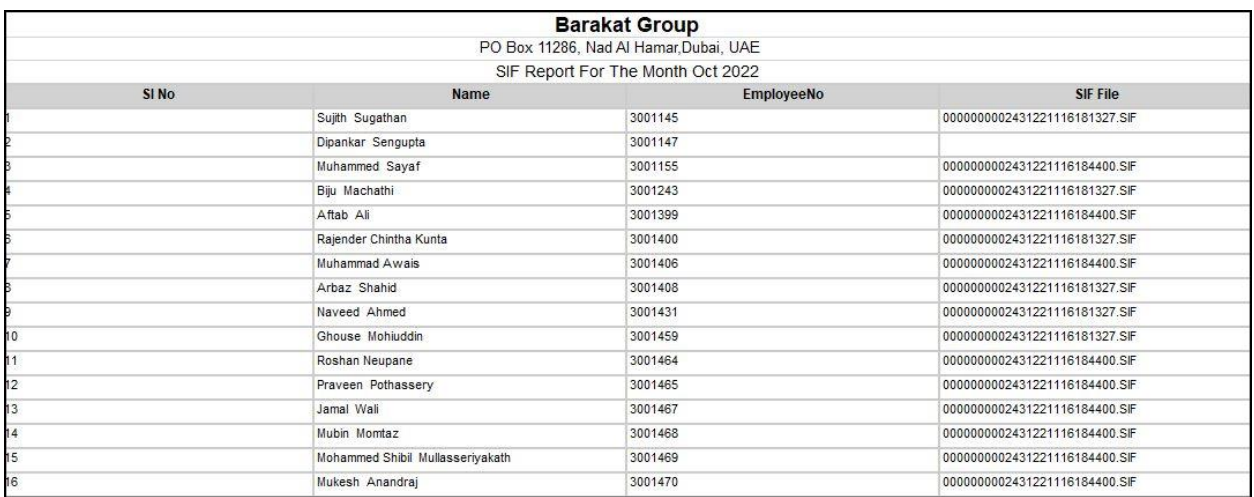

### **43. Added SriLankan currency in payroll overview (Nov)**

To view the enhancement, navigate to **Payroll** > **Main** > **Overview**.

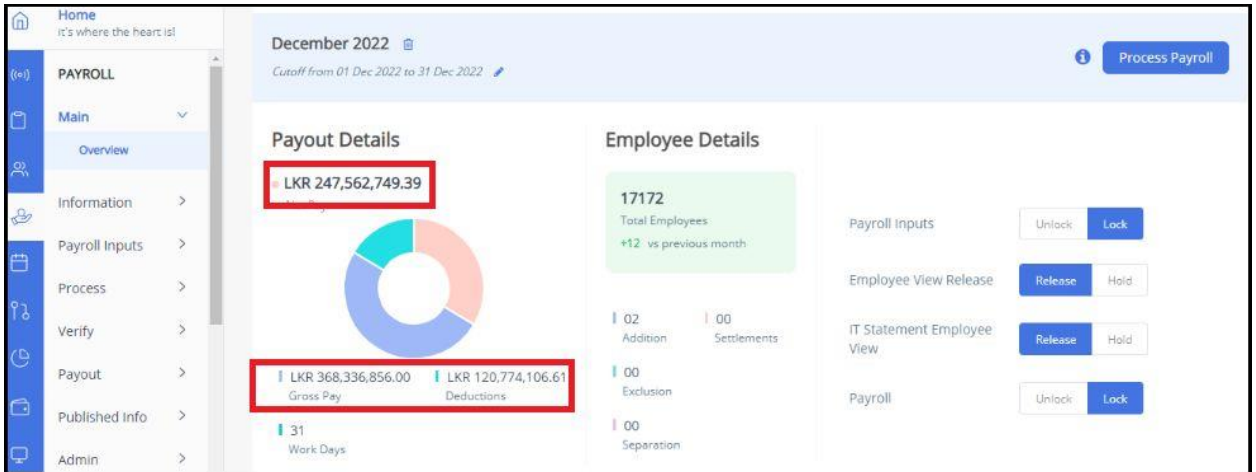

#### **Help doc:**

- Knowledge Base for admins [-](https://admin-help.greythr.com/admin/answers/122448525/) [https://admin](https://admin-help.greythr.com/admin/answers/122448525/)[help.greythr.com/admin/answers/122448525/](https://admin-help.greythr.com/admin/answers/122448525/)
- FAQs [-](https://support.greythr.com/hc/en-us/sections/360002608952-Employee-Salary-) <https://support.greythr.com/hc/en-us/sections/360002608952-Employee-Salary->

### **44. Configured the Employee Onboarding settings with mandatory Aadhaar verification option (Nov)**

To view the enhancement, navigate to **Settings** icon > **System Settings** > **Employee** > **Employee onboarding**.

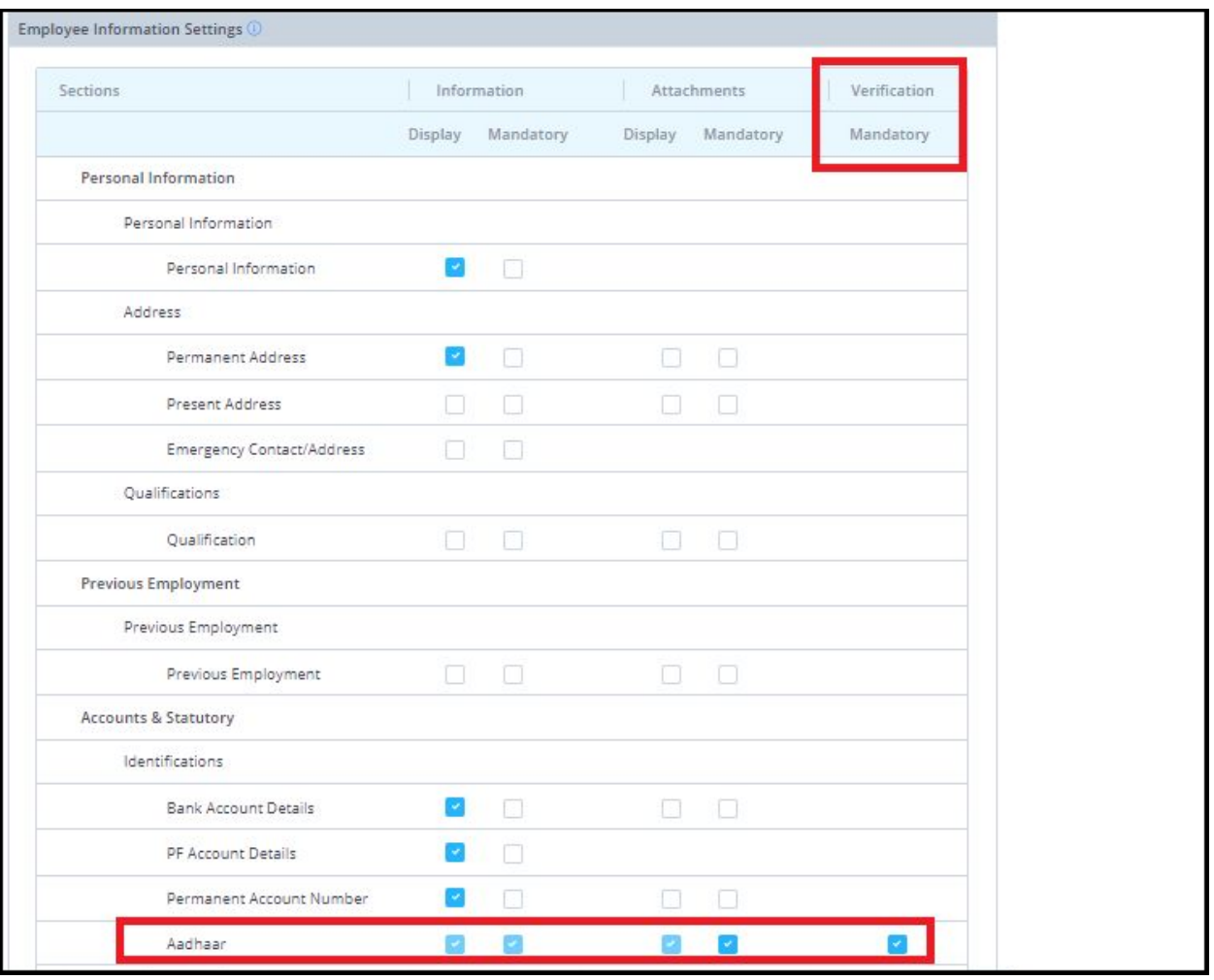

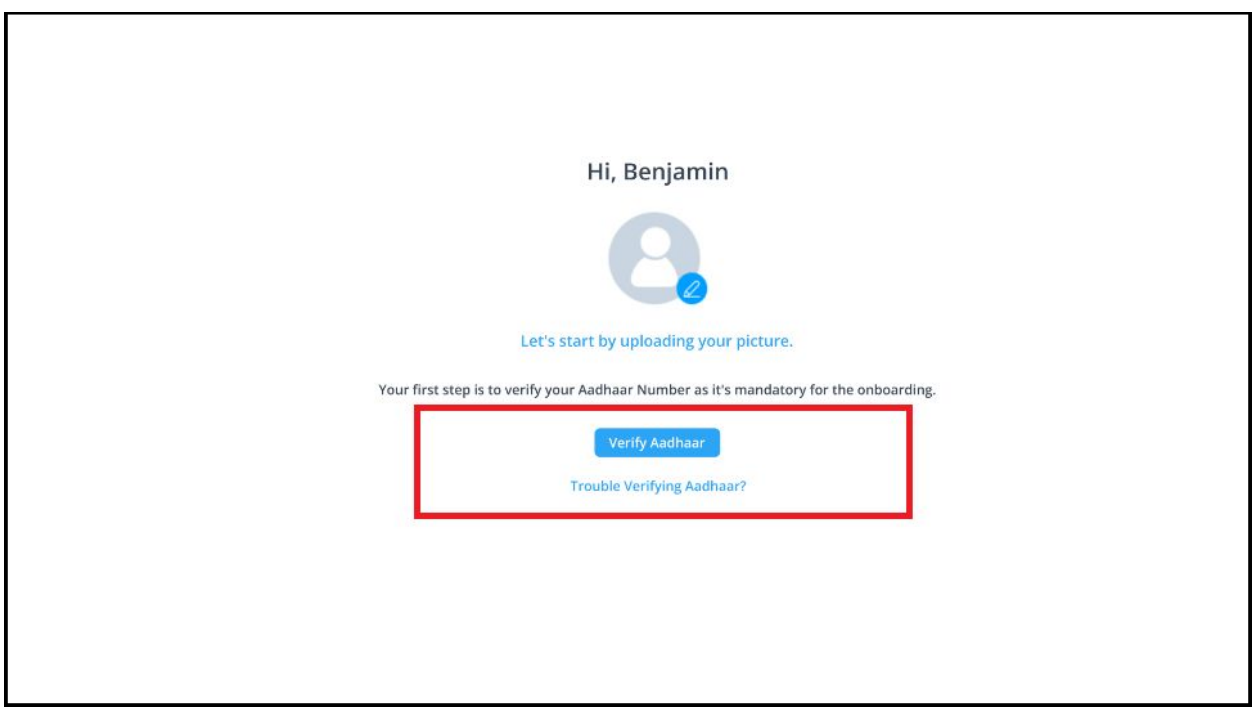

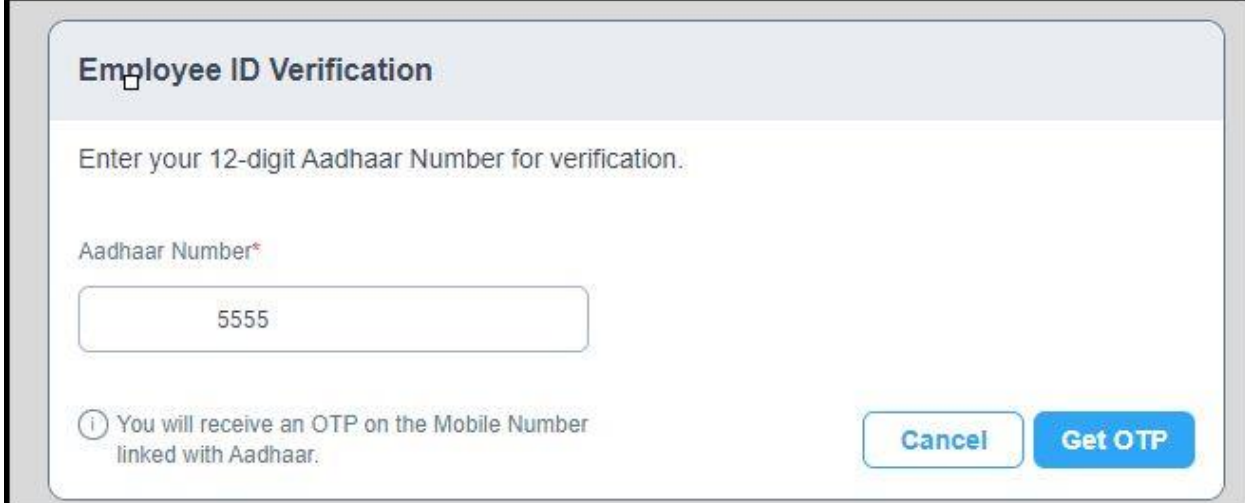

Ŧ.

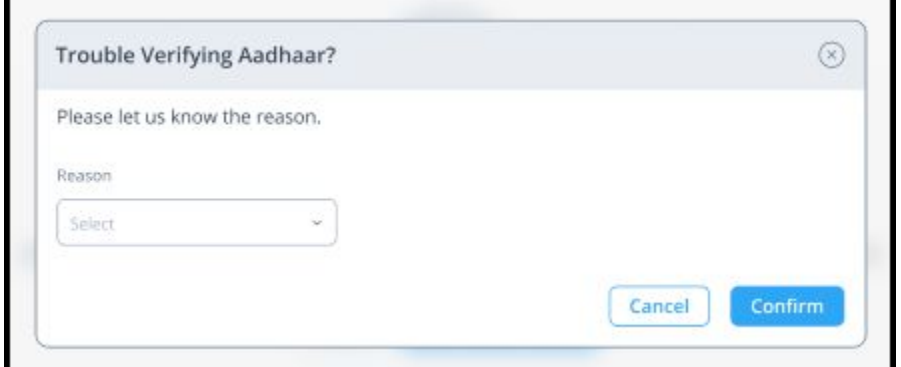

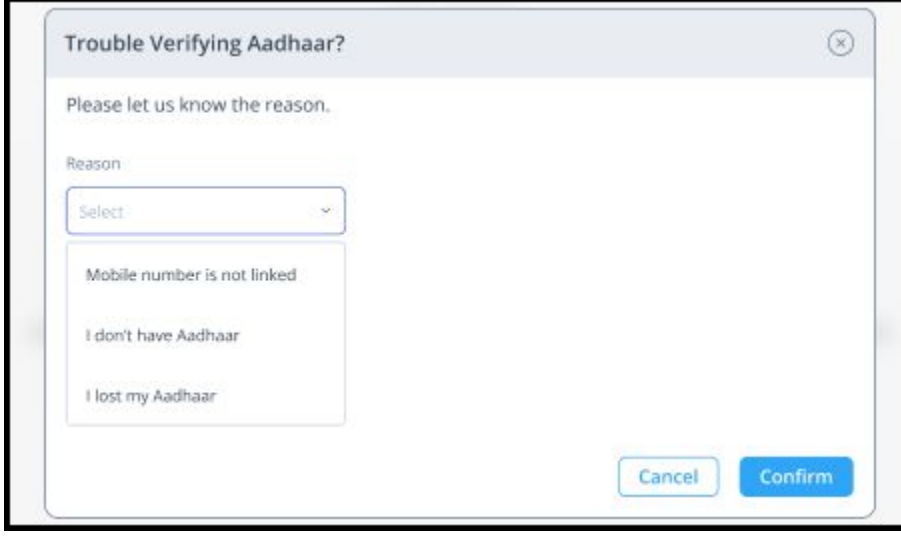

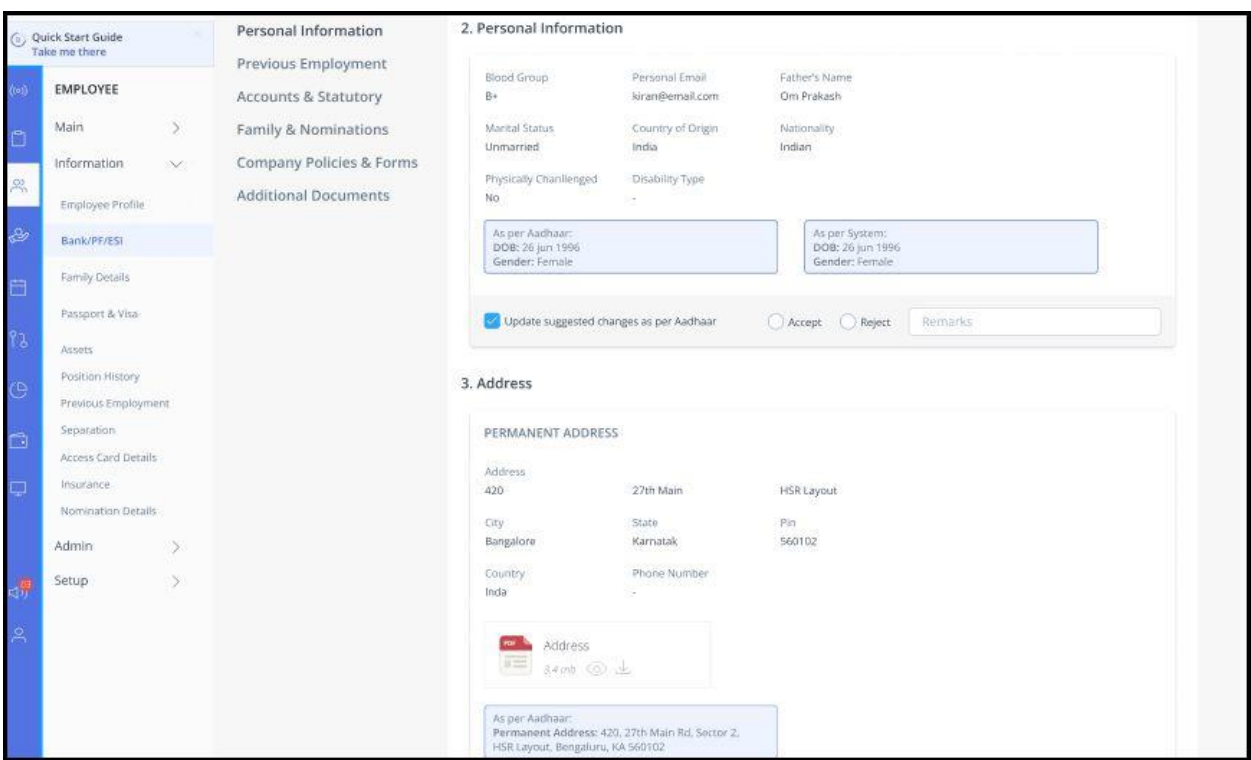

- Knowledge Base for admins [-](https://admin-help.greythr.com/admin/answers/121763733/) [https://admin](https://admin-help.greythr.com/admin/answers/121763733/)[help.greythr.com/admin/answers/121763733/](https://admin-help.greythr.com/admin/answers/121763733/)
- Knowledge Base for employees [-](https://ess-help.greythr.com/employee-portal/answers/128419111) [https://ess-help.greythr.com/employee](https://ess-help.greythr.com/employee-portal/answers/128419111)[portal/answers/128419111](https://ess-help.greythr.com/employee-portal/answers/128419111)
- Video for admin [-](https://greytip-2.wistia.com/medias/qq696lvfq4) <https://greytip-2.wistia.com/medias/qq696lvfq4>
- Video for employees [-](https://greytip-2.wistia.com/medias/w6gcwf85lx) <https://greytip-2.wistia.com/medias/w6gcwf85lx>
- FAQs [-](https://support.greythr.com/hc/en-us/sections/360012815871-Employee-Onboarding-) [https://support.greythr.com/hc/en-us/sections/360012815871-Employee-](https://support.greythr.com/hc/en-us/sections/360012815871-Employee-Onboarding-)[Onboarding-](https://support.greythr.com/hc/en-us/sections/360012815871-Employee-Onboarding-)

### **45. Created API to get employees' resettlement details for a month (Nov)**

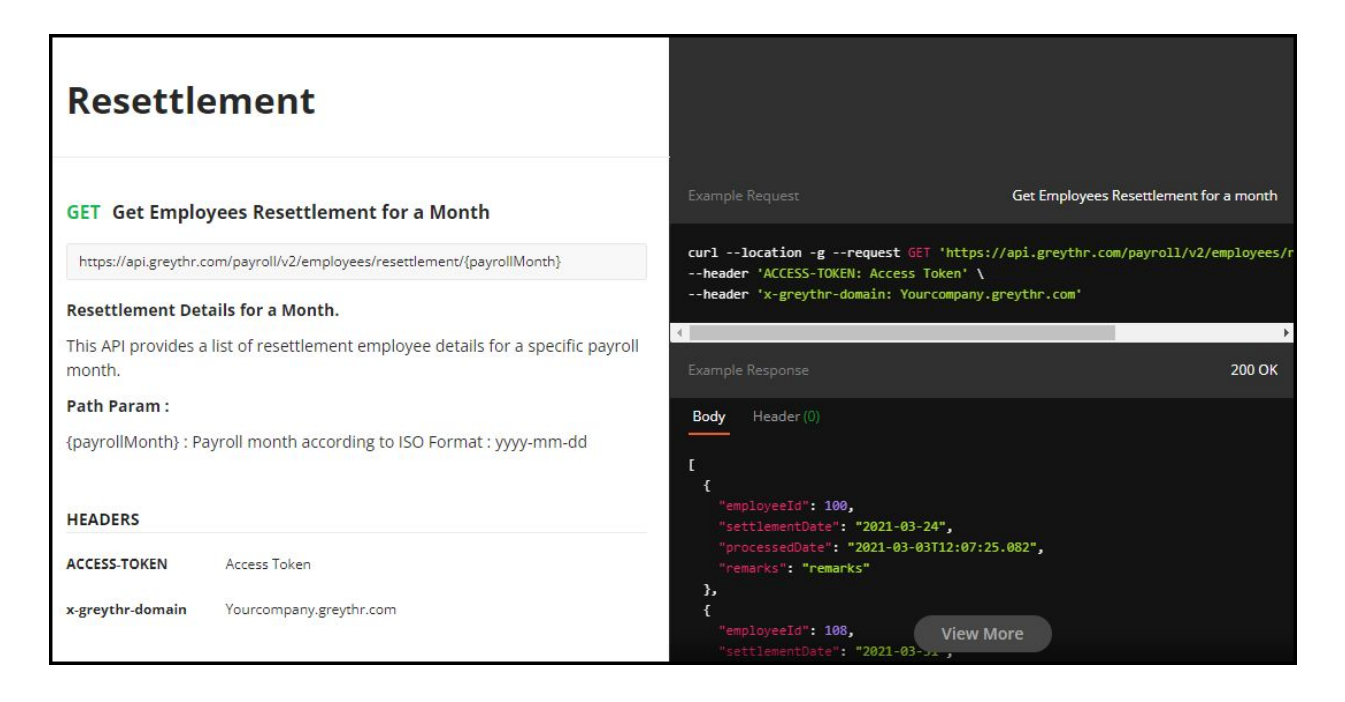

# **46. Configured the Employee Onboarding settings with mandatory IFSC option (Nov)**

To view the enhancement, navigate to **Settings** icon > **System Settings** > **Employee** > **Employee onboarding**.

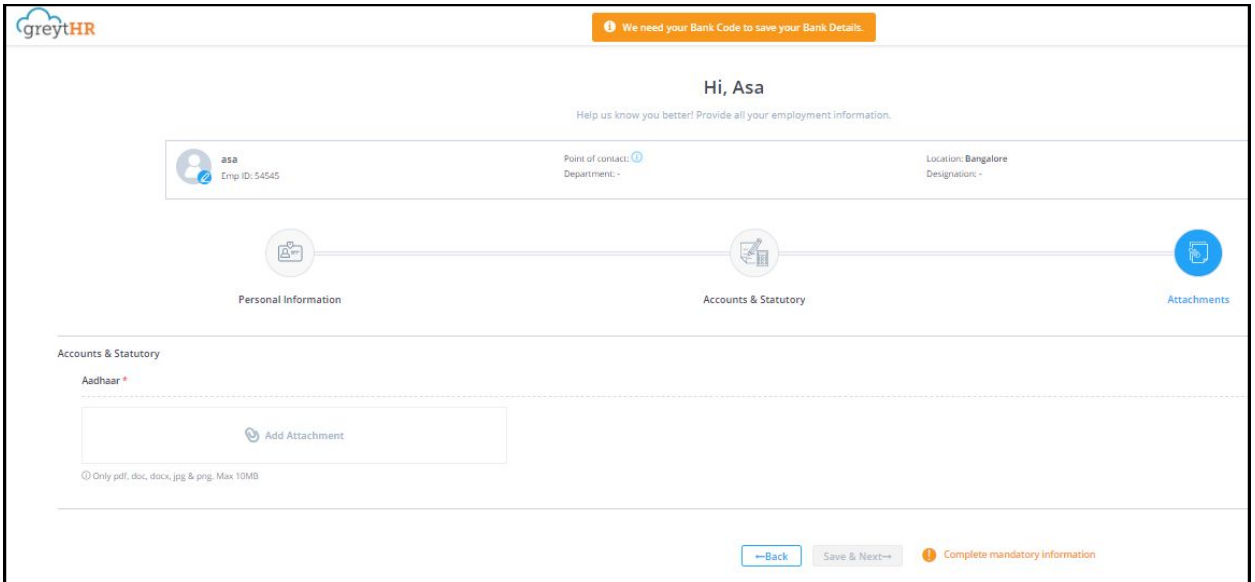

#### **Help doc:**

● Knowledge Base for admins [-](https://admin-help.greythr.com/admin/answers/121763733/) [https://admin](https://admin-help.greythr.com/admin/answers/121763733/)[help.greythr.com/admin/answers/121763733/](https://admin-help.greythr.com/admin/answers/121763733/)

- Knowledge Base for employees [-](https://ess-help.greythr.com/employee-portal/answers/128419111) [https://ess-help.greythr.com/employee](https://ess-help.greythr.com/employee-portal/answers/128419111)[portal/answers/128419111](https://ess-help.greythr.com/employee-portal/answers/128419111)
- Video for admin [-](https://greytip-2.wistia.com/medias/qq696lvfq4) <https://greytip-2.wistia.com/medias/qq696lvfq4>
- Video for employees [-](https://greytip-2.wistia.com/medias/w6gcwf85lx) <https://greytip-2.wistia.com/medias/w6gcwf85lx>
- FAQs [-](https://support.greythr.com/hc/en-us/sections/360012815871-Employee-Onboarding-) [https://support.greythr.com/hc/en-us/sections/360012815871-Employee-](https://support.greythr.com/hc/en-us/sections/360012815871-Employee-Onboarding-)[Onboarding-](https://support.greythr.com/hc/en-us/sections/360012815871-Employee-Onboarding-)

# **47. Option to validate employee's status (Current/Resigned) while importing employee details (Nov)**

To view the enhancement, navigate to **Employee** > **Admin** > **Excel Import**.

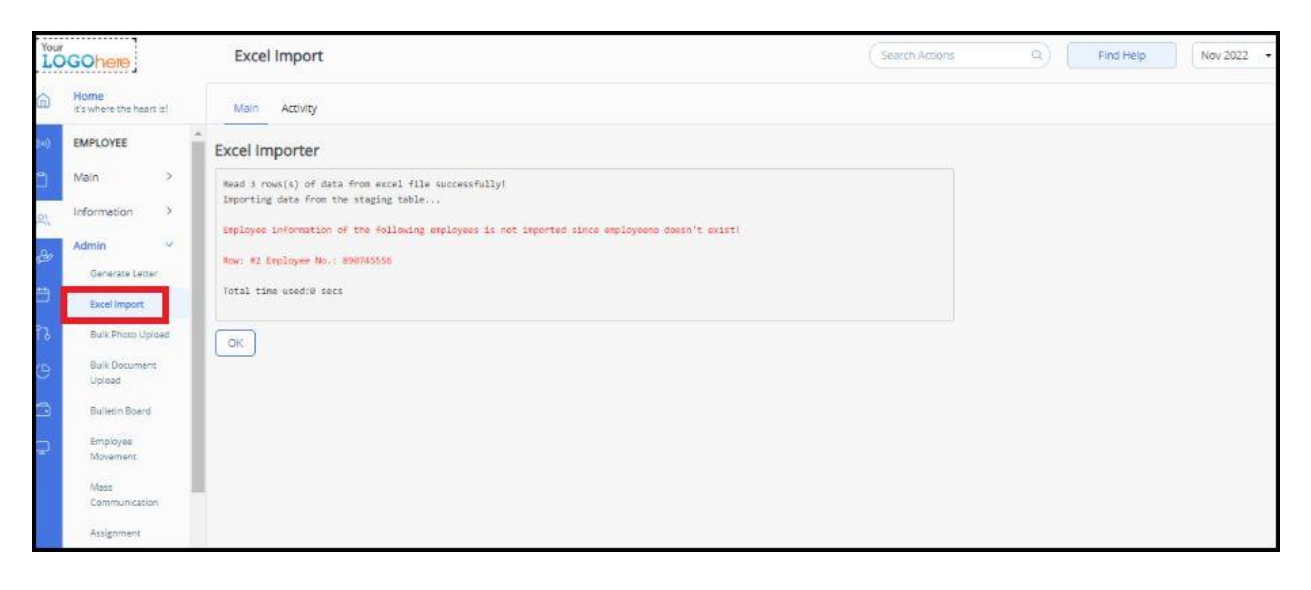

#### **Help doc:**

- Knowledge Base for admins [-](https://admin-help.greythr.com/admin/answers/122778917/) [https://admin](https://admin-help.greythr.com/admin/answers/122778917/)[help.greythr.com/admin/answers/122778917/](https://admin-help.greythr.com/admin/answers/122778917/)
- FAQs [-](https://support.greythr.com/hc/en-us/sections/360010308312-Excel-Import) <https://support.greythr.com/hc/en-us/sections/360010308312-Excel-Import>

# **48. Created a new service called "Org Chart ESS" and new feature code (Nov)**

To view the enhancement, navigate to **Settings** icon > **My Account** > **New Features**.

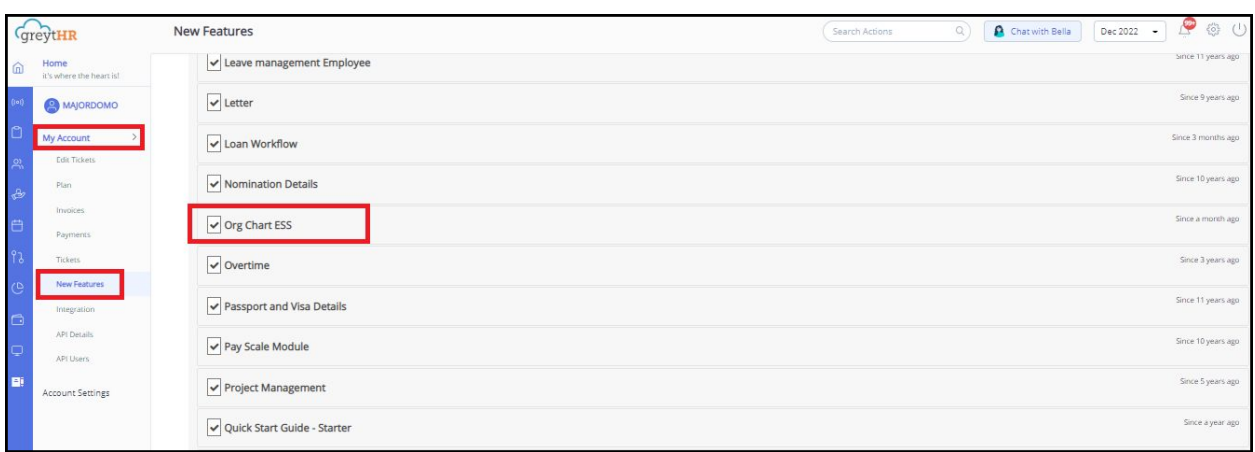

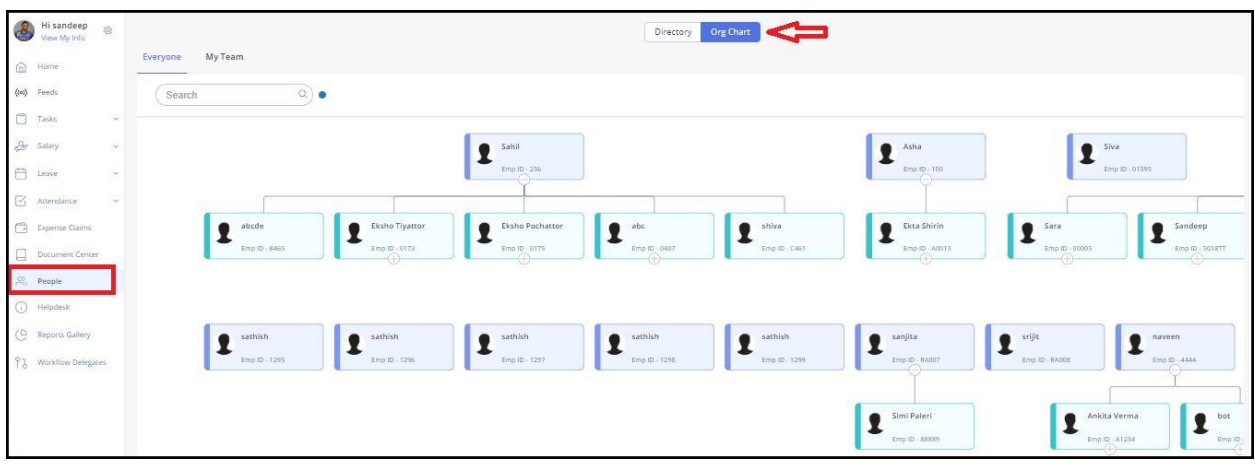

● Knowledge Base for admins [-](https://ess-help.greythr.com/employee-portal/answers/40814340/) [https://ess-help.greythr.com/employee](https://ess-help.greythr.com/employee-portal/answers/40814340/)[portal/answers/40814340/](https://ess-help.greythr.com/employee-portal/answers/40814340/)

## **49. Disabled the option to delete leave for settled leave transactions (Nov)**

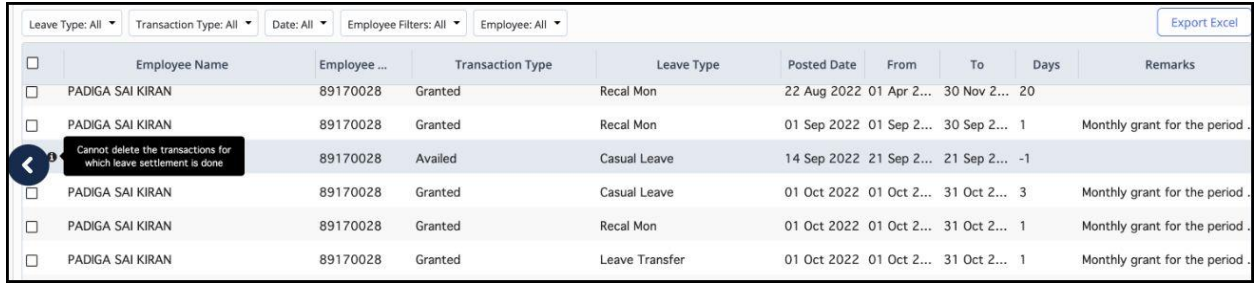

## **50. Configured the option to capture Auto Sign-in Swipes on the Employee Swipes page (Nov)**

To view the enhancement, navigate to **Leave** > **Information** > **Employee Swipes**.

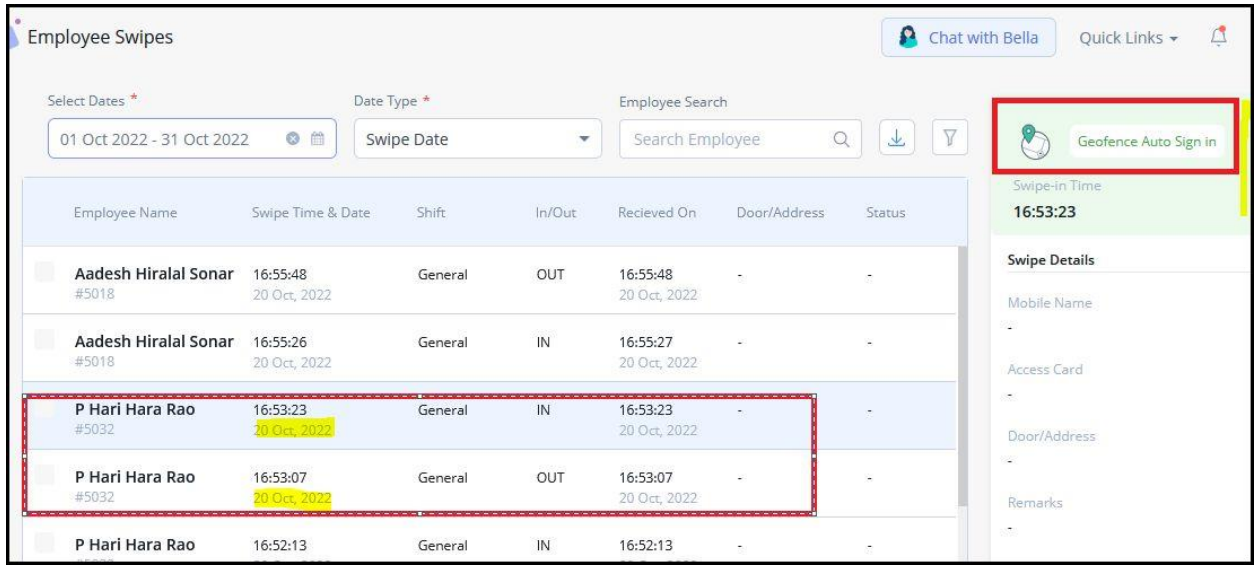

#### **Help doc:**

- Knowledge Base for admins [-](https://admin-help.greythr.com/admin/answers/122717780/) [https://admin](https://admin-help.greythr.com/admin/answers/122717780/)[help.greythr.com/admin/answers/122717780/](https://admin-help.greythr.com/admin/answers/122717780/)
- FAQs [-](https://support.greythr.com/hc/en-us/sections/360003835711-Employee-Information) [https://support.greythr.com/hc/en-us/sections/360003835711-Employee-](https://support.greythr.com/hc/en-us/sections/360003835711-Employee-Information)**[Information](https://support.greythr.com/hc/en-us/sections/360003835711-Employee-Information)**

# **51. Option available in Bella to view and download payslips (Nov)**

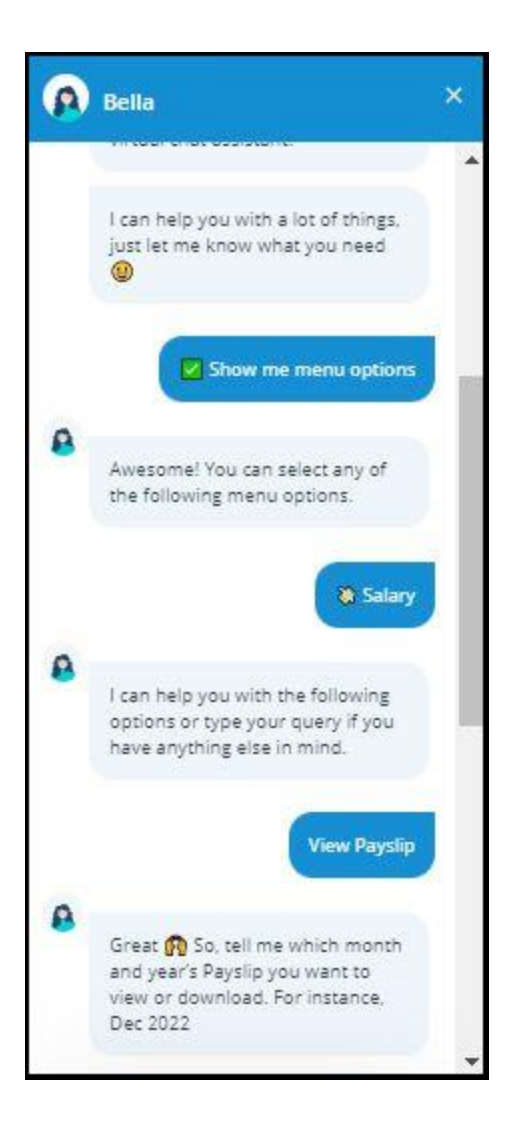

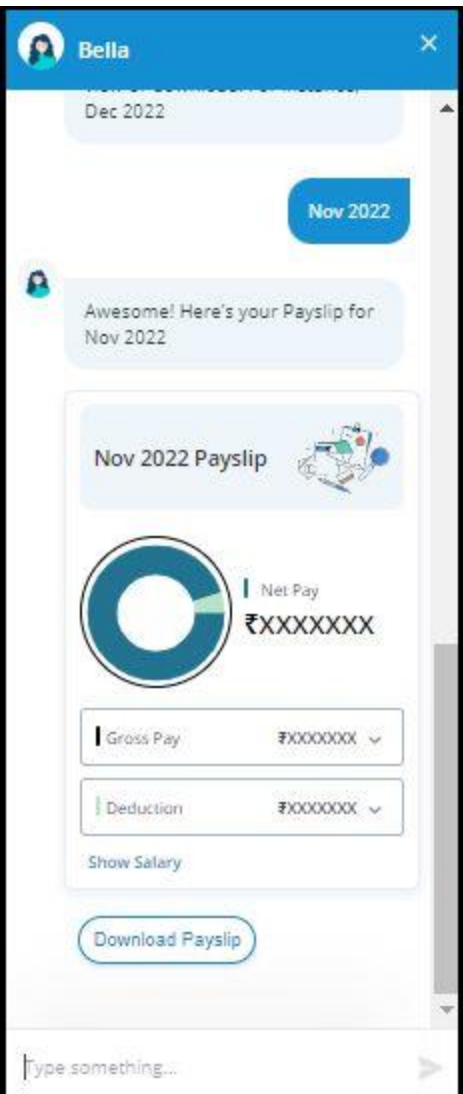

- Video [-](https://greytip-2.wistia.com/medias/19l98imprj) <https://greytip-2.wistia.com/medias/19l98imprj>
- Knowledge Base for admin [-](https://admin-help.greythr.com/admin/answers/123842312/) <https://admin-help.greythr.com/admin/answers/123842312/>
- Knowledge Base for employees [-](https://ess-help.greythr.com/employee-portal/answers/64061848) [https://ess-help.greythr.com/employee](https://ess-help.greythr.com/employee-portal/answers/64061848)[portal/answers/64061848](https://ess-help.greythr.com/employee-portal/answers/64061848)

### **52. Added employee notes in the remarks of the Group Payroll Reconciliation Report (Dec)**

To view the enhancement, from your greytHR admin portal, navigate to **Reports** > **Reports Gallery**.

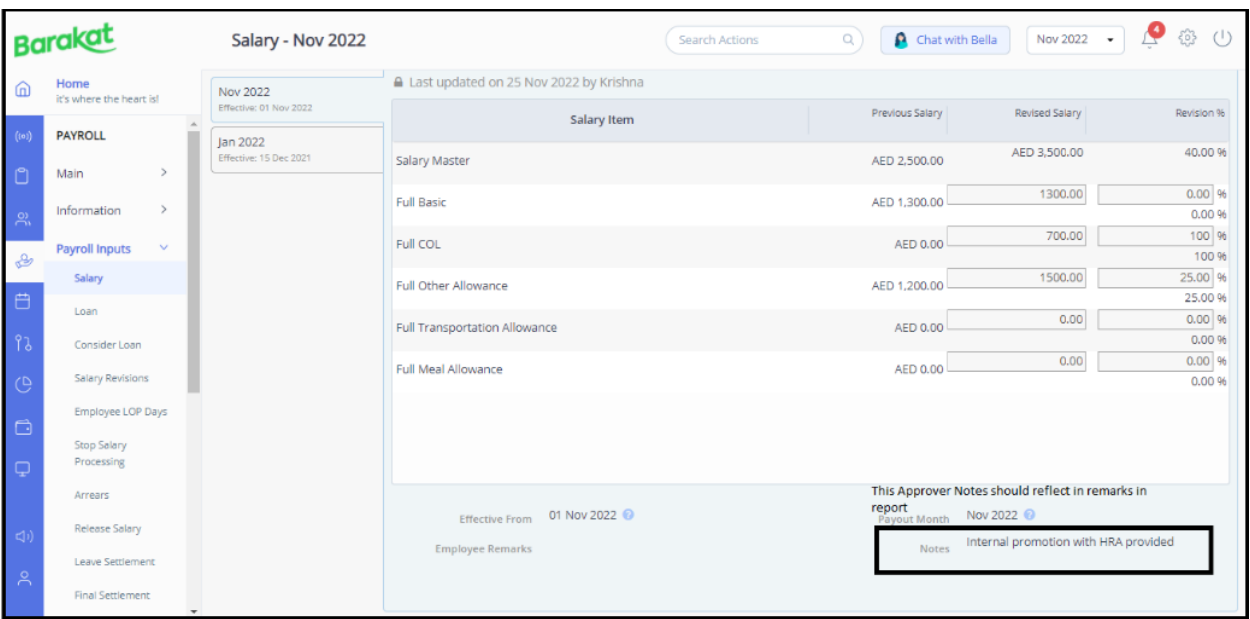

- FAQs [-](https://support.greythr.com/hc/en-us/sections/360003835711-Employee-Information) [https://support.greythr.com/hc/en-us/sections/360003835711-Employee-](https://support.greythr.com/hc/en-us/sections/360003835711-Employee-Information)**[Information](https://support.greythr.com/hc/en-us/sections/360003835711-Employee-Information)**
- Video [-](https://greytip-2.wistia.com/medias/7fkm7frm1u) <https://greytip-2.wistia.com/medias/7fkm7frm1u>
- Knowledge base [-](https://admin-help.greythr.com/admin/answers/122957718/) <https://admin-help.greythr.com/admin/answers/122957718/>

### **53. Added senior citizen age limit for Tamil Nadu Professional Tax (Dec)**

Who Gets Exemption from Professional Tax in Tamil Nadu

The following is a short list of individuals who are exempted from the profession tax in Tamil Nadu:

- Anyone who is above 65 years of age
- Guardians or parents of children with mental disability
- . Women agents involved exclusively under the Director of Small Savings or Mahila Pradhan Kshetriya Bachat Yojana
- People who have a permanent physical disability, including blindness
- Textile industry Badli workers
- Military personnel of the forces as delineated under the Air Force Act 1950, the Navy Act 1957 and the Army Act 1950 plus members of the auxiliary forces or reservists working for the state

#### **Help doc:**

- Knowledge base [-](https://admin-help.greythr.com/admin/answers/143779998/) <https://admin-help.greythr.com/admin/answers/143779998/>
- FAQs [-](https://support.greythr.com/hc/en-us/sections/360002626072-Professional-Tax-PT-) [https://support.greythr.com/hc/en-us/sections/360002626072-Professional-Tax-](https://support.greythr.com/hc/en-us/sections/360002626072-Professional-Tax-PT-)[PT-](https://support.greythr.com/hc/en-us/sections/360002626072-Professional-Tax-PT-)

# **54. Rectified the reimbursement claim draft Delete/View issue (Dec)**

**Help doc:**

- Knowledge base [-](https://admin-help.greythr.com/admin/answers/121822646/) <https://admin-help.greythr.com/admin/answers/121822646/>
- FAQs [-](https://support.greythr.com/hc/en-us/sections/360010430811-Reimbursement) <https://support.greythr.com/hc/en-us/sections/360010430811-Reimbursement>
- Video for employees [-](https://greytip-2.wistia.com/medias/zceprdtpv5) <https://greytip-2.wistia.com/medias/zceprdtpv5>

### **55. Removed the sample employee details on the Feeds page of ESS portal (Dec)**

To view the enhancement, from your greytHR ESS portal, navigate to **Feeds** > **All Feeds**.

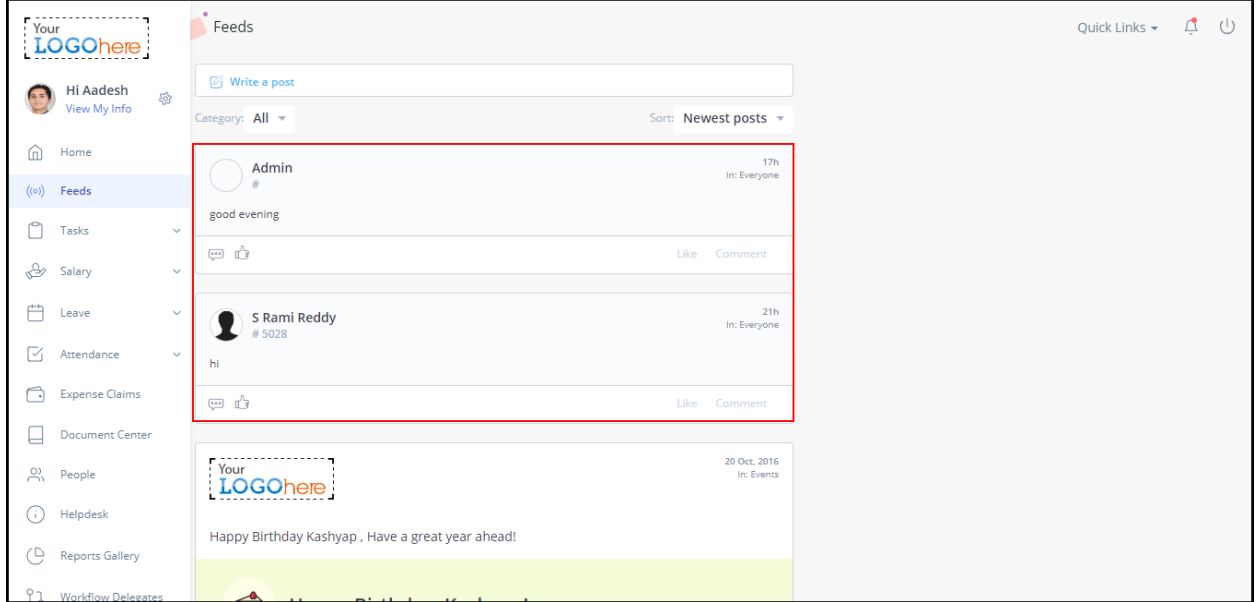

#### **Help doc:**

- Knowledge base [-](https://ess-help.greythr.com/employee-portal/answers/40692139/) <https://ess-help.greythr.com/employee-portal/answers/40692139/>
- FAQs [-](https://support.greythr.com/hc/en-us/sections/360012265971-New-Employee-Self-Service-ESS-Employee) [https://support.greythr.com/hc/en-us/sections/360012265971-New-Employee-](https://support.greythr.com/hc/en-us/sections/360012265971-New-Employee-Self-Service-ESS-Employee)[Self-Service-ESS-Employee](https://support.greythr.com/hc/en-us/sections/360012265971-New-Employee-Self-Service-ESS-Employee)

# **56. Added the Form 25 - Muster Roll - Tamil Nadu Factory Rules Report and enabled the option to display company name and address (Dec)**

To view the enhancement, from your greytHR admin portal, navigate to **Reports** > **Reports Gallery**.

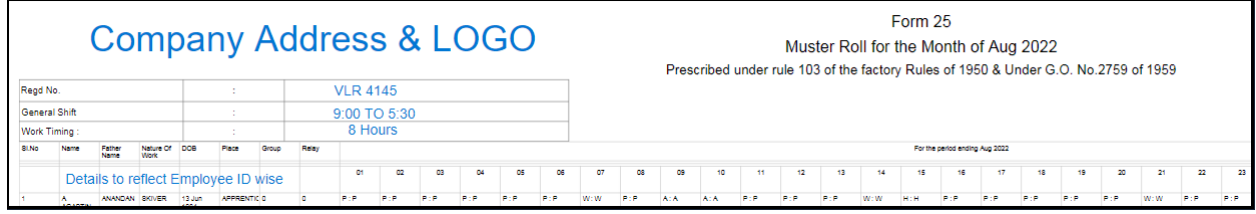

**Help doc:**

- FAQs [-](https://support.greythr.com/hc/en-us/sections/360001731371-greytHR-Reports-) <https://support.greythr.com/hc/en-us/sections/360001731371-greytHR-Reports->
- Video [-](https://greytip-2.wistia.com/medias/7fkm7frm1u) <https://greytip-2.wistia.com/medias/7fkm7frm1u>
- Knowledge base [-](https://admin-help.greythr.com/admin/answers/122957718/) <https://admin-help.greythr.com/admin/answers/122957718/>

### **57. Given Deduct Full PT on accumulated Gross option in Tamil Nadu PT agent (Dec)**

To view the enhancement, from your greytHR admin portal, navigate to **Payroll** > **Payroll Inputs** > **Salary**.

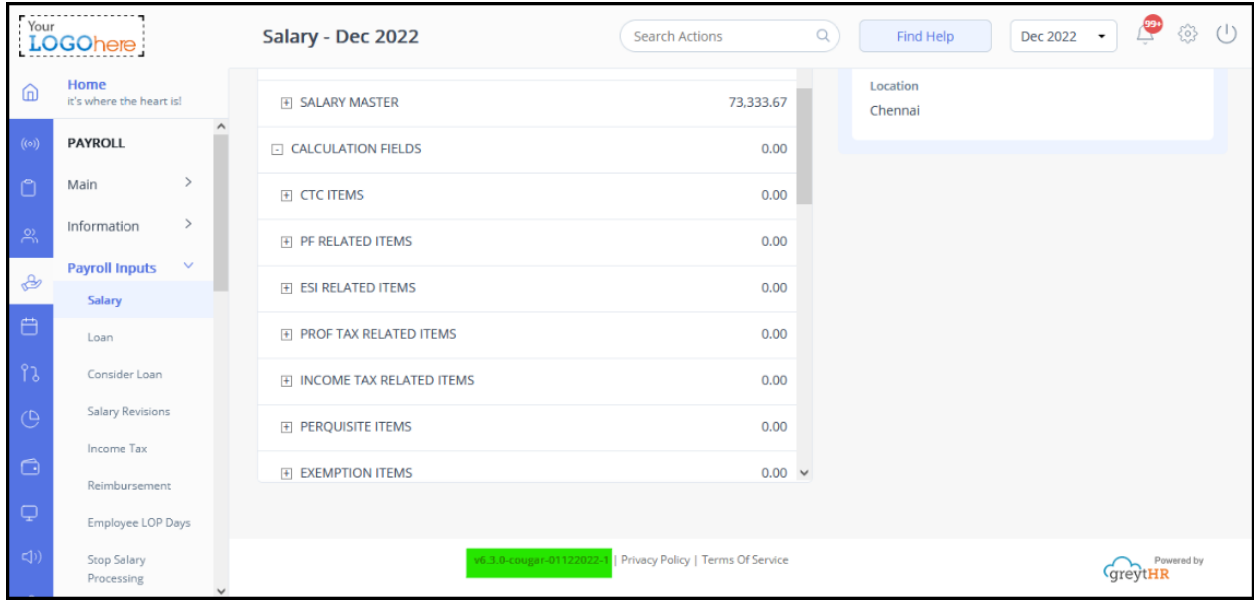

- Knowledge base [-](https://admin-help.greythr.com/admin/answers/143779998/) <https://admin-help.greythr.com/admin/answers/143779998/>
- FAQs [-](https://support.greythr.com/hc/en-us/sections/360002626072-Professional-Tax-PT-) [https://support.greythr.com/hc/en-us/sections/360002626072-Professional-Tax-](https://support.greythr.com/hc/en-us/sections/360002626072-Professional-Tax-PT-)[PT-](https://support.greythr.com/hc/en-us/sections/360002626072-Professional-Tax-PT-)

# **58. Added progress bar and asynchronous process for IT recalculation (Dec)**

To view the enhancement, from your greytHR admin portal, navigate to **Settings** icon > **System settings** > **SYS ADMIN BACKROOM** > **IT Utils** > **Recalculate IT**.

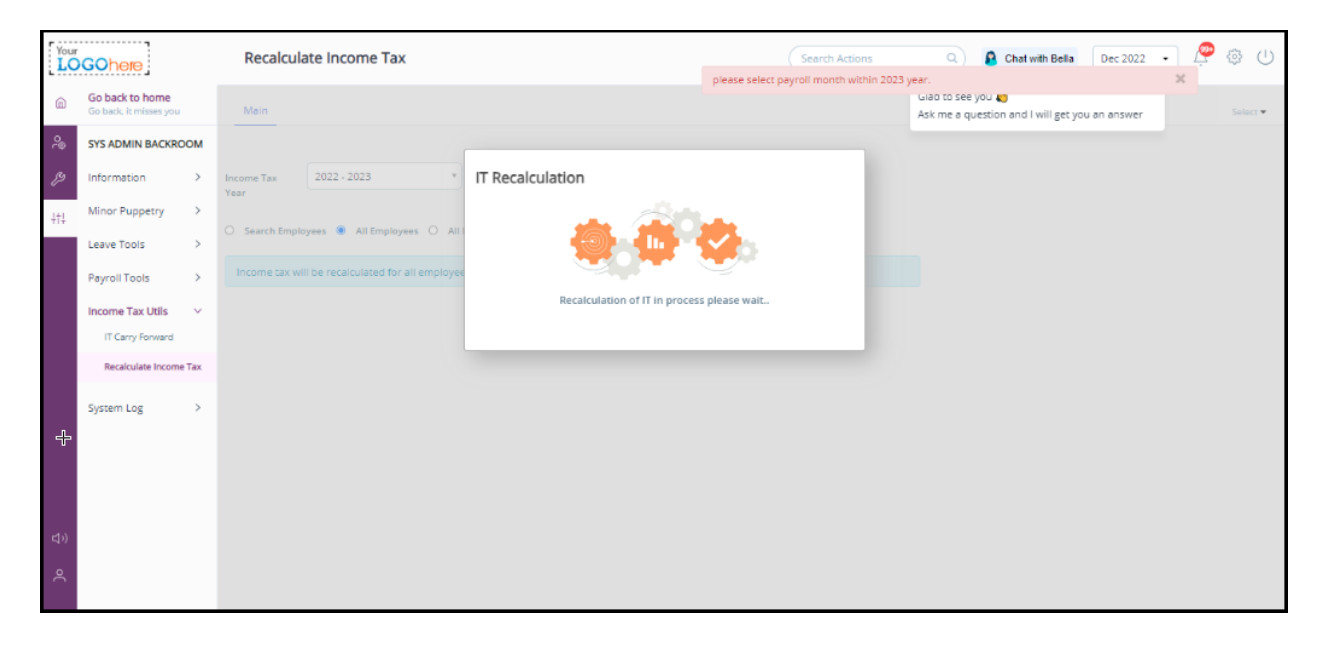

#### **Help doc:**

- FAQs [-](https://support.greythr.com/hc/en-us/sections/360012523712-IT-Declaration) <https://support.greythr.com/hc/en-us/sections/360012523712-IT-Declaration>
- Knowledge base:
	- <https://admin-help.greythr.com/admin/answers/122162792/>
	- <https://admin-help.greythr.com/admin/answers/90828486/>

# **59. Displayed the out of coverage cases in the ESI Reports (Dec)**

To view the enhancement, from your greytHR admin portal, navigate to **Reports** > **Reports Gallery**.

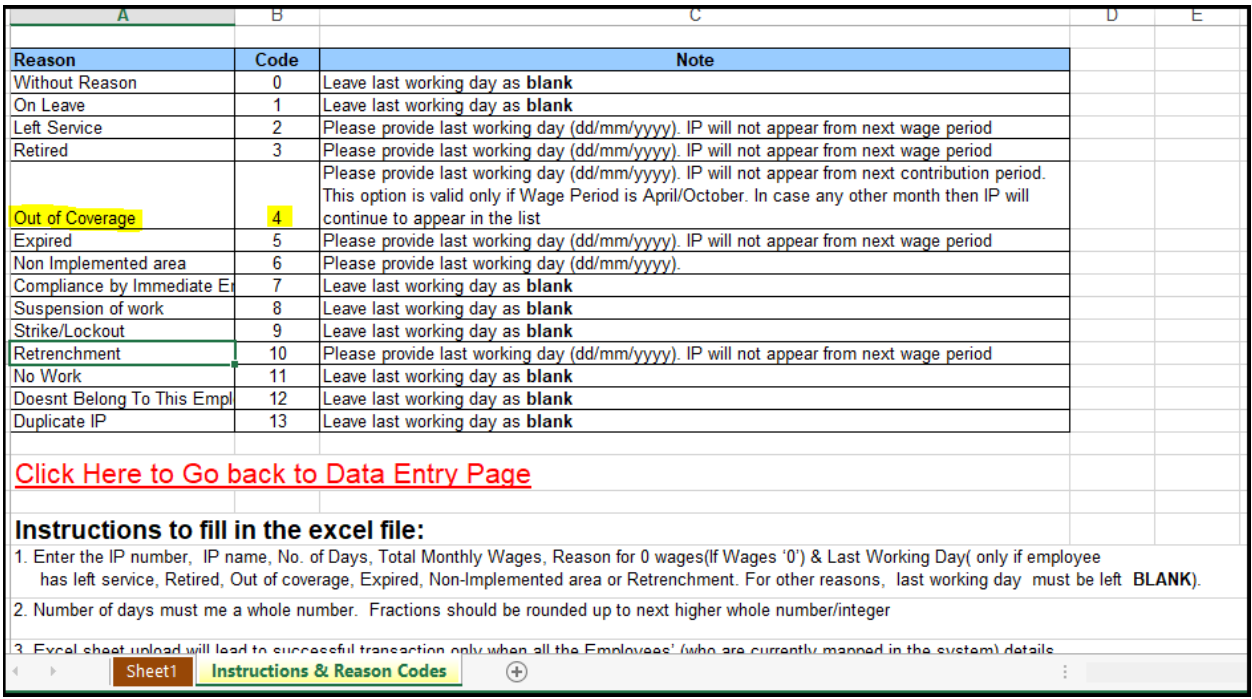

- FAQS [-](https://support.greythr.com/hc/en-us/sections/360001731371-greytHR-Reports-) <https://support.greythr.com/hc/en-us/sections/360001731371-greytHR-Reports->
- Video [-](https://greytip-2.wistia.com/medias/7fkm7frm1u) <https://greytip-2.wistia.com/medias/7fkm7frm1u>
- Knowledge base [-](https://admin-help.greythr.com/admin/answers/122957718/) <https://admin-help.greythr.com/admin/answers/122957718/>

#### **60. Revamped the Arrears Report (Dec)**

To view the enhancement, from your greytHR admin portal, navigate to **Reports** > **Reports Gallery**.

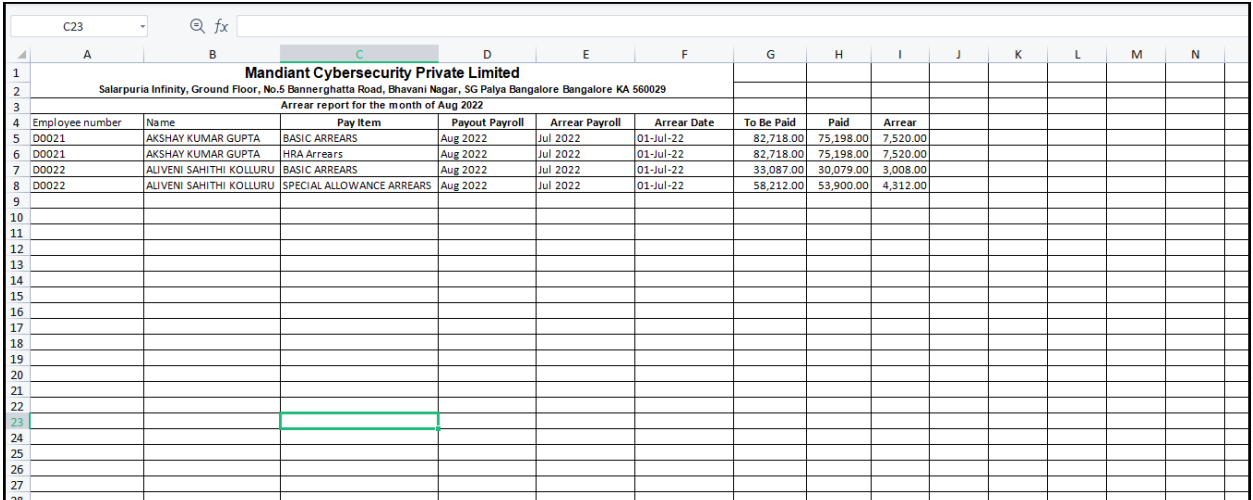

- FAQs [-](https://support.greythr.com/hc/en-us/sections/360001731371-greytHR-Reports-) <https://support.greythr.com/hc/en-us/sections/360001731371-greytHR-Reports->
- Video [-](https://greytip-2.wistia.com/medias/7fkm7frm1u) <https://greytip-2.wistia.com/medias/7fkm7frm1u>
- Knowledge base [-](https://admin-help.greythr.com/admin/answers/122957718/) <https://admin-help.greythr.com/admin/answers/122957718/>

### **61. Displayed the Attachment validation message on the Feeds page of ESS portal (Dec)**

To view the enhancement, from your greytHR ESS portal, navigate to **Feeds**.

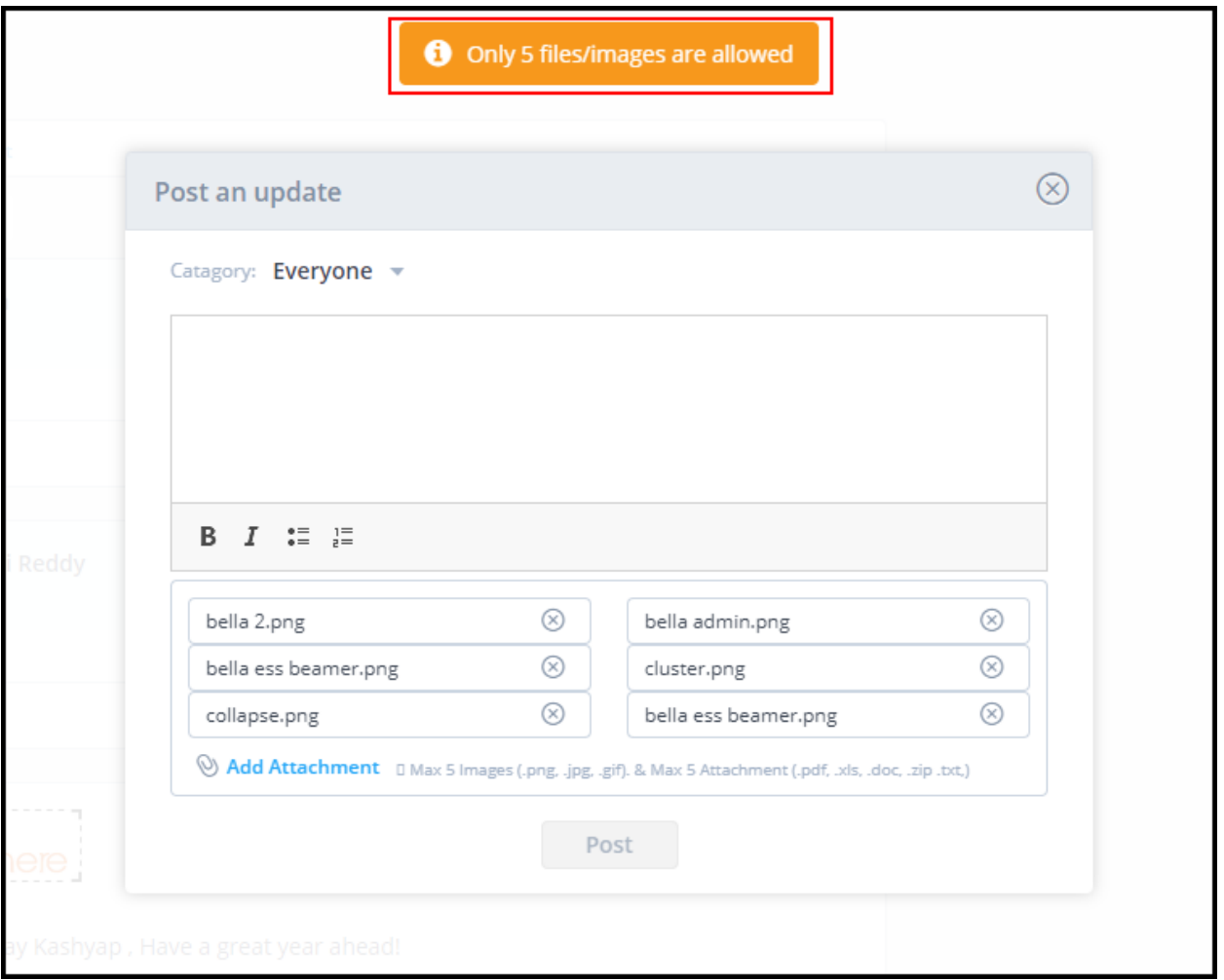

#### **Help doc:**

- Knowledge base [-](https://ess-help.greythr.com/employee-portal/answers/40692139/) <https://ess-help.greythr.com/employee-portal/answers/40692139/>
- FAQs [-](https://support.greythr.com/hc/en-us/sections/360012265971-New-Employee-Self-Service-ESS-Employee) [https://support.greythr.com/hc/en-us/sections/360012265971-New-Employee-](https://support.greythr.com/hc/en-us/sections/360012265971-New-Employee-Self-Service-ESS-Employee)[Self-Service-ESS-Employee](https://support.greythr.com/hc/en-us/sections/360012265971-New-Employee-Self-Service-ESS-Employee)

### **62. Enabled the option to allow employees to perform Web sign-in (Dec)**

**Help doc:**

- Knowledge base [-](https://ess-help.greythr.com/employee-portal/answers/64061848) <https://ess-help.greythr.com/employee-portal/answers/64061848>
- FAQs [-](https://support.greythr.com/hc/en-us/sections/360012265971-New-Employee-Self-Service-ESS-Employee) [https://support.greythr.com/hc/en-us/sections/360012265971-New-Employee-](https://support.greythr.com/hc/en-us/sections/360012265971-New-Employee-Self-Service-ESS-Employee)[Self-Service-ESS-Employee](https://support.greythr.com/hc/en-us/sections/360012265971-New-Employee-Self-Service-ESS-Employee)
- Video [-](https://greytip-2.wistia.com/medias/19l98imprj) <https://greytip-2.wistia.com/medias/19l98imprj>

### **63. Provided the option in backend to auto-fill bank details (Dec)**

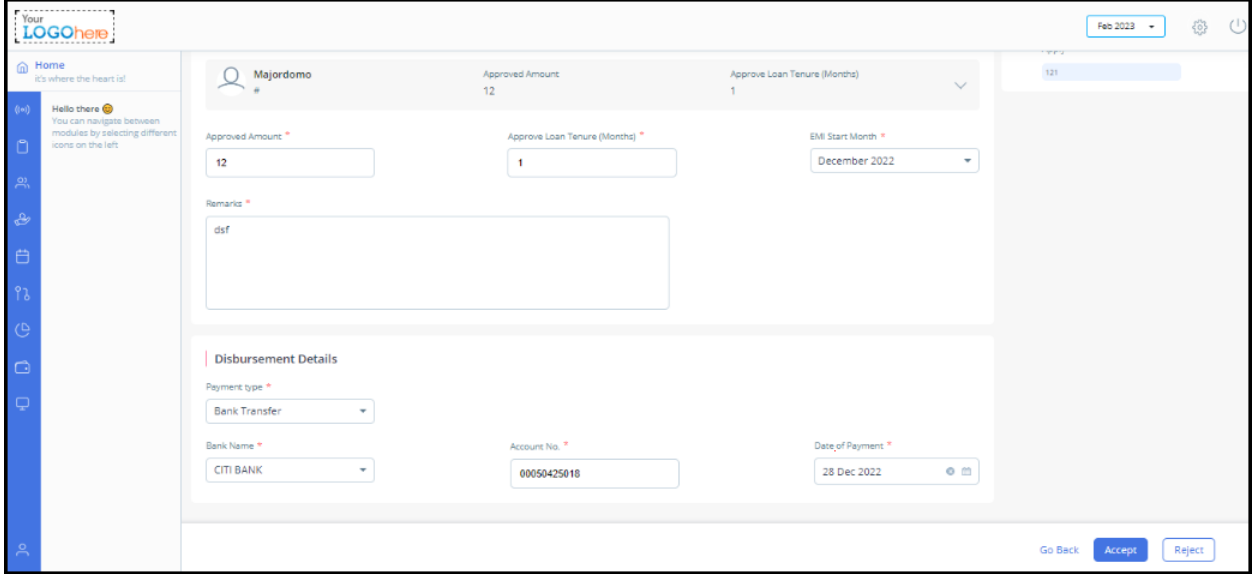

**Help doc:**

- Knowledge base [-](https://admin-help.greythr.com/admin/answers/121708394) <https://admin-help.greythr.com/admin/answers/121708394>
- FAQs [-](https://support.greythr.com/hc/en-us/search?utf8=%E2%9C%93&query=bank) <https://support.greythr.com/hc/en-us/search?utf8=%E2%9C%93&query=bank>

### **64. Provided the option in frontend to auto-fill bank details (Dec)**

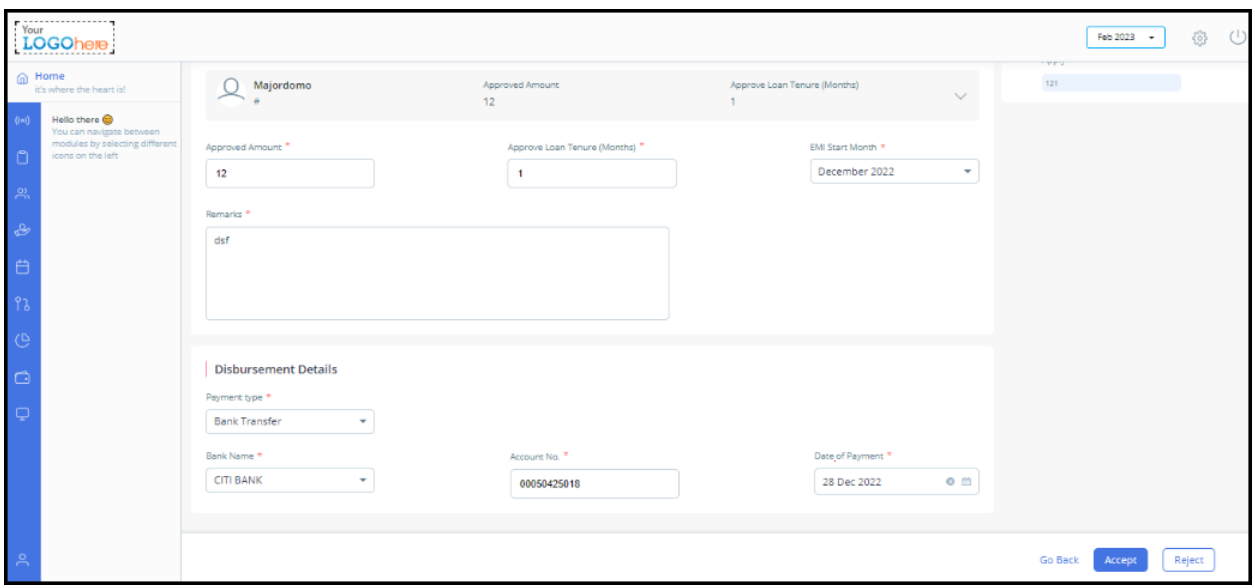

- Knowledge base [-](https://admin-help.greythr.com/admin/answers/121708394) <https://admin-help.greythr.com/admin/answers/121708394>
- FAQs [-](https://support.greythr.com/hc/en-us/search?utf8=%E2%9C%93&query=bank) <https://support.greythr.com/hc/en-us/search?utf8=%E2%9C%93&query=bank>

### **65. Introduced the LOP Reversal Report on the Reports Gallery page (Dec)**

To view the enhancement, from your greytHR admin portal, navigate to **Reports** > **Reports Gallery**.

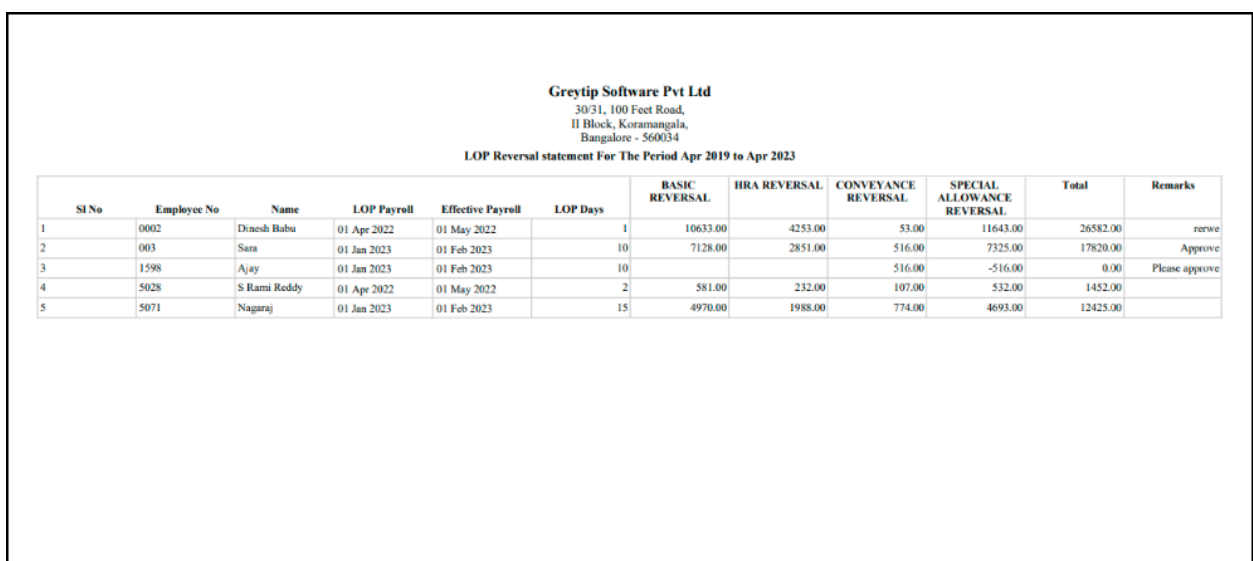

- Knowledge base [-](https://admin-help.greythr.com/admin/answers/122957718/) <https://admin-help.greythr.com/admin/answers/122957718/>
- FAQs [-](https://support.greythr.com/hc/en-us/sections/360001731371-greytHR-Reports-) <https://support.greythr.com/hc/en-us/sections/360001731371-greytHR-Reports->
- Video [-](https://greytip-2.wistia.com/medias/7fkm7frm1u) <https://greytip-2.wistia.com/medias/7fkm7frm1u>

### **66. Provided the option to compute arrears for new joinees (Dec)**

To view the enhancement, from your greytHR admin portal, navigate to **Settings** icon > **System Settings** > **Miscellaneous** > **Advanced Options**.

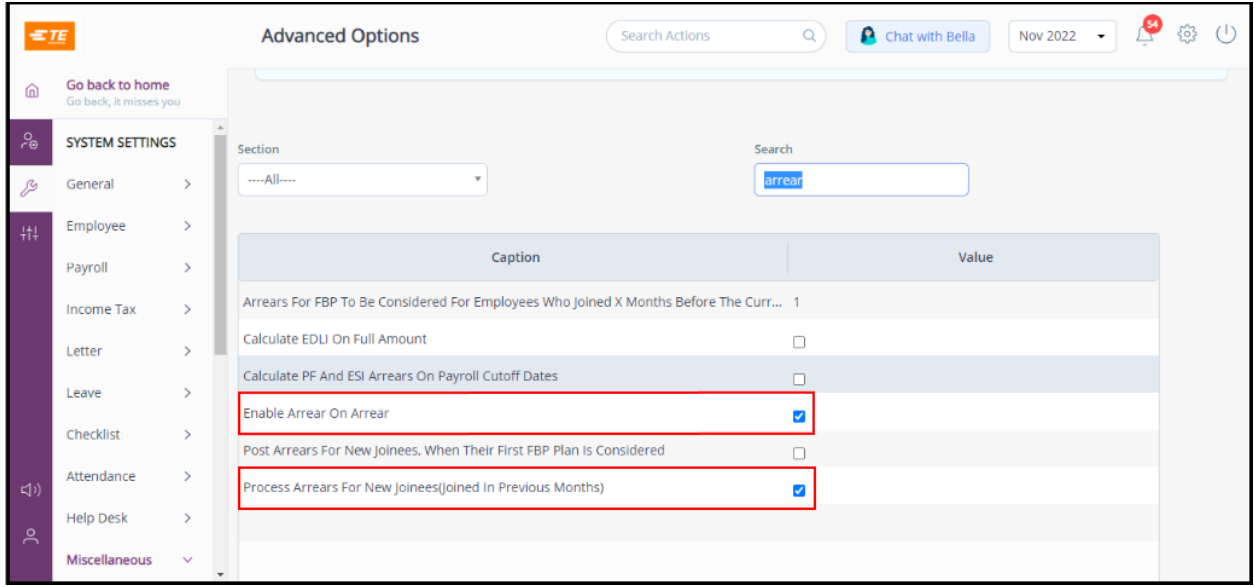

#### **Help doc:**

- Knowledge base [-](https://admin-help.greythr.com/admin/answers/123866761/) <https://admin-help.greythr.com/admin/answers/123866761/>
- FAQs [-](https://support.greythr.com/hc/en-us/sections/360002608952-Employee-Salary-) <https://support.greythr.com/hc/en-us/sections/360002608952-Employee-Salary->

### **67. Disabled the option to sign-in if the option in Bella is not Web sign-in (Dec)**

#### **Help doc:**

- Knowledge base [-](https://admin-help.greythr.com/admin/answers/123842312/) <https://admin-help.greythr.com/admin/answers/123842312/>
- FAQs [-](https://support.greythr.com/hc/en-us/sections/360011770952-greytHR-Bella) <https://support.greythr.com/hc/en-us/sections/360011770952-greytHR-Bella>
- Video [-](https://greytip-2.wistia.com/medias/19l98imprj) <https://greytip-2.wistia.com/medias/19l98imprj>

### **68. Added multi-select type option, in the Hold and Release salary report (Dec)**

To view the enhancement, from your greytHR admin portal, navigate to **Reports** > **Reports Gallery**.

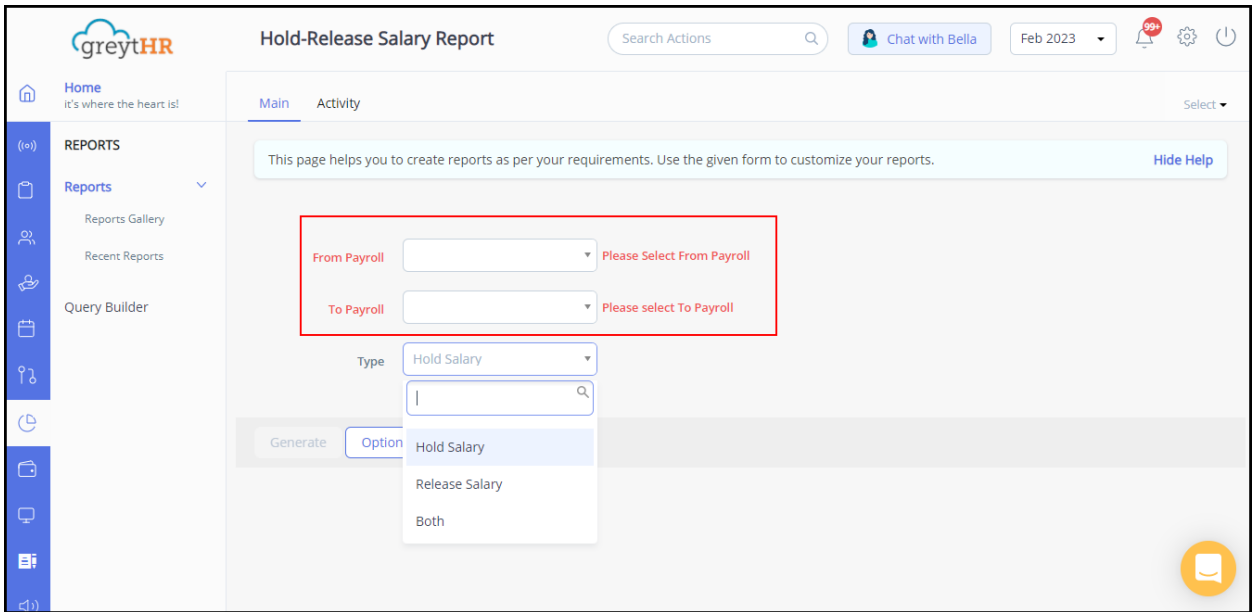

#### **Help doc:**

- Knowledge base [-](https://admin-help.greythr.com/admin/answers/122957718/) <https://admin-help.greythr.com/admin/answers/122957718/>
- FAQs [-](https://support.greythr.com/hc/en-us/sections/360001731371-greytHR-Reports-) <https://support.greythr.com/hc/en-us/sections/360001731371-greytHR-Reports->
- Video [-](https://greytip-2.wistia.com/medias/7fkm7frm1u) <https://greytip-2.wistia.com/medias/7fkm7frm1u>

#### **69. Displayed the cluster name on the General page (Dec)**

To view the enhancement, from your greytHR admin portal, navigate to **Settings** icon > **SYS ADMIN BACKROOM** > **Information** > **General**.

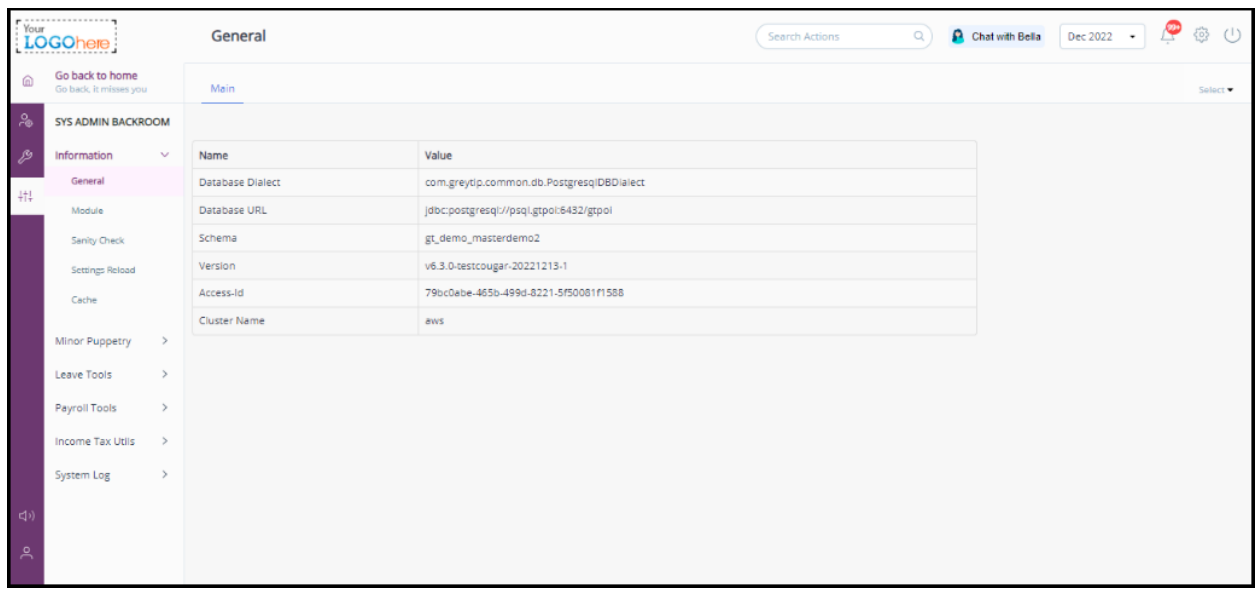

● FAQs [-](https://support.greythr.com/hc/en-us/sections/4414430838285-System-Settings) <https://support.greythr.com/hc/en-us/sections/4414430838285-System-Settings>

### **70. Added Nationality & IBAN Number the Analytics Hub page for specific categories (Dec)**

To view the enhancement, from your greytHR admin portal, navigate to **Employee** > **Main** > **Analytics Hub**.

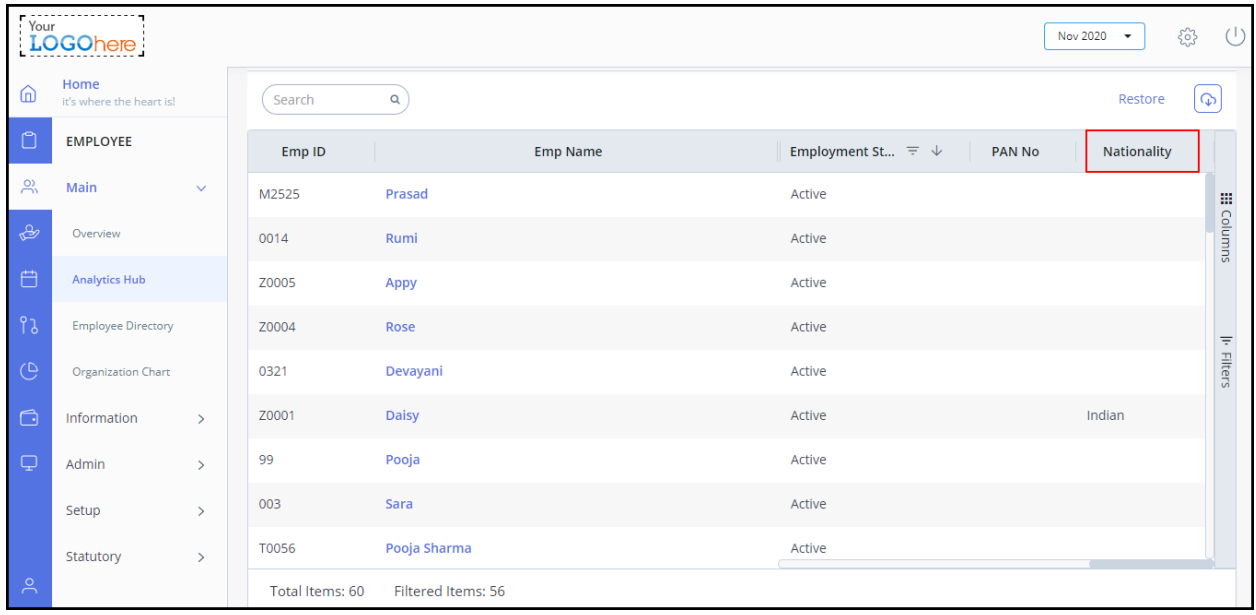

- Knowledge base [-](https://admin-help.greythr.com/admin/answers/123713316/) <https://admin-help.greythr.com/admin/answers/123713316/>
- FAQs [-](https://support.greythr.com/hc/en-us/sections/7950985627277-Analytics-Hub) <https://support.greythr.com/hc/en-us/sections/7950985627277-Analytics-Hub>
- Video [-](https://greytip-2.wistia.com/medias/moaxa9hfyc) <https://greytip-2.wistia.com/medias/moaxa9hfyc>

# **71. Added Loan Workflow Report on the Reports Gallery page (Dec)**

To view the enhancement, from your greytHR admin portal, navigate to **Reports** > **Reports Gallery**.

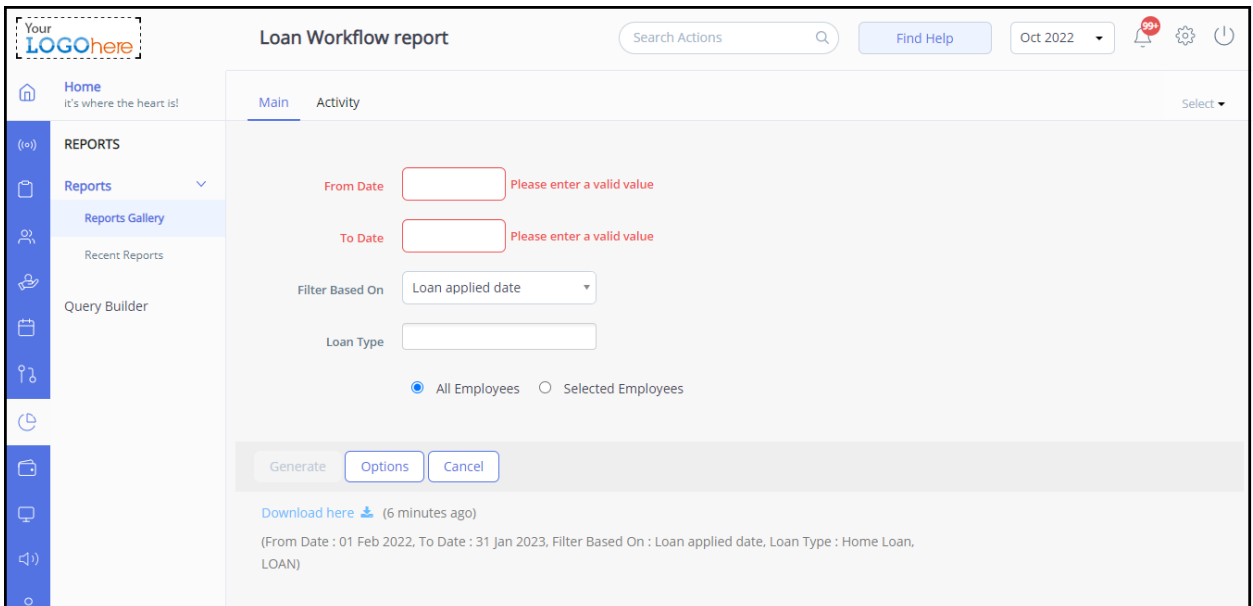

#### **Help doc:**

- Knowledge base [-](https://admin-help.greythr.com/admin/answers/122957718/) <https://admin-help.greythr.com/admin/answers/122957718/>
- FAQs [-](https://support.greythr.com/hc/en-us/sections/360001731371-greytHR-Reports-) <https://support.greythr.com/hc/en-us/sections/360001731371-greytHR-Reports->
- Video [-](https://greytip-2.wistia.com/medias/7fkm7frm1u) <https://greytip-2.wistia.com/medias/7fkm7frm1u>

### **72. Added collapse icon on the Organization Chart page (Dec)**

To view the enhancement, from your greytHR admin portal, navigate to **Employee > Main > Organization Chart**.

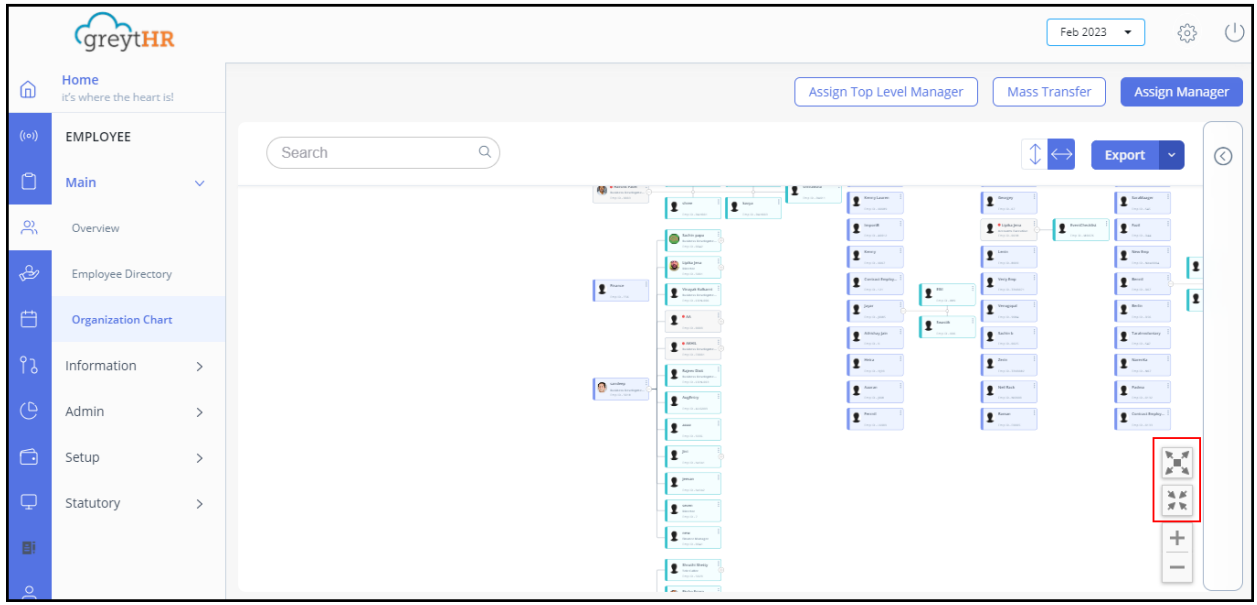

- Knowledge base [-](https://admin-help.greythr.com/admin/answers/123038604/) <https://admin-help.greythr.com/admin/answers/123038604/>
- FAQs [-](https://support.greythr.com/hc/en-us/sections/360003835711-Employee-Information) [https://support.greythr.com/hc/en-us/sections/360003835711-Employee-](https://support.greythr.com/hc/en-us/sections/360003835711-Employee-Information)[Information](https://support.greythr.com/hc/en-us/sections/360003835711-Employee-Information)
- Video [-](https://greytip-2.wistia.com/medias/glva4i0tli) <https://greytip-2.wistia.com/medias/glva4i0tli>

### **73. Displayed the active access card information on the Analytics Hub page (Dec)**

To view the enhancement, from your greytHR admin portal, navigate to **Employee** > **Main** > **Analytics Hub**.

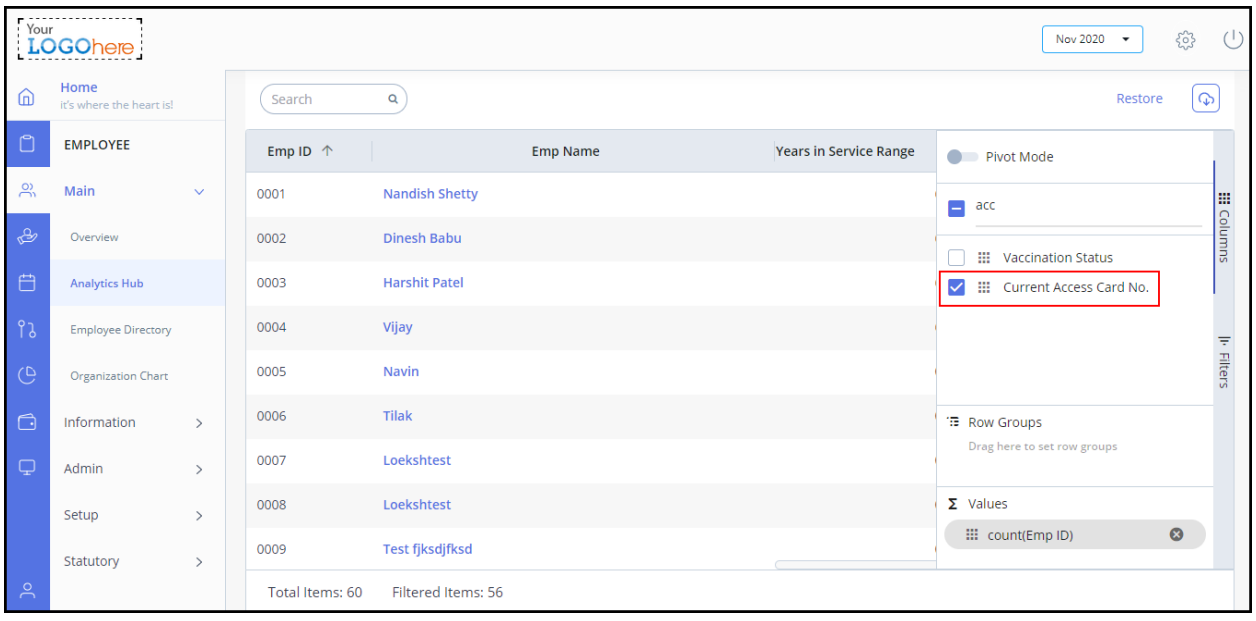

- Knowledge base [-](https://admin-help.greythr.com/admin/answers/123713316/) <https://admin-help.greythr.com/admin/answers/123713316/>
- FAQs [-](https://support.greythr.com/hc/en-us/sections/7950985627277-Analytics-Hub) <https://support.greythr.com/hc/en-us/sections/7950985627277-Analytics-Hub>
- Video [-](https://greytip-2.wistia.com/medias/moaxa9hfyc) <https://greytip-2.wistia.com/medias/moaxa9hfyc>

#### **74. Added IBAN number details for Indian clients (Dec)**

To view the enhancement, from your greytHR admin portal, navigate to **Employee** > **Information** > **Bank/PF/ESI**.

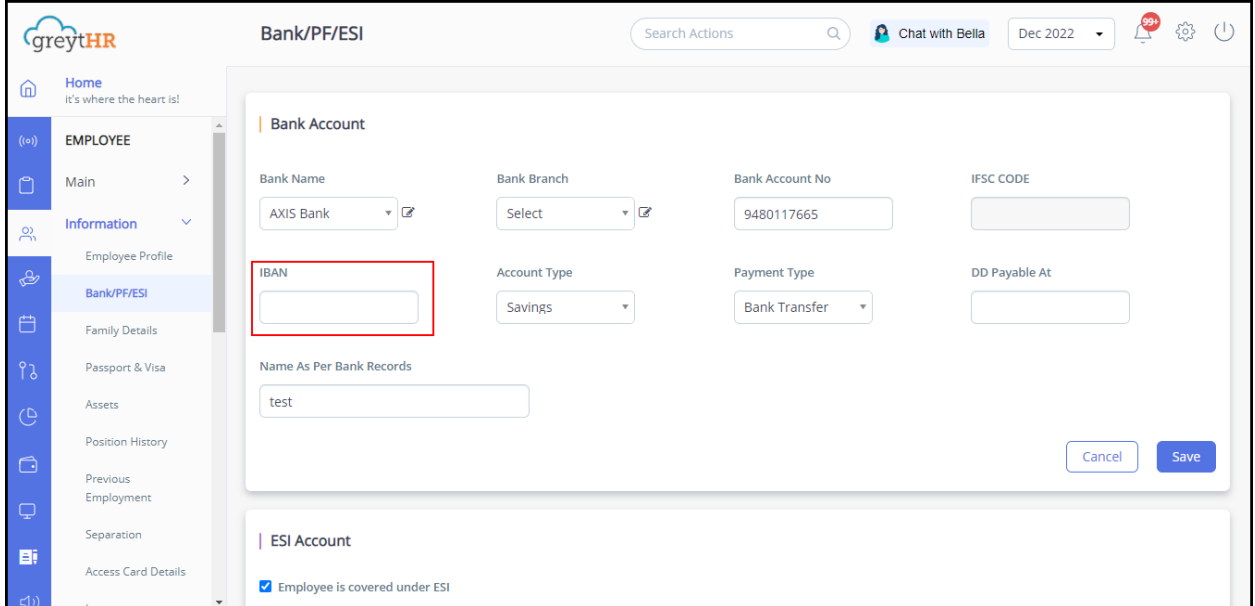

- Knowledge base [-](https://admin-help.greythr.com/admin/answers/121708394/) <https://admin-help.greythr.com/admin/answers/121708394/>
- FAQs [https://support.greythr.com/hc/en-us/sections/360003835711-Employee-](https://support.greythr.com/hc/en-us/sections/360003835711-Employee-Information)[Information](https://support.greythr.com/hc/en-us/sections/360003835711-Employee-Information)
- Video [-](https://fast.wistia.com/embed/iframe/njqzbldg85) <https://fast.wistia.com/embed/iframe/njqzbldg85>

### **75. Allowed the admin to save cheque and demand draft number details while approving loan applications (Frontend) (Dec)**

To view the enhancement, from your greytHR admin portal, navigate to **Payroll** > **Payroll Inputs** > **Consider Loan** > **View Details**.

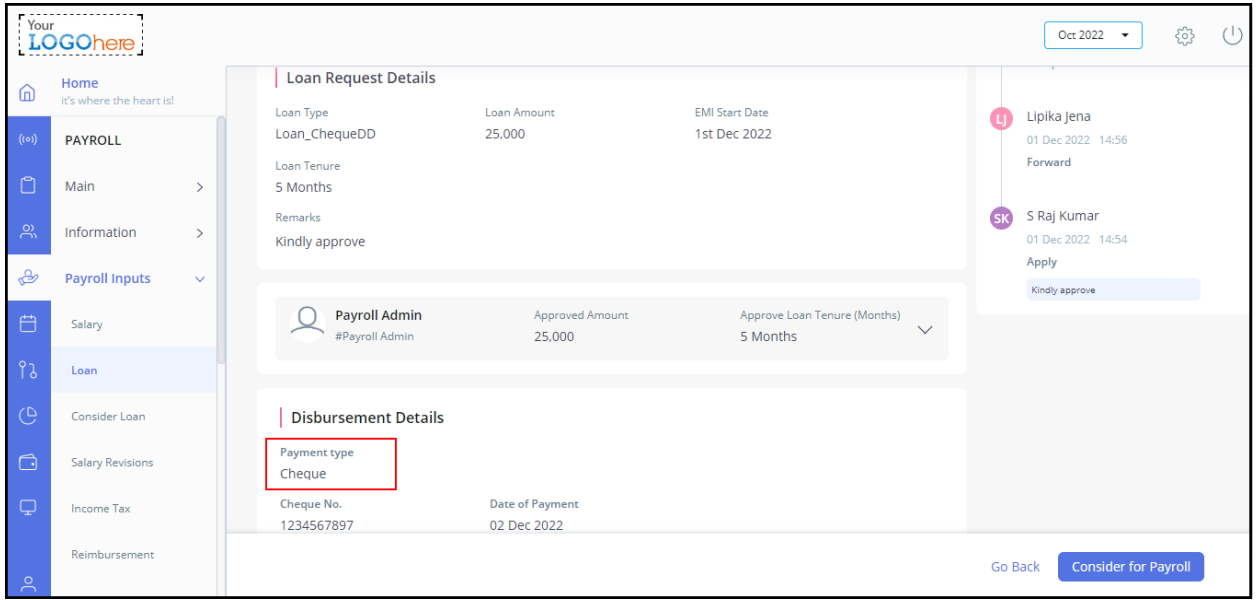

**Help doc:**

- Knowledge base [-](https://admin-help.greythr.com/admin/answers/121660296/) <https://admin-help.greythr.com/admin/answers/121660296/>
- Video [-](https://greytip-2.wistia.com/medias/xl8fp3anyt) <https://greytip-2.wistia.com/medias/xl8fp3anyt>
- FAQs [-](https://support.greythr.com/hc/en-us/search?utf8=%E2%9C%93&query=loan) <https://support.greythr.com/hc/en-us/search?utf8=%E2%9C%93&query=loan>

# **76. Added a field to take the cheque and demand draft number as input while adding the disbursement detail (Dec)**

To view the enhancement, from your greytHR admin portal, navigate to **Payroll** > **Payroll Inputs** > **Consider Loan** > **View Details**.

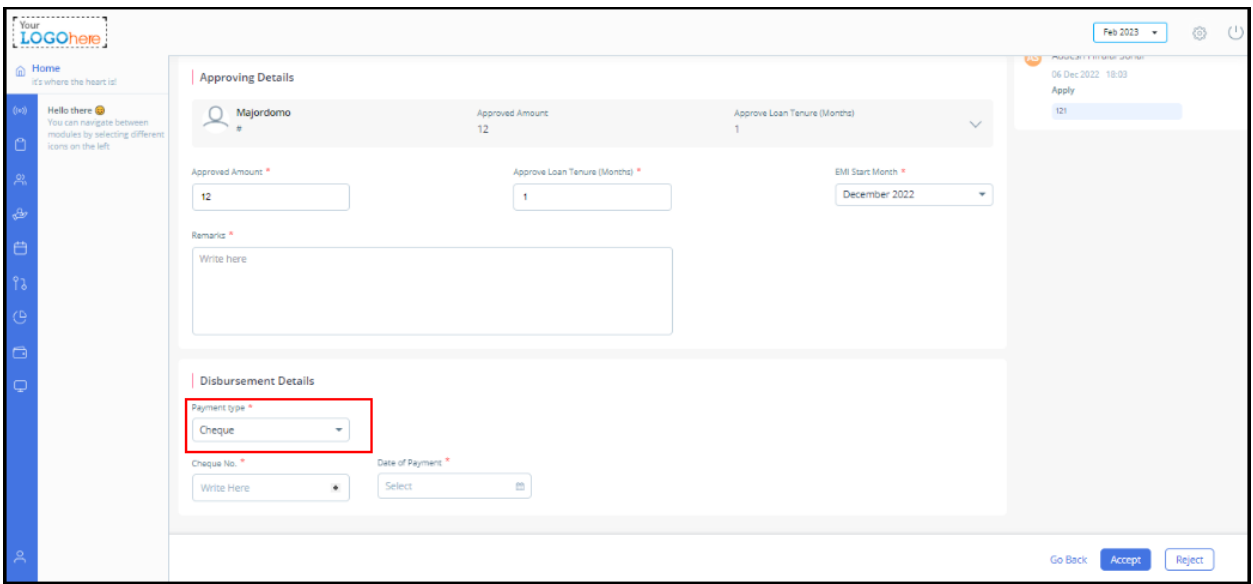

#### **Help doc:**

- Knowledge base [-](https://admin-help.greythr.com/admin/answers/121660296/) <https://admin-help.greythr.com/admin/answers/121660296/>
- Video [-](https://greytip-2.wistia.com/medias/xl8fp3anyt) <https://greytip-2.wistia.com/medias/xl8fp3anyt>
- FAQs [-](https://support.greythr.com/hc/en-us/search?utf8=%E2%9C%93&query=loan) <https://support.greythr.com/hc/en-us/search?utf8=%E2%9C%93&query=loan>

### **77. Added override dates based on cut-off dates (Dec)**

To view the enhancement, from your greytHR admin portal, navigate to **Payroll** > **Payroll Inputs** > **Salary**.

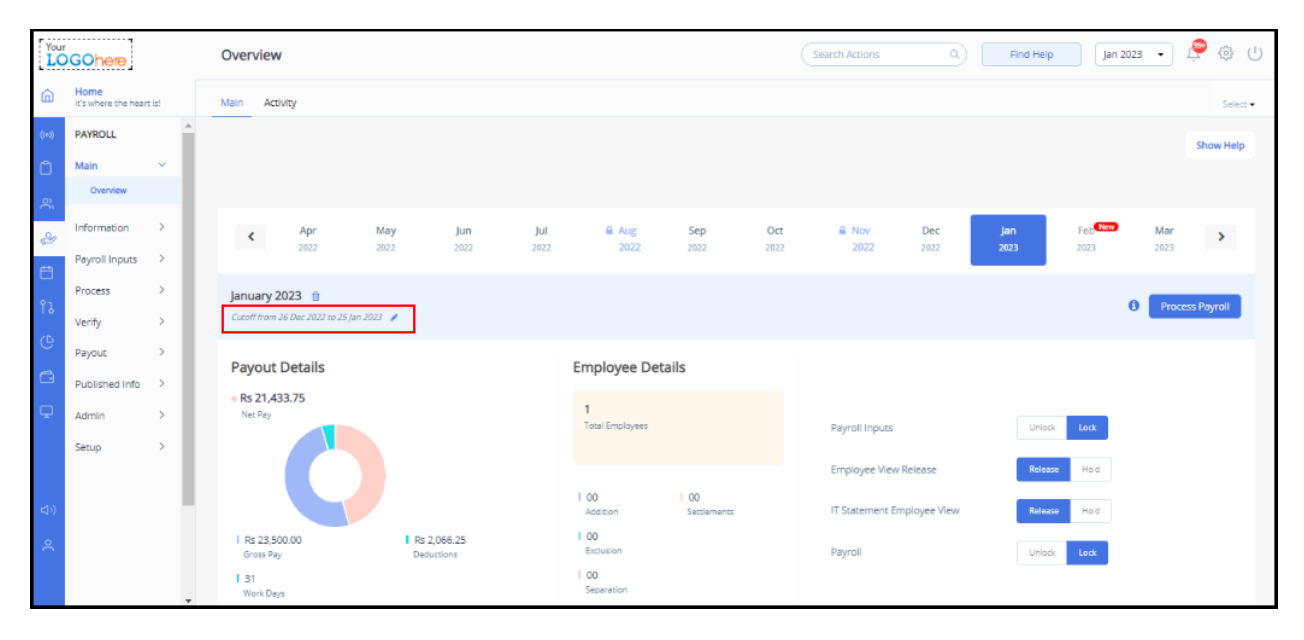

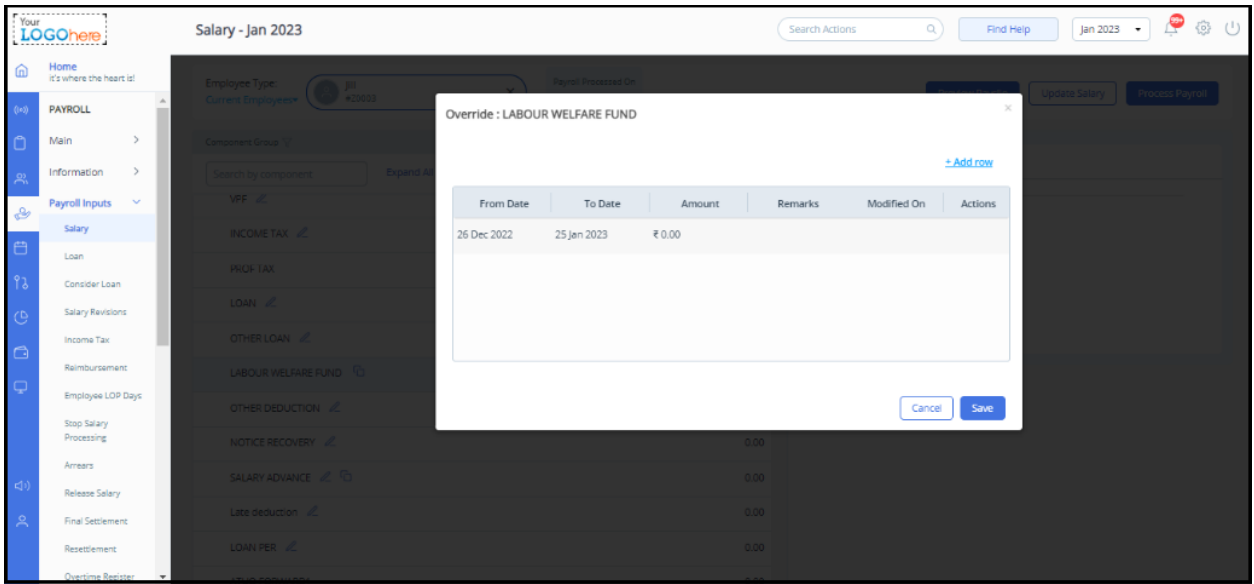

- FAQs [-](https://support.greythr.com/hc/en-us/sections/360002608952-Employee-Salary-) <https://support.greythr.com/hc/en-us/sections/360002608952-Employee-Salary->
- Knowledge base [-https://admin-help.greythr.com/admin/answers/88238753/](https://admin-help.greythr.com/admin/answers/88238753/)

### **78. Renamed the POI advanced options on POI settings page (Dec)**

To view the configuration, from your greytHR admin portal, navigate to **Settings** icon > **System Settings** > **Miscellaneous** > **Advanced Options**.

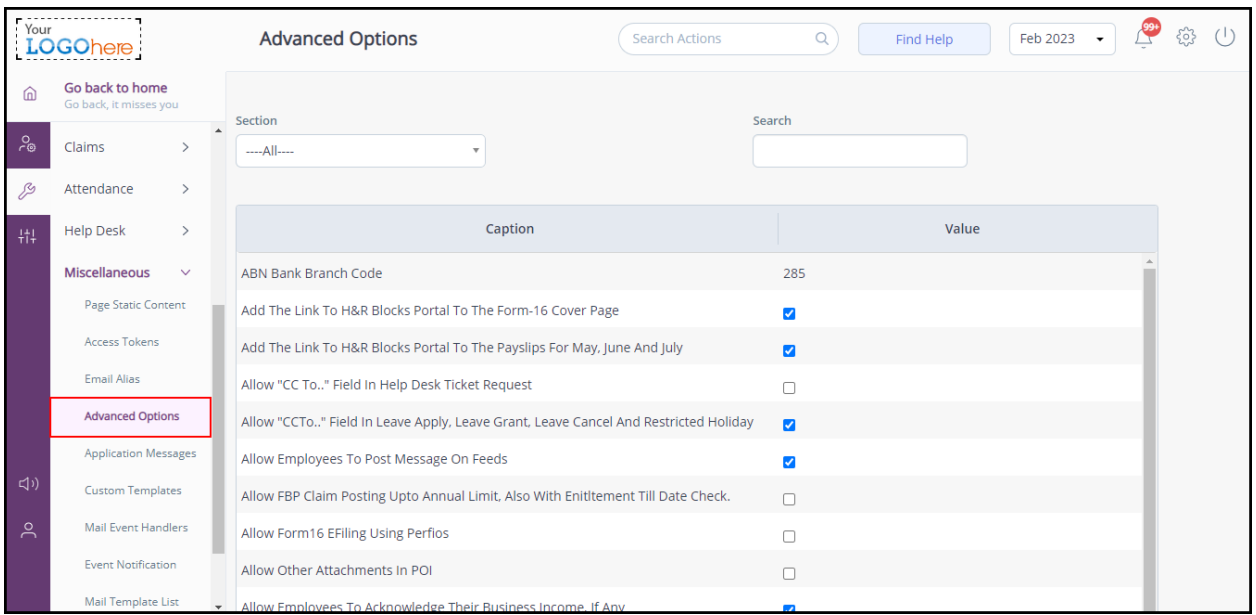

To view the enhancement, from your greytHR admin portal, navigate to **Payroll** > **Admin** > **POI Overview** > **POI Settings**.

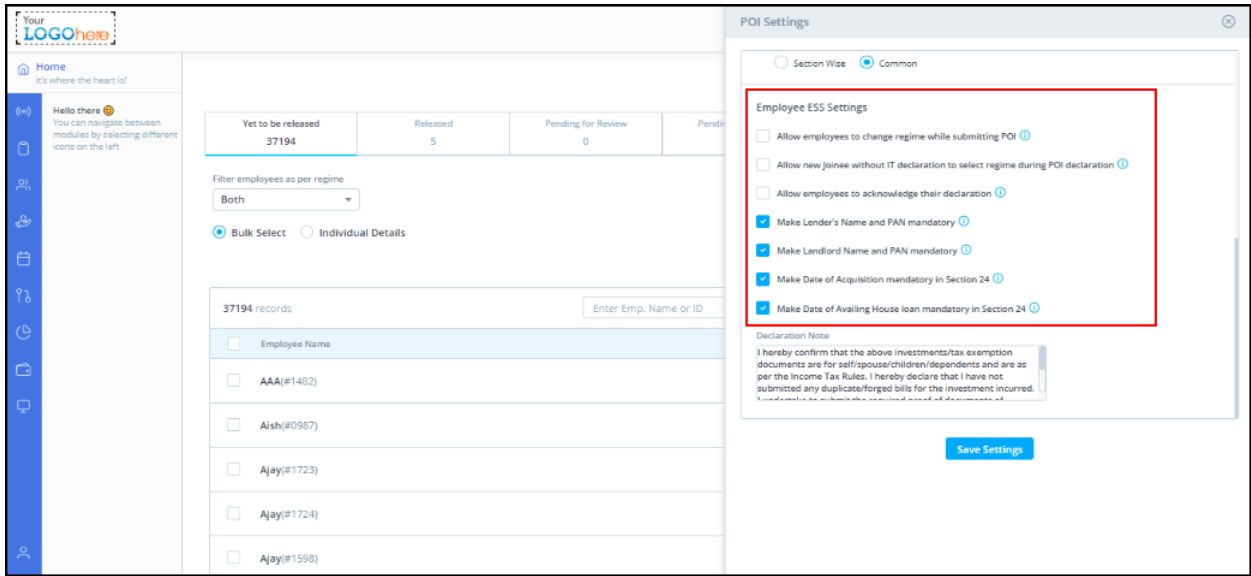

#### **Help doc:**

- FAQs for admins [-](https://support.greythr.com/hc/en-us/sections/360010832431-Proof-of-Investment-POI-) [https://support.greythr.com/hc/en-us/sections/360010832431-Proof](https://support.greythr.com/hc/en-us/sections/360010832431-Proof-of-Investment-POI-)[of-Investment-POI-](https://support.greythr.com/hc/en-us/sections/360010832431-Proof-of-Investment-POI-)
- FAQs for employees [-](https://support.greythr.com/hc/en-us/sections/4415364844045-Proof-of-Investments-POI-for-New-ESS) [https://support.greythr.com/hc/en-us/sections/4415364844045-](https://support.greythr.com/hc/en-us/sections/4415364844045-Proof-of-Investments-POI-for-New-ESS) [Proof-of-Investments-POI-for-New-ESS](https://support.greythr.com/hc/en-us/sections/4415364844045-Proof-of-Investments-POI-for-New-ESS)
- Video for admins [-](https://greytip-2.wistia.com/medias/9gz4dyiyou) <https://greytip-2.wistia.com/medias/9gz4dyiyou>
- Video for employees [-](https://greytip-2.wistia.com/medias/c1dfzfe9rn) <https://greytip-2.wistia.com/medias/c1dfzfe9rn>
- Knowledge base for admins [-](https://admin-help.greythr.com/admin/answers/94474317/) <https://admin-help.greythr.com/admin/answers/94474317/>

● Knowledge base for employees [-](https://ess-help.greythr.com/employee-portal/answers/40457150/) [https://ess-help.greythr.com/employee](https://ess-help.greythr.com/employee-portal/answers/40457150/)[portal/answers/40457150/](https://ess-help.greythr.com/employee-portal/answers/40457150/)

### **79. Added latest salary revision details on the Query Builder page (Dec)**

To view the enhancement, from your greytHR admin portal, navigate to **Reports** > **Query Builder**.

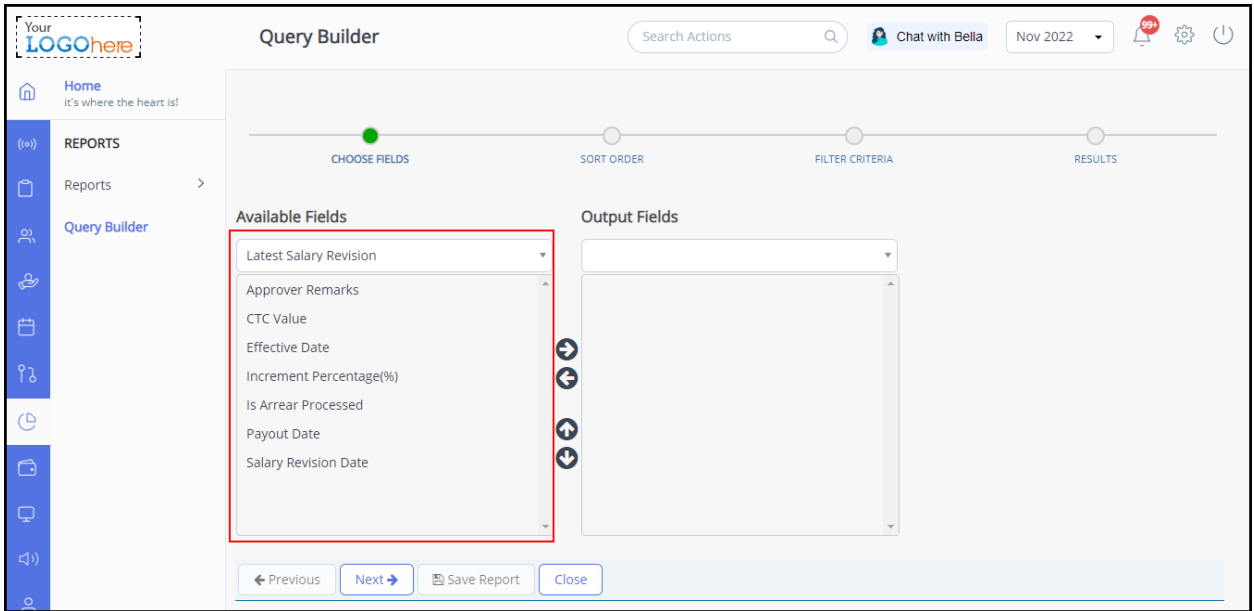

#### **Help doc:**

- FAQs [-](https://support.greythr.com/hc/en-us/sections/360001731371-greytHR-Reports-) <https://support.greythr.com/hc/en-us/sections/360001731371-greytHR-Reports->
- Video [-](https://greytip-2.wistia.com/medias/7fkm7frm1u) <https://greytip-2.wistia.com/medias/7fkm7frm1u>
- Knowledge base [-](https://admin-help.greythr.com/admin/answers/95308085/) <https://admin-help.greythr.com/admin/answers/95308085/>

### **80. Added unassigned manager option on the Organization Chart page (Dec)**

To view the enhancement, from your greytHR admin portal, navigate to **Employee** > **Main** > **Organization Chart**.

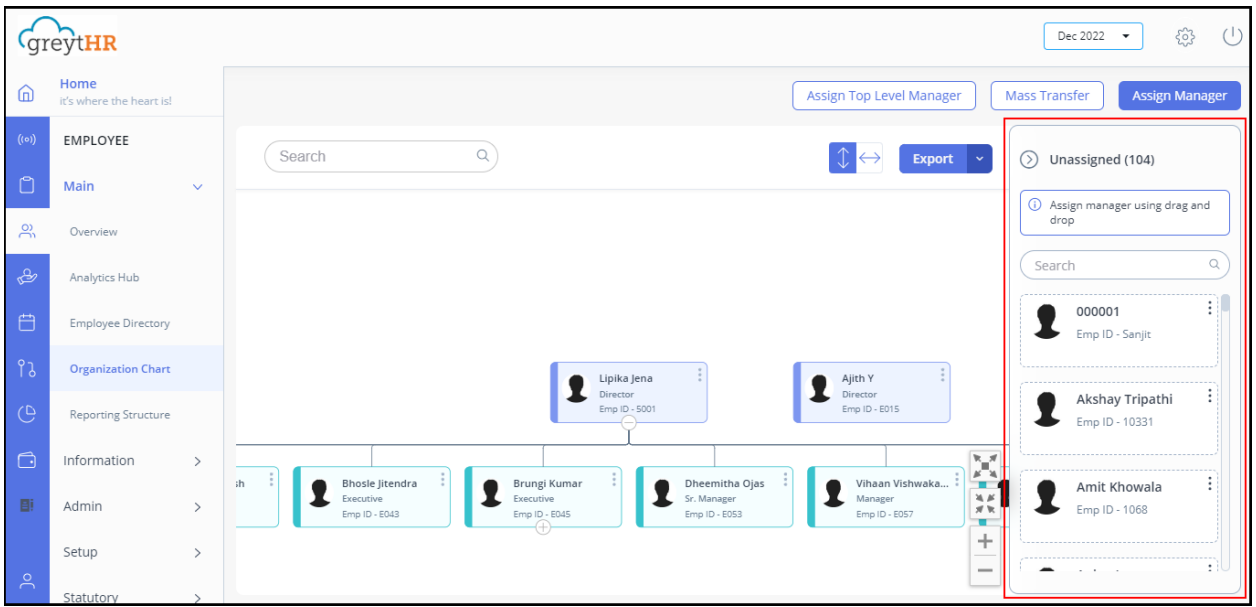

- FAQs [-](https://support.greythr.com/hc/en-us/sections/360003835711-Employee-Information) [https://support.greythr.com/hc/en-us/sections/360003835711-Employee-](https://support.greythr.com/hc/en-us/sections/360003835711-Employee-Information)[Information](https://support.greythr.com/hc/en-us/sections/360003835711-Employee-Information)
- Knowledge base [-](https://admin-help.greythr.com/admin/answers/123038604/) <https://admin-help.greythr.com/admin/answers/123038604/>

# **81. Changed the Export feature functionality on the Organization Chart page (Dec)**

To view the enhancement, from your greytHR admin portal, navigate to **Employee** > **Main** > **Organization Chart**.

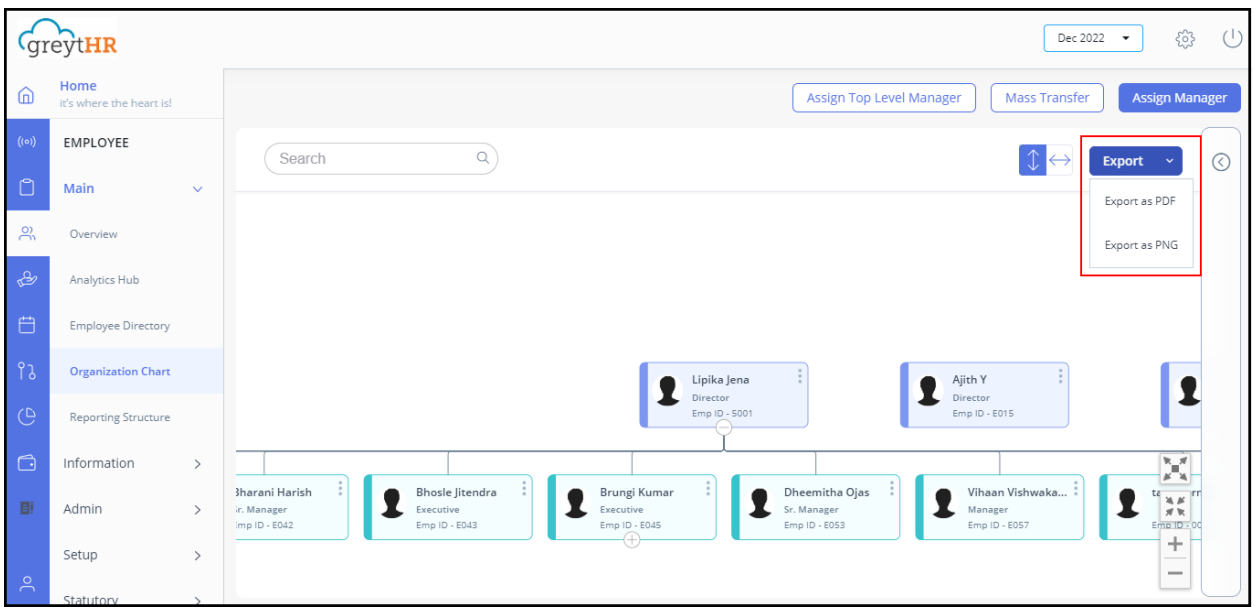

- FAQs [-](https://support.greythr.com/hc/en-us/sections/360003835711-Employee-Information) [https://support.greythr.com/hc/en-us/sections/360003835711-Employee-](https://support.greythr.com/hc/en-us/sections/360003835711-Employee-Information)**[Information](https://support.greythr.com/hc/en-us/sections/360003835711-Employee-Information)**
- Video [-](https://greytip-2.wistia.com/medias/glva4i0tli) <https://greytip-2.wistia.com/medias/glva4i0tli>
- Knowledge base [-](https://admin-help.greythr.com/admin/answers/123038604/) <https://admin-help.greythr.com/admin/answers/123038604/>